THE NEW, COMPLETE, PLAIN-ENGLISH GUIDE TO TAPPING THE FULL POTENTIAL OF YOUR COMMODORE 64

# **DM**

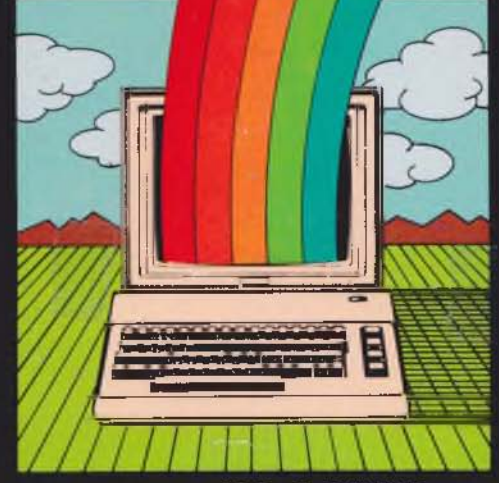

# **BY WINN L. ROSCH**

How to give your C-64 the power of expensive computers  $\tilde{\Box}$  Foolproof step:by-step tips and secrets Hundreds of instant cures for problems  $\Box$  Exactly what to do when things go wrong PLUS [ ] Programming [ ] Hardware [ ] Software ∏Peripherals □ Software reviews | Money-savers

# **THE COMMODORE 64 SURVIVAL MANUAL**

Bantam Books of Related Interest Ask your bookseller for the books you have missed

THE COMPLETE BUYER'S GUIDE TO PERSONAL COMPUTERS by Tim Hartnell and Stan Veit

THE FRIENDLY COMPUTER BOOK: A SIMPLE GUIDE FOR ADULTS by Gene Brown

HOW TO GET THE MOST OUT OF COMPUSERVE by Charles Bowen and Dave Peyton

THE ILLUSTRATED COMPUTER DICTIONARY by The Editors of Consumer Guide®

MASTERING YOUR TIMEX SINCLAIR 1000/1500™ PERSONAL COMPUTER by Tim Hartnell and Dilwyn Jones

# **THE COMMODORE 64 SURVIVAL MANUAL**

# Winn L. Rosch Illustrations by Steve Henry

# A Hard/Soft Press Book

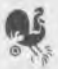

BANTAM BOOKS TORONTO • NEW YORK • LONDON • SYDNEY • AUCKLAND

THE COMMODORE 64 SURVIVAL MANUAL *A Bantam Book I August 1984*

*Sprite and sound assistance: Michael Callery*

 $All rights reserved.$ <br> $Copyright \& 1984 Hard/Soft Inc.$ <br> $Cover\ art\ copyright \& 1984\ by Bantam Books, Inc.$  This book may not be reproduced in whole or in part, by mimeograph or any other means, without permission. For *information address: Bantam Books, Inc.*

ISBN 0-553-34127-8

*Published simultaneously in the United States and Canada*

Bantam Books are published by Bantam Books, Inc. Its trademark,<br>consisting of the words "Bantam Books" and the portrayal of a<br>rooster, is Registered in U.S. Patent and Trademark Office and<br>in other countries. Marca Registr

PRINTED IN THE UNITED STATES OF AMERICA

HL 0987654321

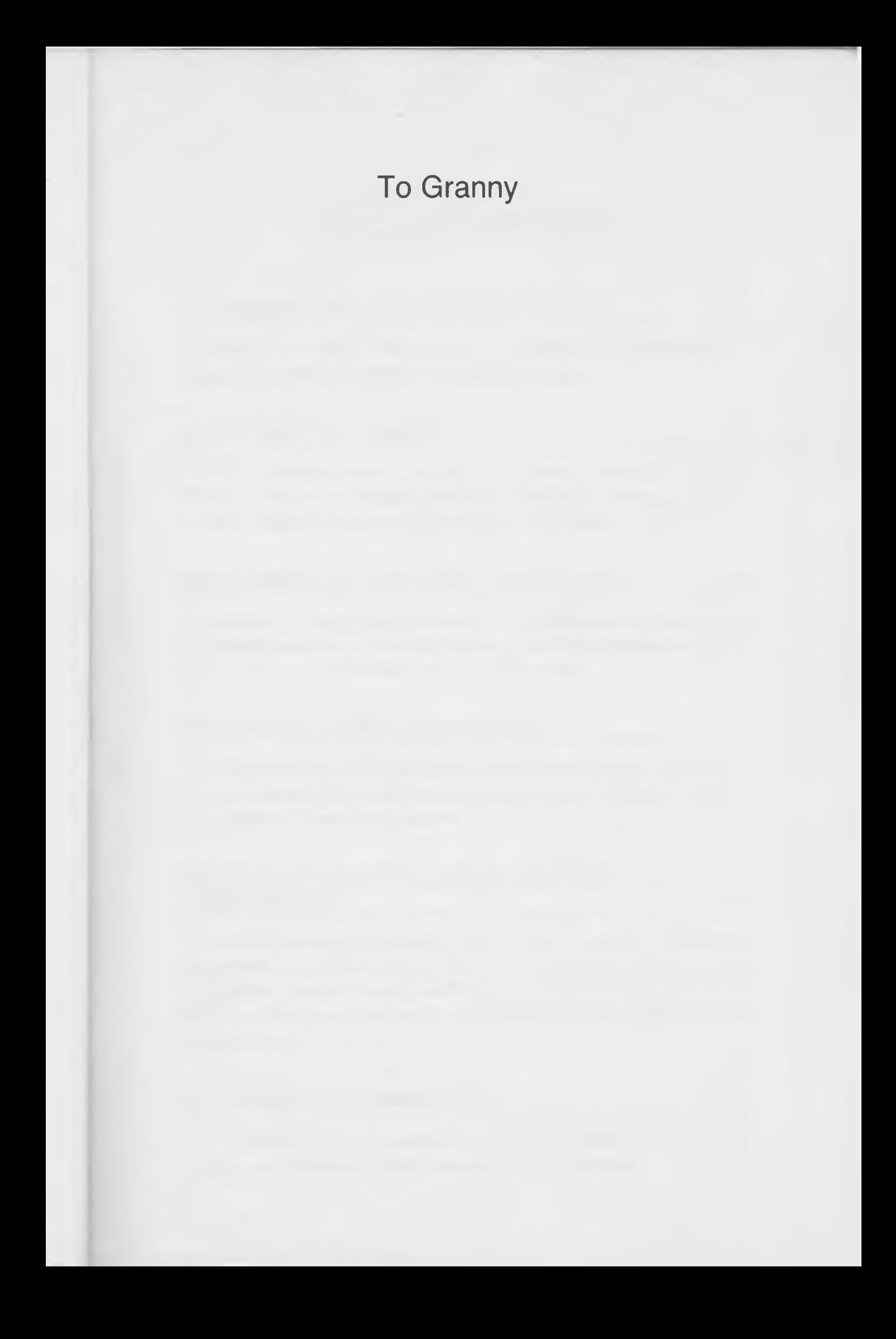

# **TABLEOFCONTENTS**

#### **1 INTRODUCING THE COMMODORE 64**

Computer basics made easy. Peripherals, applications, shopping notes, and general hints and tips.

#### 2 BEATING THE SYSTEM\_\_\_\_\_\_\_\_\_\_\_\_\_\_\_\_\_\_\_\_\_\_ 16

What's inside your C-64 and how does it work? A fascinating look at monitors, printers, plotters, storage media, modems, paddles, joysticks, and other devices.

#### [3 GETTING TO KNOW THE COMMODORE\\_\\_\\_\\_\\_\\_\\_](#page-42-0) 34

Connecting everything correctly, from printers to monitors to cassette recorders to disk drives to power supplies to light pens. Turn-on tricks and coping with cables.

#### **4** [TAMING THE DREADED READY\\_\\_\\_\\_\\_\\_\\_\\_\\_\\_\\_\\_\\_\\_](#page-56-0) <sup>48</sup>

Getting started. The Commodore command center. Keyboard hints. Customizing color and character sets. Poking around in memory. Examining errors.

#### 5 STEP BY STEP: PROGRAMMING THE COMMODORE\_\_\_\_\_\_\_\_\_\_\_\_\_\_\_\_\_\_\_\_\_\_\_\_\_\_\_\_\_\_\_\_70

Creating and destroying your first program. Amazing programs in a few short lines. Color magic. Saving your fingertips. Loops, logic, math, and data. Making a menu. Sprites, graphics, and sound generation (with ready-to-run programs).

#### 6 COPING WITH CASSETTES 98

A LOAD on your computer's mind. Taping your favorite programs. Cassette carbon paper. Saving graces.

#### **7** CONTROLLING THE MASSES: DISK DRIVES 107

A magnetic personality. Formatting fun. Testing and saving made easier. Directory dumps. SCRATCHing it all away. Backing up and protection schemes. Chaining, naming, and the friendly Wedge.

#### 8 THE COMMODORE PRINTERS 131

Paper handling. Getting loaded. Ribbon snaking and the smoke test. Application tricks. Special printing effects. Playing with your characters. Gorgeous graphics. Solving printer problems.

#### 9 MAGIC WITH MODEMS AND CONQUERING CP/M\_\_\_\_\_\_\_\_\_\_\_\_\_\_\_\_\_\_\_\_\_\_\_\_\_ 151\_

Making the most of modems. Plugging into the world. Talking to bulletin boards and other computers. The not so exciting world of Commodore CP/M.

#### **10** THE GRAND TOUR **161**

Prying it open and peeking inside. Fishing around for chips. The cast of characters—what all the little parts do. Picking up the pieces and reassembling the machine.

#### **11** THE CARE AND FEEDING OF THE COMMODORE\_\_\_\_\_\_\_\_\_\_\_\_\_\_\_\_\_\_\_\_\_\_\_\_\_\_\_\_\_\_\_170

Important precautions. Power-line problems. Static protection. Disk and cassette care. Good housekeeping and keeping clean.

#### **12** THAT DOES NOT COMPUTE: TROUBLESHOOTING YOUR 64\_\_\_\_\_\_\_\_\_\_\_\_\_\_\_\_ 182

Hardware and software problems—how to spot and fix them. Crammed with dozens of symptoms, error message tips, and specific cures when things aren't working right (or at all).

#### CONTENTS ix

### 13 WHAT'S NEXT? ADDING HARDWARE AND SOFTWARE\_\_\_\_\_\_\_\_\_\_\_\_\_\_\_\_\_\_\_\_\_\_\_\_\_\_\_\_\_\_\_\_\_ 202

Sorting through software—a critical review of the most popular languages, utilities, word processors, enhancement programs, spreadsheets, databases, accounting packages, and loads of games. Software shopping secrets. Hardware helpers adding more cartridges, more columns, more buttons, mice, touchpads, even making your computer talk. More information and user support—magazines and different kinds of users' groups.

INDEX 235

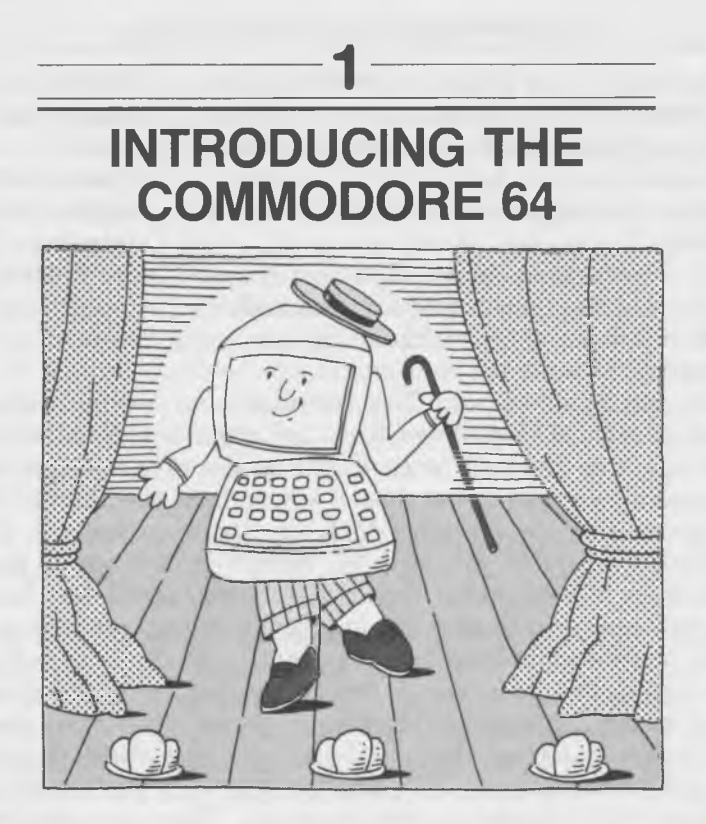

Nothing can be all things to all people, but the Commodore 64 computer comes awfully close. With the appropriate at tachments the 64 will do your paperwork, race through end-

eless columns of math, and even let you battle with alien<br>less columns of math, and even let you battle with alien<br>invaders. It will balance your budget, teach your kids the<br>alphabet, play the latest video games, talk with

to operate at first as you might have expected. Fortunately, if<br>you have a little patience and the right help—like this book—<br>learning to use the Commodore isn't hard.<br>In fact, learning to use the Commodore can actually be

64 doesn't give you an evil green stare and dare you to find<br>some businesslike purpose to justify buying it. Rather, it<br>shows you that learning about computers and computing itself<br>does not have to be a chore. It can be a

mented that inherent computer power with extra graphics and sound talents. These capabilities enable programmers to develop software with dazzling pictures and melodious tunes. They make the Commodore especially fun to own

# The Good and the Bad of the 64

The Commodore 64 is probably your first computer. But how<br>can you be sure that you bought the right one? When you<br>thought about buying a home computer and you looked around<br>at what was currently available, you were probabl

and attributes and how they all claim to be the best of<br>everything for everybody. You don't have to be a skeptic to<br>know that all of them can't be "best" and that probably none<br>of them is.<br>No matter what advertisements or

# Chomping at the Bits\_\_\_\_\_\_\_\_

The number of *bits* of digital data a computer can handle at<br>one time is a measure of the computer's power. The Commo-<br>dore 64 is an 8-bit computer. That means that it handles data<br>8 bits (or 1 *byte*) at a time (see Box

All the letters of the alphabet, numbers, and punctuation<br>marks (as well as over 100 more symbols) can be coded using<br>less than 8 bits. Eight bits is enough to code television pic-<br>tures with quality high enough for networ

#### *BOX 1: TAKING A BYTE*

One *byte* is equal to 8 *bits* of digital data. It's a convenient and often-used measurement in computing because 8 bits are enough to code 256 different characters— enough for all the uppercase and lowercase letters of the alphabet, all the numbers from 0 to 9, and over a hundred special symbols that can be used to control the computer. For most purposes, therefore, each byte corresponds to 1 character of memory.

you're likely to want to do with a home computer, at least for now.<br>Sixteen-bit computers (the usual next step up from 8) can

do some things better than 8-bit machines. All else being equal, they can manipulate numbers faster. That's handy if you want to solve three-dimensional simultaneous mathemati-<br>cal equations, but an 8-bit computer is fast enough to add up your bank balance thousands of times while you do it just once.

More bits means that a computer can handle more memory.<br>More memory means that 16-bit computers can handle larger<br>programs with hundreds of thousands of bytes much faster than 8-bit machines. That's not to say 8-bit computers can't use really big programs; they can, but they have to spend precious time shifting portions of programs from one part of their memory to another.

# \_\_\_\_\_\_\_\_\_\_A Matter of Timing

The number of bits that a computer uses at one time is not<br>the only factor that determines how fast it can compute. All<br>computers have built-in clocks that control the exact instant<br>each "thought," or electrical impulse, c machine, how fast each decision is made, and how quickly<br>each number is added. The faster this clock runs, the faster<br>the computer computes and, not surprisingly, the harder it is<br>to design and keep it working properly. Ra The Commodore 64's clock operates at a around 1 MHz.

Although a million of anything may seem like a lot, the Commodore 64's speed is hardly remarkable. Many more expensive personal computers operate four to ten times faster than the Commodore.

The time factor also bears a direct relationship to the graphics function. You won't be able to generate Disneylike animated cartoons with a Commodore 64 or any other 8-bit computer that pokes along. If you do get involved with graphics like fast-paced games, your first concern will be squeezing the most speed out of the BASIC language Commodore sup

plies for programming. But you'll soon have to explore faster,<br>more sophisticated programming methods and languages.<br>However, for most uses the Commodore 64 will do just fine.<br>Hundreds of sophisticated programmers around t 64, not the other way around.

## Memory—and Expandability

The number of bits a computer can use at once indirectly<br>determines the maximum amount of memory that the com-<br>puter can handle at one time. This usable memory is usually<br>described as a number of  $K$  or  $kilobytes$  of memory (s

#### *BOX 2: WHAT'S A KILO?*

Just when you thought computers were going to add order to this chaotic world, you bump your head into the term *kilobyte.* Anyone who knows anything about the metric system knows that the prefix " kilo" means "thousands of." Why, then, is a kilobyte 1,024 bytes?

Computer engineers don't think like real people. They count in "base two"-meaning any number over one confuses them. They deal in digital "bits," each of which can be either a one or a zero. Rather than using a number system based on tens, where each column of digits represents a power of ten, computer engineers figure in powers of two. The golden number for the K of bytes, 1,024, just happens to be an even power of two  $(2^{10})$ , and engineers thought it was close enough to exactly one thousand to get away with calling it a kilo.

Actually, we're kind of lucky. We get an extra 24 bytes of memory for every K. And the engineers didn't force us to learn a new prefix to mean a memory multiple of 1,024. Just try saying "kilodidecaquad bytes."

#### 6 THE COMMODORE 64 SURVIVAL MANUAL

memory capacity but with provisions for "expanding" them<br>by adding extra memory chips to boost the number of bytes.<br>Although the price of memory chips has fallen substantially,<br>most 16-bit machines are sold with less than dore 64, being an 8-bit computer, is sold completely equipped<br>with 64K of memory and therefore can't be expanded. Like<br>other design features of the Commodore 64, that's both good<br>and bad—bad because the 64 will never be ab 16-bit computers; good because you don't have to buy memory expanders to make the most of the 64's abilities.

# The Ins and Outs of the Commodore's Ins and Outs

When compared to much more expensive "business" (rather<br>than "home") computers for ease of use in businesslike<br>applications, the Commodore 64 puts up a poor showing.<br>Many users give it low marks for its keyboard (through<br>

whole 64 computer. And if you're going to use a color television set as your computer monitor, more characters would be just indecipherable!

just indecipherable!<br>The Commodore 64's relatively narrow display is most objectionable when using word processors and electronic spread-<br>sheets. Either what you see on the screen won't reveal what<br>the final printed sheet and-white or color) will not work, since they are not sharp enough to display 80 columns across.

# Taking Orders

Ease of operation is important in helping new users make a graceful transition from reality to the computer world. The Commodore 64 can be both blessing and bane to budding

computerphiles. Above all, the Commodore 64 is designed to be easy to use. Its software and memory arrangement are intended to make it easy for the programmer to take advantage of all the entertainment-oriented features of the machine. Rather than just playing games as well as most home computers, the With a little practice you can turn the pictures and sounds<br>hiding in your imagination into on-screen reality.<br>While other computers may make you learn special languages called *operating systems* just to use them, nearly

commands you give the 64 are written in a *high-level* language—BASIC. Although for the first few days you'll have problems with translation (as you probably would in learning any new language), this approach gives a cohes

operating system and keeping two or more different vocabula-<br>ries straight in your mind.<br>But the Commodore 64 system is not without flaws or<br>traps. The 64's disk-drive commands, for instance, can be a<br>lot more tedious to m

the disk operating system (DOS) included with Commodore's<br>optional C-1541 Disk Drive will make life easier, but the<br>program is not stored in the computer's memory and so must<br>be loaded manually every time you turn on your gle keystroke or completely automatically.

# Is the Commodore 64 Really a 64?

To most people the most important part of the Commodore 64<br>is its last name. In poring through literature and magazines,<br>they've learned one thing. Just as horsepower is the measure<br>of a car's power, the amount of memory computer. That  $64$  in the Commodore name, they believe,<br>means the Commodore has  $64K$  of memory. Those people (but<br>certainly not you and I) are wrong! The Commodore  $64$  does<br>not actually have  $64K$  of memory!

not actually have 64K of memory!<br>There seems to be a contradiction somewhere, doesn't there?<br>Just a few pages ago you read that the Commodore 64 has a<br>full 64K of memory inside it, the absolute limit for most 8-bit<br>compute

understand is the difference between different kinds of memory.<br>The working memory of the Commodore 64 is called  $RAM$ ,<br>for *random-access memory*. Each byte of that RAM is a place<br>where a single character—a letter of the a

up the programs that run the machine. Not only is the pro-<br>gram for BASIC coded in the ROM, but even the knowledge<br>that the Commodore is a computer and how computers work<br>is stored there.<br>Putting that information in ROM is board will hurt its BASIC language or the other programs stored in ROM that are vitally important to the computer's operation.

If you were expecting a full 64K of memory, it sounds as if you've been shortchanged. You paid for 64K of memory and only got 38,911! In truth, however, rather than being shorted, you've gotten a bonus! For every byte of memory allocated to ROM in the Commodore 64, there is an additional byte of RAM hidden inside, enough to bring the tot

The reason you only get 38,911 of RAM memory to work<br>with in BASIC is that the Commodore 64's 8-bit brain<br>needs to use the information stored in its ROM as part of<br>the 64K of memory it can handle at a time. It can't dip do

memory.<br>That extra hidden RAM is not worthless, however. Programs<br>that don't use BASIC can be run on the Commodore 64 and<br>take advantage of every byte of it. That means that complex<br>games and sophisticated *applications* p electronic spreadsheets) have a full 64K of RAM available to<br>them. That's as much memory as you'll find in some business<br>microcomputers costing \$5,000 or more! Experienced program-<br>mers can switch between using the RAM and

modore 64 operates, to suit yourself (though it isn't exactly easy).<br>In other words, the Commodore 64 really is not a 64K computer. But far from being less (as you might suspect from the price), it actually gives you more

# You Need More Than Just a Computer

Just as important as the computer itself are the accessories, or *peripheral devices*, that can be connected to it to make a

complete computer system. An inexpensive computer is not<br>much of a bargain if it requires expensive peripherals.<br>A Commodore 64 system can be complete in the one-unit<br>computer itself. It neither needs nor uses any addition

That means you don't have to buy an expensive expansion<br>chassis—ever. And the peripheral devices that Commodore<br>offers (the color monitor, the Datassette, the disk drive, the<br>printers, the modems, and the rest) are reasona

Software doesn't just happen. It is written. The people who<br>write software usually do it for specific reasons—usually to<br>make money or to make better use of the computer that they<br>own. In the long run, the best-selling com

# Commodore Shopping Notes

People buy computers for many different reasons—because<br>the machines are on sale, because the kids threaten to hold<br>their breath unless they get the new toy this minute, because<br>a computer would look cute on a desk, becaus

consider what you want a computer system for and what you plan on doing with it before you decide to buy one. Even after Commodore 64, and the clerk in the store is poised about to squeeze that last bit of life out of your charge card, there are more decisions to make. You must decide what else, beside the computer itself, you should buy to

dreams.<br>You will be completely equipped to start computing if you<br>leave the store with nothing but the Commodore 64 box<br>under your arm. Included with the basic computer is all that<br>is necessary to connect it to your televi making a million from the computer software you are going to write may turn into a flock of angry butterflies in your stomach on the first night you warm up your Commodore 64 and come face-to-face with a greeting commonly

the *Dreaded Ready*.<br>At first it may not look like anything that can make some-<br>one quake in terror and break into tears. It's just a few<br>words, blue on blue, the last part of the Commodore 64's<br>welcome-to-the-world-of-com new, between the days when machines did their business at a<br>flick of a switch and the computerized present, when ma-<br>chines stoically await your commands and programs before<br>doing anything at all. Both you and your compute

tell it to do anything. If you've never really entered the realm of computing or never actually fingered a computer keyboard, you'll need more than just a computer. You'll need something that will<br>put your new investment into action right out of the box so<br>that you can gain confidence. It's important that your first<br>fingertip keyboard dance bring you immedia that you know you can get this mysterious machine to work, after all.

If you don't want to go through the ordeal of learning to program before having fun with your new computer, you ought to buy a canned application program—one written for

any specific application, from balancing your checkbook to planning a diet to playing a game of electronic Parcheesi. A canned program (one you can buy off the shelf like a tin of peas, corn, or succotash) will make your c

ing you to learn any programming skills. Better still, the<br>program will show you the sort of things you may be able to<br>do once you've learned the basics of BASIC. It will also give<br>you a way of showing off your new compute

There are other reasons for considering either the Datassette or disk drive with your initial computer purchase. Even if you're headstrong and have decided not to "stoop" to buying programs that someone else has written (you know you can<br>write your own), even if you've done your homework and<br>have found listings (programs printed out step-by-step so that<br>you can easily type them into your computer) fo you'll be in for a big surprise the first time you flick the<br>power switch off on your Commodore. Every time you per-<br>form that one simple act—tapping the power switch off—you<br>wipe the computer's memory slate clean. Every t again, you'll have to spend all those hours all over again putting the programs back in.

A *mass storage device,* which in English means either the Datassette or disk drive, lets you preserve all the keystrokes or typing you've done. With cassette tapes or magnetic disks

you can record all the instructions and information that you<br>have so painstakingly typed into your computer and play<br>them back into your Commodore's memory whenever you<br>want or need to.<br>Of the two, the cheaper alternative

Datassette cassette tape unit. It can preserve your own programs and give you access to any applications programs supplied on cassette tapes. Although cassettes have some severe<br>disadvantages when used as your primary means of storing<br>information, they are a workable and (probably most impor-<br>tant) cheap choice for keeping your precious

the machine. You won't need batteries or cables or anything else with the Commodore Datassette. The cable is built in, and no batteries are required. The computer supplies the

cassette with the electricity it needs.<br>If you include a disk drive in your first computer shopping<br>spree, don't forget at least one blank disk. Thankfully, though,

spree, don't forget at least one blank disk. Thankfully, though,<br>all cables are included.<br>You won't need a *monitor* for your new Commodore 64 if<br>you have a standard television set. Included in the computer's<br>packing box a the on-screen image of the Commodore 64 connected to your<br>television needs any help before you spend money on an<br>accessory that costs more than the computer itself.<br>You'll probably want to add some sort of AC power distrib

out of outlets. The Commodore 64 itself requires one, and<br>every accessory that you add (except a joystick, paddles, or<br>the Datassette) will require an additional outlet. If you think<br>you can get away with using just a chea

*multioutlet power strip* to handle everything. Better yet is a surge- and noise-protected outlet strip. Not only will it give you the extra outlets you need, but it will help prolong your computer system's life by elimina

computer system's life by eliminating or reducing power-line<br>problems known as *spikes* and *surges*.<br>If you plan on playing games with your Commodore as well<br>as working with it, you'll want to add a *joystick* or two to<br>y joystick compatible; the box the game comes in will tell you<br>what the program requires and what will work with it. More-<br>over, a joystick is quite easy to integrate into game programs<br>that you (or the kids) write and may b

by relatively few Commodore games, and you'll probably want<br>to invest in them only if one of the games you choose to<br>add to your recreational library requires them.<br>Although a *printer* is a worthy addition to any computer so many different types and models of printer available, each designed to excel at one or more particular job, that you should have a precise application in mind when choosing one.<br>Moreover, you have your choice of using a simple-to-connect<br>and relatively cheap (in every sense of the word) Commodore<br>printer or enduring the hassles of connec facturer's machine. Most printers, except those sold by Commodore, are not directly compatible with the Commodore 64. Even for experienced programmers, figuring out all the permutations of a Commodore-to-printer connection

Computers should be taken seriously. There's no doubt that the home computer revolution is destined to change our lives.<br>Nevertheless, as you eve the racks, shelves, and display cases at the computer, hobby, or toy store for the applications<br>software packages that will help you save a fortune, start and<br>run a new business, or make the world safe for humanity,<br>drop at least one game program into your sho

keyboard, you need to do something with your new invest-<br>ment/toy and you've run out of the patience and imagination<br>programming requires. The game not only will give you a<br>chance to put the machine to use but also to work how other programmers have chosen to take advantage of the vast capabilities of the Commodore 64.

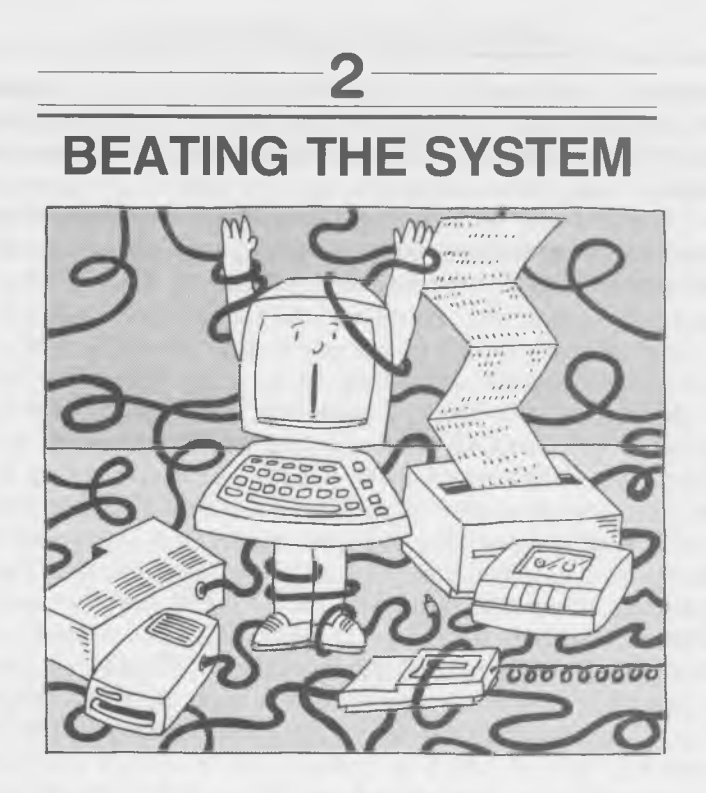

Somehow the word "system" doesn't usually conjure up pleas-<br>ant connotations. You may have lost your shirt playing the<br>horses with your uncle's surefire system. Or you may have<br>muttered oaths about your ever-late local com

computer system.<br>
After you've ogled the racks and rows and cabinets of computer system.<br>
After you've ogled the racks and rows and cabinets of computer equipment at the computer store and decided that you<br>
absolutely need

#### BEATING THE SYSTEM 17

jump into computing without understanding the "system half" of your computer, total strangers may start betting whether you reach the poorhouse or the asylum first. The trick to your

you reach the poorhouse or the asylum first. The trick to your personal survival in the home computer revolution is to ungered and what a computer system is determined by the origination of its two main parts—hardware and

# Journey to the Center of the System— The Commodore 64

The heart of your computer system is the Commodore 64 itself. Inside its plastic case is the brain that controls everything—a digital electronic *integrated circuit* (*IC*) called a *microprocessor*. Like the main brain of any computer, this microprocessor tackles a multitude of jobs besides just tossing<br>numbers around. With the help of similar ICs, it's the com-<br>puter system's communication center, a switchboard that routes<br>signals from one peripheral to anot 64—or any computer—actually plays in the system is often called the *central processing unit* or  $CPU$ .

Next to the built-in electronic micro-brain, the most important part of the Commodore 64 itself is the *keyboard*. Only through the keyboard can you communicate with the com-

Packed in the box with the Commodore 64 are several<br>important accessories, the major one being a black box la-<br>beled *power supply*. Its function is to turn household current<br>into the type of electricity used by the Commod

instantly turn into smoke if full line voltage were supplied to<br>them. Inside the power supply is a transformer that reduces<br>the 120 volts of your house current to about 5 volts and a<br>rectifier that changes the AC current i

But a separate power supply is not without faults. For<br>instance, when you turn off the Commodore 64, the power<br>supply is still on and attached to your electric outlet. If you<br>touch the black power supply box any time it's ing a little electricity from your wall and adding to your electric bill. Moreover, although the power supply has built-<br>in protection against catastrophic effects from its failure. there is still a possibility that it might get overly warm<br>due to an internal malfunction and conceivably cause a fire.<br>The possibility is extremely minute, but it should be enough<br>to encourage you to unplug the power supp

cables and a silvery switch box. These are used to connect your computer to a *video display*—either a television set or a computer monitor.

# A Critical Look at the Monitor

The keyboard and joystick are your way of communicating to<br>your Commodore 64. The monitor is the Commodore's way of<br>communicating back. When you are using the keyboard, the<br>monitor repeats visually (or *echoes*) every keys

either buy a "dedicated" *monitor* (a video screen used for nothing but computing), or you can use an ordinary television set.<br>Television sets and monitors look very much the same.

Although both have *cathode ray tubes*  $(CRTs)$ , the screens<br>that the pictures are formed on, television sets and monitors<br>differ in the signals they require to create their on-screen<br>pictures. Televisions use broadcast  $RF$ 

#### 20 THE COMMODORE 64 SURVIVAL MANUAL

monitors use three separate wires to receive signals repre-<br>senting each of the three primary colors of light to be dis-<br>played on their screens. Because the primary colors of light<br>are red, green, and blue, such monitors

tures than any other kind of video signals, and they are the choice for exacting video displays. They also require special, expensive CRTs to display their high quality, which means RGB monitors can cost hundreds or thousa

Somewhere between RGB and composite video is the signal used by some newer Commodore 64s—those that are shipped with monitor cables with three plugs on one end and one on the other. It uses one wire for sound and *two* wires for the picture—one for brightness and one for a combination of all three colors. Because the NTSC color system is not used, Commodore 64s using this system will produce sharper images. The VIC-1701 and 1702 color monitors handle both these special Commodore signals and composite video; most non-Commodore monitors cannot properly use video signals with the brightness and color split apart.

Broadcast television signals are often called *RF* because composite video signals are used to *modulate,* or vary, a radio frequency (RF) carrier wave, which determines the frequency or channel on which the television signal is broadcast. In other words, RF television signals go through an additional performance-degrading process that composite video signals do not. Television sets are designed to use such RF signals by employing a "tuner" that pulls in television waves that have been broadcast (either from a television station or through your local cable company) and can sort through the signals of television stations using different wavelengths or channels. Because true video monitors do not have the built-in tuners

of television sets, televisions are consequently cheaper. It doesn't make much sense, does it?

Progress is blurring the line between television sets and monitors, however. Many so-called monitors are just television sets with an extra place to plug in a wire to bypass the<br>built-in tuner. And a new trend in television called "component<br>video" splits the traditional television set into two units—one<br>for the screen and one for the t

better picture than a television set because the composite<br>video signals do not have to be converted into broadcast form<br>and squeezed through a tuner as they do with a normal<br>television. But your Commodore 64 is not picky.

Commodore 64s with two-plug video cables will also plug<br>directly into most available "composite video" monitors. But<br>note that many monitors, both monochrome and color, do not<br>have sound capabilities. With them, your Commo

Your budget may dictate that you use your television set.<br>Even an inexpensive black-and-white set will give an ade-<br>quate display for writing and running your own programs. A<br>color television is a better choice for game pl

with an electronic spreadsheet, a monochrome monitor is<br>preferable, particularly if you invest in an 80-column adapter<br>for the 64. You'll probably find that a green phosphor screen is easy on your eyes. Amber screens are even better, particularly if your office or work space is brightly lit.<br>Monochrome monitors are reasonably priced, from about

\$100 on up. Although some monochrome monitors are adver-<br>tised as "high resolution," you needn't worry about how high

#### 22 THE COMMODORE 64 SURVIVAL MANUAL

the resolution really is. Unless you choose to use an 80-column display adapter, the characters that the Commodore 64 dis-<br>plays don't require genuine high resolution. Even inexpensive monochrome monitors have specifications that claim "horizontal resolution" figures of 600 lines, which is much better than the Commodore 64 needs. Without an 80-column adapter the Commodore 64 requires only 320 lines of resolution.

# Even Computers Have Paperwork— The Printer

A printer turns the electronic thoughts of the Commodore 64 into *hard copy*—ink on paper. With hard copy, you can look

into *hard copy*—ink on paper. With hard copy, you can look<br>at what you've done without churning electricity through<br>your computer. And you can rest assured that your work is<br>safely out of the clutches of potential electro

Commodore currently offers several printers. The VIC-1515<br>and VIC-1525 and the newer MPS-801 all use virtually the<br>same mechanism—a clever but light-duty design that puts<br>about 20 letters on paper every second. (Commodore

In theory, however, with the addition of the Commodore RS-232C adapter cartridge or a parallel printer adapter, nearly any printer can be operated with the Commodore 64. But some programming expertise may be necessary to p

Still, you might want to use a non-Commodore printer for one (or more) of the following reasons:

• Higher printing speed. Commodore claims its fastest printer runs 80 characters per second. Other manufacturers' printers that sell for under \$500 boast double that speed.<br>• Higher-quality output. None of Commodore's mach

claims to be "letter quality," meaning comparable to what a standard typewriter would produce. Inexpensive letter-quality<br>machines are widely available.<br>• Quiet operation. All Commodore printers are just as noisy

as most typewriters in operation. Other machines offer less<br>irritating sounds.<br>• Use of wider paper. Commodore's printers only handle

paper 8.5 inches wide after trimming. Other machines will print on 14-inch computer paper, which is particularly useful for electronic spreadsheets.

• Special features. Color printing, for example, is unavail able from current Commodore printers.

On the other hand, Commodore printers have special, non-<br>standard graphic character sets to match the special charac-<br>ters that the Commodore 64 puts on your screen. Printers<br>made by other manufacturers are apt to print to

# \_\_\_\_\_\_\_\_\_ Choosing a Printer

Sorting through compatible non-Commodore printers is quite<br>a chore, because the term "computer printer" refers not to<br>one kind of machine but several. The type that you're most<br>likely to encounter (and the kind the Commodo

to make an image. Like typewriters, all impact printers<br>have a number of desirable qualities. Their design and func-<br>tion is straightforward, easy to understand, and reassuringly<br>familiar. Many can print on any paper you m

They carbonless" multicopy sets.<br>Impact printers reveal their typewriter heritage in another<br>way. The hammer hitting against the ribbon and paper makes<br>lots of noise. a sharp staccato rattle somewhat akin to eigh-

lots of noise, a sharp staccato rattle somewhat akin to eigh-<br>teen tap-dancing mice.<br>The alternative to the impact printer is (as you may have<br>guessed) the *nonimpact* printer. Currently two different tech-<br>nologies are u

droplets make hitting paper is as close to the sound of silence<br>as printers get.<br>Thermal printers wipe tiny pinlike styli across a specially<br>treated paper that discolors to form an image when the styli<br>heat it up. If you'r

over time.<br>
Most nonimpact printers share one characteristics: sim-<br>
pler mechanical construction than that of the impact machines,<br>
relatively quiet operation, and the inability to make carbon<br>
relatively quiet operation,

the printers to choose when you want your hard copy to look<br>important.<br>Matrix characters look much rougher than daisy-wheel char-

acters because each individual character is made up of a collection of tiny dots. The name "matrix" itself refers to the dot pattern. Each dot is placed at a certain preassigned position in a matrix—essentially a set of bo

primarily determined by the number of dots in the matrix.<br>The denser the matrix (the more dots in a given area), the better the characters will look.<br>A  $5 \times 7$  (horizontal by vertical) matrix (like the Commodore 1525's) i

lowercase letters of the alphabet unambiguously if inaesthet-<br>ically. Such a minimal matrix is too small to let descending<br>characters  $(g, j, p, q, and y)$  droop below the general line of<br>type and therefore makes these characters

per second. This is quick compared to your own nimble fingers but truly turtlelike when compared to matrix machines.<br>For the same price, a matrix printer will coat paper with characters at from four to ten times this speed

look rougher than those of fully formed character printers,<br>matrix machines possess another advantage over the compe-<br>tition. The dot patterns that make up individual characters<br>are computer controlled and can be changed b switch a daisy-wheel printer from Roman to italic typeface<br>or from pica to elite type size merely by swapping the<br>daisy wheels themselves. The switch is even easier with<br>matrix printers. If the printer is capable of doing want it to, you just send a computerized instruction to change whatever you want.

The instructions to the matrix printer need not be limited to making letters or numbers. Some matrix printers have

#### 26 THE COMMODORE 64 SURVIVAL MANUAL

extra built-in character sets called "block graphics" that let you draw pictures out of building blocks of simple shapes—squares, rectangles, triangles, horizontal and vertical lines, squares, rectangles, triangles, horizontal and vertical lines,<br>and so on. Each of these shapes is electronically coded and<br>recognized by the printer as if it were a letter of the alphabet.<br>The printer merely lays down lin

chines. You can easily switch it between an uppercase and<br>lowercase character mode and one that displays graphic sym-<br>bols and uppercase characters only.<br>Most matrix printers, including the Commodores, even al-<br>low you to paper, this feature is often called *dot-addressable graphics*, *dot graphics* or *bit-image graphics*. The quality of the printed picture can be very good because the dots are very small (from 72 to 288 of them per inch). tells how sharp the printed detail can be.

# Masses of Storage

Perhaps the greatest advantage of a computer is its disadvantage as well; a computer is only what its program makes it.<br>Without the program (or software) a computer can do nothing.<br>The big problem is getting the program in

company hits the off switch. Entering programs by hand may<br>seem simple, but when the program you want to enter is<br>hundreds of lines long, trying to type those lines into the<br>machine without making a mistake is one of the

Cassette tapes have disadvantages, however. No matter whether music or data are recorded onto a tape, each selection must be recorded one after the other, sequentially. Without elaborate "automatic music sensing systems," the cassette<br>player must read all the selections (cut, program, data, or<br>file) in the exact order they were recorded, from the begin-<br>ning of the tape to the end. Because co looking for a specific piece of data and must hunt through a whole cassette, you'll immediately recognize the cassette tape's big disadvantage.

with the best qualities of a phonograph. Like tapes, a computer's floppy disks can be recorded, played back, and erased magnetically with utmost fidelity. Like records, floppy disks are "random access." Just as you can dro
netic head of a tape recorder) anywhere for any amount of time and then go on to the next selection. Because of their random-access abilities, disk drives are much faster than tape cassettes for the mass storage of data. I so superior, and so much more convenient than cassettes for mass storage, that the majority of Commodore 64 owners have bought disk drives.

In truth, any tape recorder could put the data created by<br>the Commodore 64 onto tape, because the Commodore Datas-<br>sette does not work on any exclusive or unusual principle.<br>However, the Commodore Datassette does plug dire

modore Datassette. However, short cassettes are generally recommended so that you're not tempted to store so much data that you have to wait for hours to find what you want. Computer

cassettes are available in five- and ten-minute lengths.<br>If you want to use plain ordinary audio tape cassettes,<br>choose an inexpensive ferric oxide, Type I formulation. A<br>more exotic tape formula will be wasted on the pede

# Digging into Disks

All disk drives may look tantalizingly similar, but you're<br>probably going to have to use the Commodore 1541 Disk<br>Drive with your Commodore 64 computer. Although nearly<br>all home computers use the same-size floppy disks, 5.2

The format is the particular way the recorded information is stored on the disk. In essence, each machine records data on a disk as if the disk were divided into separate concentric on a disk as if the disk were divided into separate concentric<br>bands (called *tracks*), each of which is divided into a number<br>of short lengths (called *sectors*). Different computers use dif-<br>ferent numbers of tracks and

the Commodore 64, for instance. However, the disk drives are<br>not directly interchangeable between Commodore models, and<br>only the 1541 is designed to plug into the Commodore 64.<br>However, the earlier-model Commodore 1540 Dis

individual kinds of disks are tested. The greater the amount<br>or *density* of the data to be recorded onto a floppy disk, the<br>more stringent the test made on each disk and the more disks<br>rejected. Disks designed for greater

manne is true for the number of *sides*. Single-sided disks have<br>magnetic material on both sides, but they are tested only on<br>one side. Double-sided disks are tested on both sides, and that<br>makes them more expensive.<br>Commo

extra sides or density, you'll simply be paying for quality that<br>you don't need.<br>The one important difference in floppy disks that you must<br>watch out for is *sectoring*—hard or soft. Most floppy disks<br>now available are cal

the big center hole. The smaller hole is used by the disk drive as a landmark from which to find its place when looking for data on the disk. Hard-sectored disks have anywhere from 10 to 16 of these holes. A hard-sectored disk will *not* work with your Commodore 64 because the additional holes will confuse<br>your disk drive.<br>Besides the 5.25-inch variety, disks 8 inches across are also

readily available, but for obvious reasons they will not fit in your Commodore disk drive. The size difference is quite obvious, so you're not likely to make a mistake when you go to a store to buy disks. However, if you order disks through the

To sum up: When buying floppy disks for your Commodore 64, ask for *5.25-inch, single-sided, single-density, soft-sectored* diskettes.

### The Modem Connection

Although there are hundreds of brands of computers and<br>dozens of languages that they speak, enough standards exist<br>that computers can talk among themselves and share infor-<br>mation. The primary standard that will soon becom

tremely familiar to you is called the American Standard Code<br>for Information Interchange and is nearly always abbrevi-<br>ated ASCII (pronounced as-key). This code defines digital<br>values assigned to each letter of the alphabe

tronic bits of data must first be converted to voicelike frequencies and adapted to the special requirements of the telephone line. The computer on the receiving end must decode the voice signals back into computer languag ing process is called *modulating* and the decoding process is called *demodulating*. A device that can convert the signals in either direction, then, would logically be called a "modulator/ demodulator," or *modem* for sh

Most modems are expensive gadgets that sit under tele-<br>phones and send information from one office of a company to<br>another or let the user hook up to popular database services.<br>They range in price from two hundred to thous

More money usually buys more speed; premium-priced mo-<br>dems can send and receive data faster.<br>On the other hand, Commodore sells its VICModem (aka<br>VIC-1600) at an amazingly low price—well under a hundred<br>dollars. It is ine

cause you don't have to pay for what's already in your<br>telephone!<br>That's a clever idea, but it means the VICModem will only<br>work with a standard-issue *modular* telephone—the kind with<br>a handset (or receiver) that lifts of have little plastic modular connectors so you can easily un-<br>plug it and plug in the VICModem.

The programming that makes the VICModem work is supplied with it on cassette. That means you'll either need to<br>have a Datassette or else buy special (and extra-priced) disk<br>software to make use of it. But you won't need any cables.<br>The VICModem plugs directly into the expa

stone wheel. It's inconvenient to use, since you switch cables<br>around so much you'll feel like a snake charmer. And it was<br>primarily designed to call distant computers, believing it's<br>better to receive than send. But Commo

including both *uploading* (sending data to another computer)<br>and *downloading* (receiving information from another com-<br>puter), and it includes a software disk or cassette with the<br>program EasyCom 64. Included with the Au

free hour each on the CompuServe, Dow Jones, and Delphi<br>database services.<br>Although the AutoModem does not require a modular<br>telephone, it must be plugged into a modular jack—the little<br>squarish hole in the wall that most error) and other problems make running an RS-232 adapter at the high 1,200-bit-per-second speed used by some more expensive modems a chancy phenomenon. You may also have a difficult time finding or writing the necessary so

### Paddles and Joysticks

If you're serious about playing games, you'll need at least one<br>joystick or paddle. Either device is a way of sending informa-<br>tion to and communicating with your computer, which is<br>exactly the same function performed by y

Paddles are special because they can communicate more<br>than just on-and-off computer commands. Inside each paddle<br>is something called a *potentiometer* that relays to your Com-<br>modore which way and how fast you spin its kno

The joystick has much in common with a keyboard. Both<br>communicate with the computer by closing the contacts of<br>switches. When you press down a key on the keyboard, you<br>signal the computer by closing a switch. Instead of h

The joystick can also indicate in-between directions. When<br>you push the stick in the direction between forward and<br>right, you close *two* switches. That particular combination of<br>switches may signal your computer that you

The goal of any joystick is to feel as natural and responsive<br>as possible so that you can react and communicate your<br>reactions to your computer as quickly as possible. The shape<br>and feel of the joystick are very important operate and effective, but it just might not match you or your<br>hands properly for top scores. In fact, the Commodore joystick<br>feels insubstantial to connoisseurs of such things.<br>Fortunately, a wide variety of outside suppl

dozens of joysticks designed to fit Atari (or Sears) video games, and any of them will plug directly into your computer. Wrap your hands around a few and find the one that feels best.

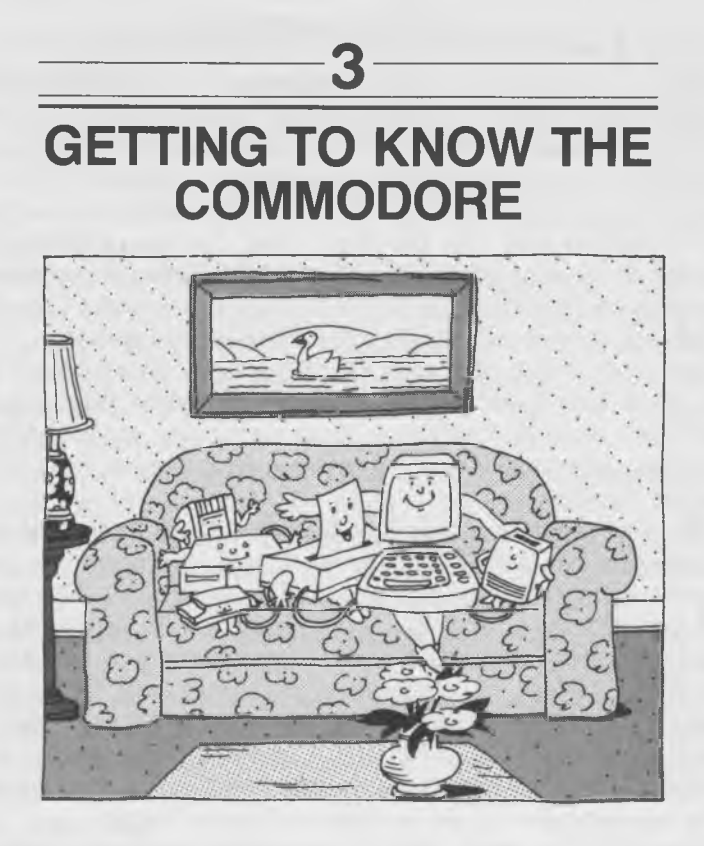

Although the Commodore 64 does come to you completely assembled and safely wrapped in a plastic cocoon, Commodore doesn't tell you that a complete Commodore 64 computer system does require a bit of assembly (and the requis system does require a bit of assembly (and the requisite amount<br>of head scratching) on your part. Your job is hardly so deli-<br>cate as welding microchips together under a microscope. Your<br>mission is to get a cable or two co

## \_\_\_\_\_\_\_\_\_ Coping with Cables

A computer must be able to talk to and control its peripherals, and often it must be able to find out from the peripheral

exactly what is going on. Just as human beings have nerves that connect their brains to their muscles and senses, your Commodore 64 uses the current electronic equivalent of nerves.

Connecting peripherals to your Commodore 64 is a simple, painless procedure that's nearly impossible to do wrong*— if you follow two elementary rules*:

#### *NEVER, NEVER . . .*

*1.* Never, *never* plug or unplug anything when the power is on! This includes any cable or cartridge. Disobeying this rule can result in a dead computer. Accidentally crossed connections or surges of power can damage the sensitive internal circuitry of your Commodore 64.

*2. Never* force a connector into a jack. If it doesn't fit, it was probably designed not to fit. Many of the connectors for the 64 look the same, but the spacing of the pins or their arrangement might be minutely different. Forcing a cable can result in a broken connector or a broken jack on the computer or peripheral.

If you don't want to depend on your native instincts as to which cables go where or on your abilities to unfailingly put

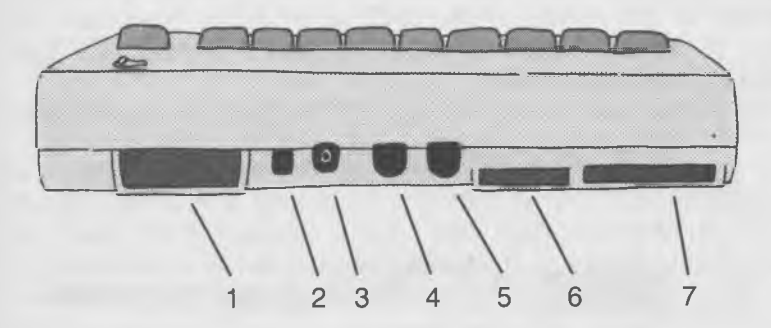

FIG. 1: The back of your Commodore. Each jack and connector has its own important function. Be sure you plug the right cable into the right slot!

- 1. Cartridge slot
- 2. Channel selector
- 3. RF connector (for your television set)
- 4. Audio/visual connector (for your monitor)
- 5. Serial port (for disk drive, printer, etc.)
- 6. Cassette interface (for Commodore Datassette)
- 7. User port (for RS-232 adapters, etc.)

the square peg in the round hole, let's run through more detailed instructions for connecting your Commodore 64 to various peripherals (see Fig. 1).

## Connecting Television to Computer

If you've ever attached an antenna wire to your television<br>set, you can hook up a Commodore 64. The cable you run<br>from the 64 to your television set is a video cable, and pic-<br>tures from the Commodore 64 work exactly the s any other television picture. You don't have to turn off the television to connect it up, but to avoid loud bursts of static, you may want to switch it off before you begin the operation. Although making this connection wh won't hurt the computer, it's a good idea to turn the Commodore off, too.

The Commodore 64 is shipped with the proper cable to run between your computer and your television set. Of the two cables packed in the box, it's the one with identical connec tors on either end. Each connector has a large central pin surrounded by a thin outer metal wall. They're called RCA plugs, and they're identical to the connectors used to hook up most home stereo systems.<br>Plugging this cable into the Commodore 64 is an easy

chore. It only fits in one hole, the small, round silver jack<br>almost in the middle of the back panel of the computer (see<br>Fig. 2). Push it in, and you're one-third to one-half done<br>hooking up the computer.

The other end is not as easy. If you have a recent-model

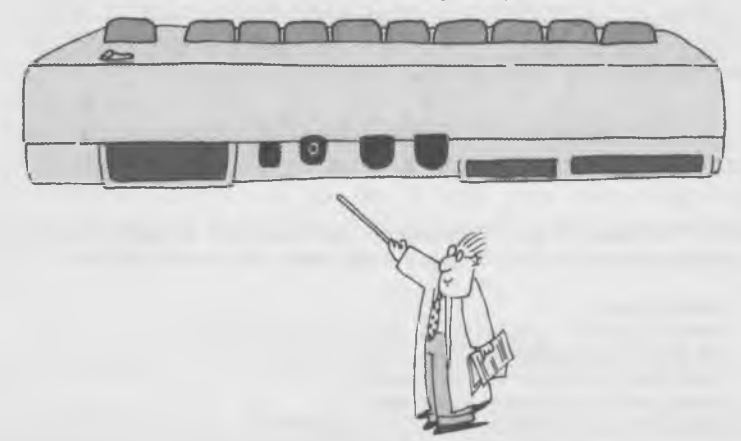

FIG. 2: The cable attached to your television set plugs in here.

television set designed to have a videocassette recorder or<br>videodisc player plugged directly into it, merely plug the<br>computer cable where you'd ordinarily plug the other video<br>accessory. The Commodore 64 will now show it

for attaching antenna wires. Find the terminals marked "VHF" and unscrew the antenna wires. Find the little silvery switch box that came with your new computer, and screw the now-loose antenna wires to the screw terminals box, to the VHF antenna terminals of your television, exactly where the antenna wires came from. Again, either wire can go to either terminal. If you want, remove the protective paper cover from the sticky tab on the switc

The function of this little box should be obvious. It's a special switch to change the input to your television from your antenna to your computer. You will have to switch between antenna and computer, depending on which y

muter and antenna simultaneously.<br>If you have both imagination and logic, you can hook your<br>computer to your television or video system in any of a<br>variety of ways. Because the Commodore 64's video signals<br>from the jack in divide a signal from one antenna or cable among different<br>sets in a house or apartment. Any standard antenna acces-<br>sory will work with the 64's signals, including adapters to<br>change the Commodore 64's round phone plug con

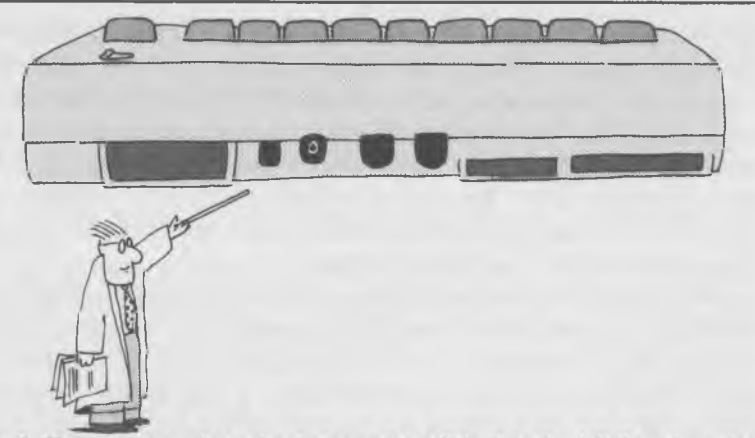

FIG. 3: The television channel selector switch. Slide it to the left if you're using channel 3, or to the right if you're using channel 4.

The Commodore 64 gives you a choice of two channels to<br>"broadcast" over your television set: channel 3 or channel 4.<br>To change the channel that your Commodore 64 uses, merely<br>slide the switch next to the video cable jack. a television station in your area. If both channels 3 and 4 are<br>free in your area, you can use either. But the best selection<br>should be the channel furthest removed from any stations transmitting in your area.

## \_\_\_\_\_\_ Connecting a Monitor

The other cable supplied with the Commodore 64 is designed to connect your computer to a video monitor. It has one large black multipin connector on one end and either two or three smaller and more colorful connectors on t

smaller and more colorful connectors on the other.<br>No matter whether you have a two- or three-connector<br>monitor cable, the big plug on the other end goes in exactly<br>the same jack on the Commodore 64. If you look at the ba

Iooking at the back of the computer; see Fig. 4).<br>There's a dent in the silver metal ring at the end of this connector. The dent marks the top of the connector. The jack has a corresponding ridge in it to assure that all t

#### GETTING TO KNOW THE COMMODORE 39

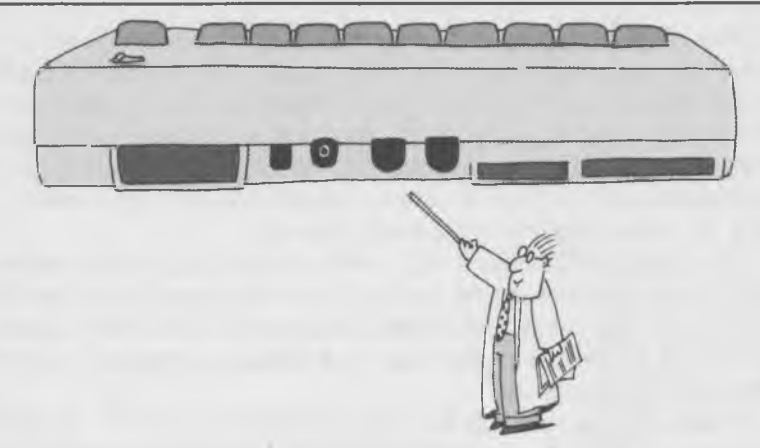

FIG. 4: The cable attached to your video monitor plugs in here.

up properly so that you don't end up playing a costly game of Kamikaze connectors. If the connector does not slide smoothly into the jack, try rotating it a little in either direction until

The cables with two connectors at the other end use one for sound and the other for picture. The white one carries the sound (or audio); the red or yellow one (Commodore, in a fit of color blindness, has packed monitor cables of either color with the 64) carries the picture (video). If you use a Commodore monitor, check to make sure the switch on the back that selects between the front or rear jacks is in the "front" position. Then plug the two connectors into the jacks on the front of the set. The white connector plugs to the jack with the white center (labeled audio), and the colored connector plugs into the jack with the colored center (labeled video). In the unlikely case that you get your wires crossed, you'll know about it as soon as you turn the computer and monitor on. After the monitor has had time to warm up, you'll still have no picture, and you'll hear a buzzing sound from its speaker. Just uncross the cables, and everything will be fine.

If you use another brand of monitor, the red or yellow video connector should be plugged into the monitor's "video" or "composite" jack. Since most monitors have only one jack, you won't have too hard a time getting it right.

Most outside manufacturers' monitors do not have sound capabilities. You can, however, plug the "audio" plug from the Commodore audio/video cable into your stereo system's "aux" or "tuner" input. With the single cable provided by Commodore, that's a neat trick, because you've got all of 3

inches of wire to play with. You can either push your amp or<br>receiver back against your monitor or buy a plain vanilla<br>*shielded* audio extension cable at your local hi-fi emporium.<br>While you're at it, get a Y adapter, too

shielded and have one female connector and two male connectors to mate properly with most stereos.<br>The latest of Commodore's video connecting cables comes with three connectors on one end: one for sound, one for the black-

the Commodore's *yellow* "luminance" connector into the<br>monitor's video or composite input jack.<br>If you have a 1701 monitor, which Commodore seems to<br>assume, the three connectors plug into the back. Just match<br>the colors o

things around until you get the right picture.<br>The Commodore 1701's three-wire connection gives the best<br>picture you can get from the 64. The only kind of monitor<br>that can make a sharper color image is called an RGB moni-<br>

### Attaching the Datassette

The Datassette may be the easiest peripheral to attach to the Commodore 64. One end of its umbilical cable is already permanently attached to the Datassette unit itself. The other end goes to the only jack it fits into, th

#### GETTING TO KNOW THE COMMODORE 41

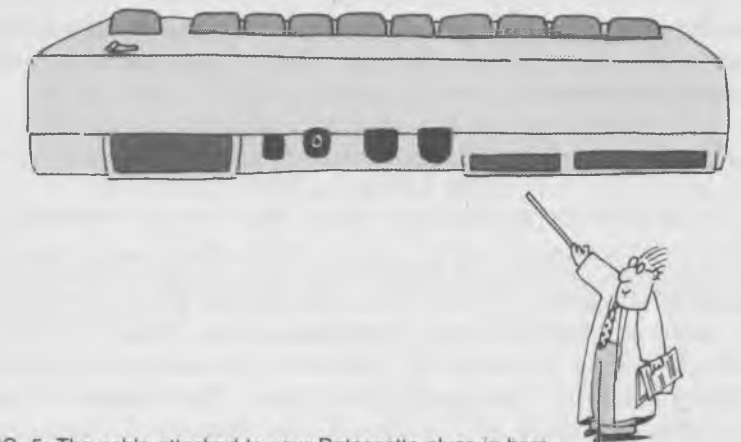

FIG. 5: The cable attached to your Datassette plugs in here.

Do not force this connector on! If you look closely at the cassette interface slot, you'll note a slot in the edge of the circuit board. You should also notice a vertical partition be-<br>tween the contacts in the connector. The partition must slide<br>into the slot for the right fit. I cable cannot be plugged in upside down and produce a fireworks show you probably would not enjoy. If the cable does not insert into the slot easily, merely turn the connector over.

Now you're left with an extra piece of braided wire with a lug on the end that doesn't seem to have anywhere to go. This wire is the shield of the cable running between the Datassette and the computer. It's an impenetrable wall for wandering electrical signals, preventing interference from creeping into the Datassette connections and, more importantly, preventing the signals going to and from your Datassette from being broadcast to nearby radios and televisions and causing interference. To work properly, this shield should be grounded by securely screwing it down to a computer's metal chassis. Look closely. You'll notice that the Commodore 64 has an all-plastic case with nary a grounding screw in sight.

Fortunately, the computer/Datassette system will work fine without this shield's being attached to anything. You're likely to receive interference only if you and your computer are sharing office space with a powerful X-ray machine or broadcast interference only if you try to watch television (on a separate set, naturally) and compute at the same time, with the television set sitting on top of the ungrounded cable! However, you probably ought to wrap electrical tape around

this dangling wire so that it doesn't inadvertently touch some thing and cause a short circuit that might damage your computer system.

## The Disk Drive

The necessary cable for connecting the C-1541 Disk Drive<br>comes in the box with the drive unit itself. The two ends of<br>the cable are identical and interchangeable. This is a stan-<br>dard DIN cable (it stands for Deutsche Indu to seek a replacement, make sure the arrangement of pins in<br>the connectors of your old cable and the prospective new one<br>is identical.<br>One end of this cable plugs into your Commodore 64's

serial output jack, the right hand of the two similar-looking<br>jacks on the computer's back panel (see Fig. 6). The other end<br>plugs into *either* of the two jacks in the upper left-hand<br>corner of the back of the disk drive

to the first disk drive plugs directly into the computer. Each

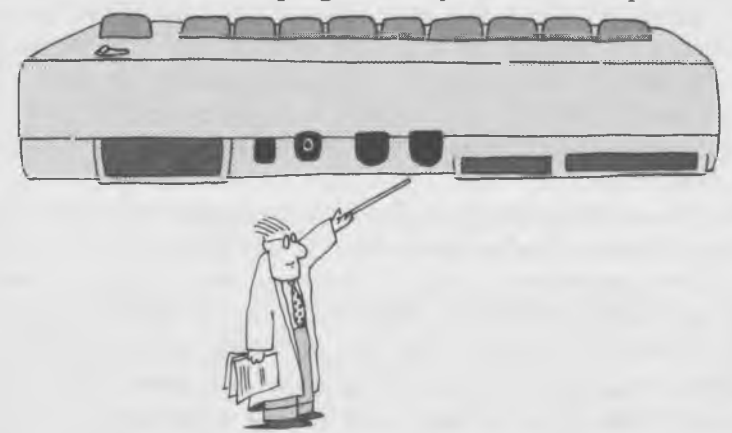

FIG. 6: The cable attached to your disk drive plugs in here.

additional device, disk drive or printer, plugs into the vacant<br>jack on the back of the previous device.<br>"Daisy chain," by the way, is a term dreamed up by engi-<br>neers who thought the various devices are linked together<br>mu simply be "chain," but flowery speech seems to be the engineers' one pleasure.

### The Printer

Any official Commodore printer is connected to the 64's serial<br>port in exactly the same way as the disk drive. If you don't plan<br>on using a disk drive, the printer plugs directly into the<br>Commodore 64's serial port. If you

anywhere in the daisy chain, because it has two connectors<br>on its rear panel, like the Commodore disk drive.<br>Connecting non-Commodore printers requires a little magic<br>and exactly the right interface adapter. An interface i have been devised by engineers who stay up late at night<br>trying to find ways of making their pet systems impossible<br>for normal human beings to understand and get working.

Most non-Commodore printers use either a Centronics paral-<br>lel or an RS-232 serial (or asynchronous) interface. Outside<br>suppliers (other than Commodore) offer adapters to convert<br>the Commodore 64's output into a standard C

harmony by seeing the twosome perform their duet together<br>in your dealer's showroom. If he or she can't get them to work<br>together, you need to find either a different dealer or a different printer.

## Game Cartridges

Game cartridges (and canned application programs that come<br>in cartridge form) are perhaps the easiest accessory to con-<br>nect to the Commodore 64. They have no dangling wires and<br>only fit one place: the cartridge slot on t

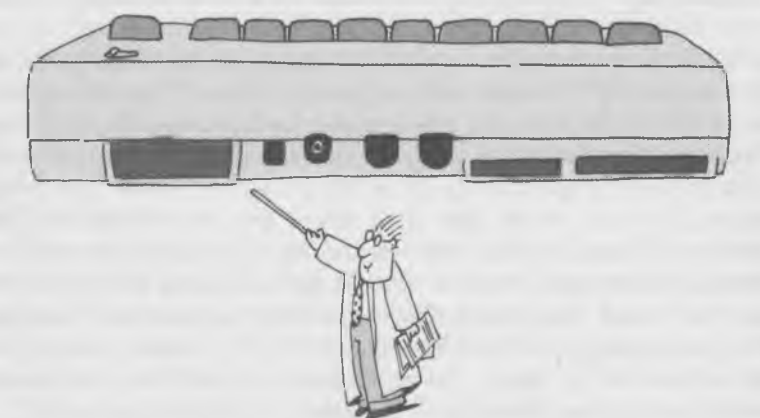

FIG. 7: Game cartridges plug into this slot.

Just slide the cartridge in firmly. The cartridge goes in right side up. Looking down at the computer, you should be able to read the label on the cartridge when you insert it. The most important thing to remember is to sl

### Modem

Either Commodore modem will slide into place as easily as a<br>game cartridge. But its connector is in the rightmost slot<br>(when the computer is viewed from the rear; see Fig. 8). A<br>modem, too, should only be inserted when the

#### GETTING TO KNOW THE COMMODORE 45

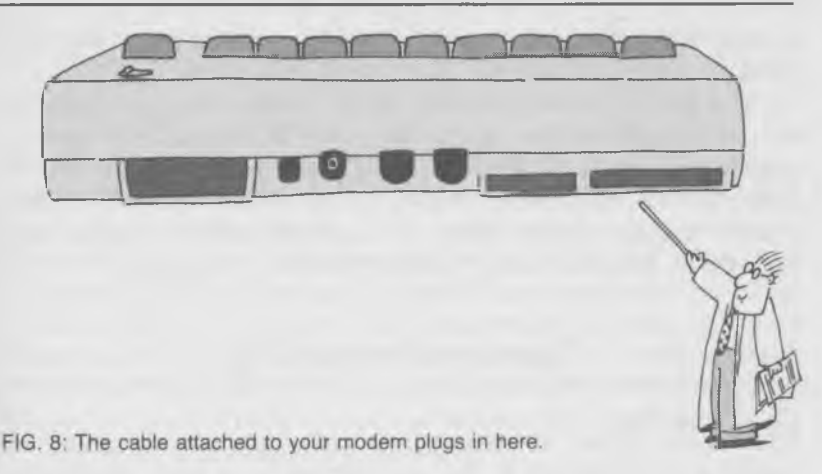

leads to your telephone's handset gets plugged into the modem only *after* you dial the number you want and hear the connection being made. Plugging this wire into the modem just to see how it goes in won't hurt anything,

## Paddles, Joysticks, and Light Pens

The 64 provides two jacks for plugging in either paddles,<br>joysticks, or a light pen. You won't find them on the back of<br>the machine but on the right side, just in front of the power<br>switch. They are trapezoidal in shape, s

## The Power Supply

The last thing you should connect is the power supply. Be sure to use only the Commodore 64 power supply that came

in the box with your computer. Other power supplies may produce different voltages that can damage your 64.

the right side of the Commodore 64. Then plug the power<br>cord into a wall outlet. Inspect all the other cables you've<br>installed to make sure the connections are secure. When you're sure that everything is connected properly, then, and only then, are you ready to begin turning things on.

### Turn-on Procedure

Unlike the other electronic miracles you may be used to<br>working and playing with, your computer is very particular<br>about the way you supply it and its various peripherals with<br>electricity. Computer equipment is apt to crea

The unit with the most elaborate turn-on procedure is the Commodore 64 itself. Consequently, it should always be the *last* unit of the system you turn on and the *first* to be switched off.

The order of turn-on for the rest of the peripherals is not as<br>critical. You should establish a regular procedure: probably<br>turn the monitor on first so that it has time to warm up, then<br>switch on the disk drive(s), then t

If you violate your own procedure, you'll probably discover<br>that the various peripherals are hardier than you think. You<br>can switch your monitor on and off if you feel so moved, and<br>you won't lose a bit of data. But you'll

#### GETTING TO KNOW THE COMMODORE 47

when you turn the power either to it or to the computer on or<br>off. When you turn on the power for either the disk drive or<br>the computer, it takes a while for the electronic brain inside<br>to "wake up" and gain its composure. while for the electrical signals inside to die down even though<br>the microprocessor brain inside immediately stops working.<br>The net effect in either case is that uncontrolled signals or<br>commands might damage the information a disk inside the machine. The best preventive measure is to remove disks from the drives *before turning any peripheral or the computer off*. By the same token, don't insert a disk into the drive until after the last co

### *TURN-ON CHECKLIST:*

*1.* Make all connections; insert game cartridge, modem, etc., if desired.

*2.* Load and line up paper in printer.

*3.* Make sure no disk is in disk drive and no cassette is in Datassette.

*4.* Turn on monitor.

5. Turn on other peripherals.

*6.* Turn on computer.

7. Put disk in disk drive or cassette in Datassette.

### *TURN-OFF CHECKLIST:*

*1.* Save program or text in computer's memory to disk or cassette (if desired).

*2.* Remove disk from disk drive and cassette from Datassette.

*3.* Turn off all peripherals, including monitor.

*4.* Turn off computer.

5. Unplug computer power supply from outlet (if you don't plan to return to your computer right away).

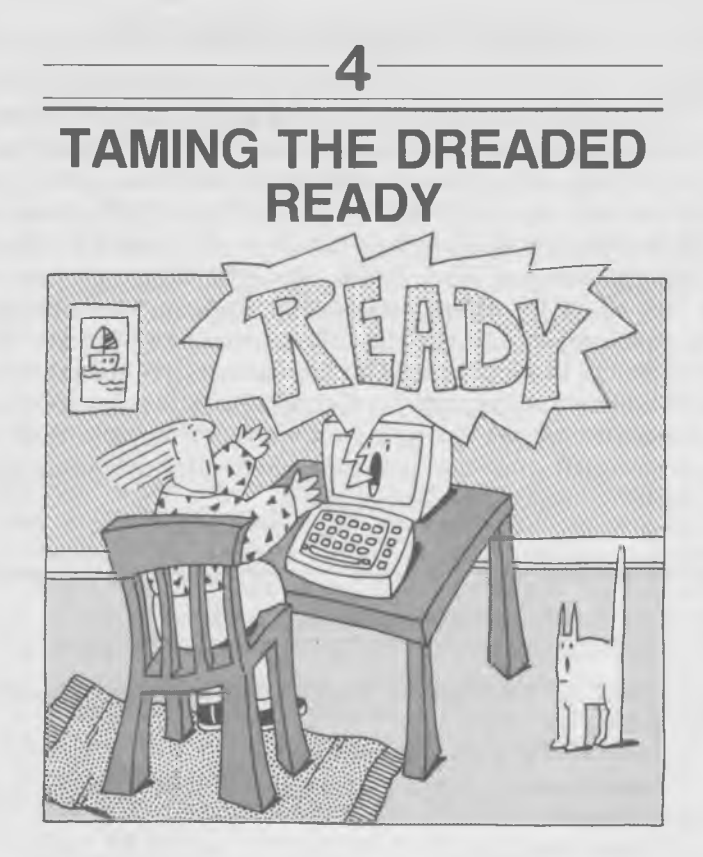

You've got your Commodore 64 computer hooked up with<br>nary a glance at the instruction book. You're already feeling<br>like a pro! Just a quick flick of the switch, and in a few<br>seconds the monitor screen lights up (see Box 3

Sure, it looks innocent enough. There's nothing on the<br>screen but a banner announcing the name of the machine, a<br>hopeful note about the amount of memory at your beck and<br>call, and that helpful-sounding but ominous READY gl

a repertoire of internal examinations to make sure every-<br>thing within it is working well. The message confirms that it<br>has passed its preliminary examinations and that your com-<br>puter is going to make an effort to work p

### *BOX 3: THE TURN-ON BLUES*

Before you try anything with a fledgling Commodore 64, you should make a quick check that the factory didn't make any mistakes and that all is well with your new computer.

A few seconds after you switch your Commodore 64 system on, your television or monitor screen should turn dark blue in the center with a lighter blue border and several rows of light blue letters across the top.

If your screen remains gray or filled with static, check the red pilot light on the Commodore 64. If it's not lit, check and make sure that the black power supply transformer is plugged into the wall outlet and into the computer and that the Commodore's power switch is turned on.

If you're using your television set for a monitor and the Commodore's pilot light is on and your screen is still gray or filled with static, make sure your Commodore and television are both switched to the same station. Be sure the switch box attached to your television's antenna terminals is set for the computer. Adjust your television set's fine tuning control for the best colors and least static.

If the on-screen image is shimmery, shaky, or otherwise unacceptable and no adjustment of the controls on your television set or monitor can correct the problem, you might just have a defective computer. Try it with another television or return it to your dealer.

You've learned the first big lesson about computers: with-<br>out software, hardware can do nothing. Both are needed to<br>make a computer system work. More important, you've learned that a computer does nothing unless you tell it to do something.<br>Learning the art of programming merely means learning to<br>communicate with the computer—learning how to give it the<br>instructions it needs to do the job you ha

keyboard that makes the machine run a program. Search the keyboard and find the key marked RUN/STOP. If you want to run a program, the likely button to press would be RUN.

So press it.<br>
Nothing happens. The Dreaded Ready is still staring at<br>
you. No change. No hope.<br>
You've run smack into lesson two. Computers can perform<br>
so many different functions and commands that giving each<br>
one a sepa board for typing data as for controlling the computer. In fact,<br>if information and commands are typed the same way, they<br>can be stored the same way, simplifying the computer system.<br>To a computer, everything is data.<br>Inste

That's because the computer doesn't know you're done typing. You have to let the machine know you've finished typing and that you want it to do something. Most computers recognize one particular signal to indicate that you've finished typing a command: a press of the RETURN key. The computer will do nothing until you press RETURN.

That's actually useful. If you make a mistake, you can go<br>back and correct it before sending it to the computer. For<br>instance, if you make a mistake in typing RUN and type<br>RUM instead, you can correct the error by using th

What happened? You've got another Dreaded Ready! They're

multiplying! What can you do? Are they going to take over?<br>Why didn't the machine run a program?<br>Possibly the Dreaded Readies *will* take over. The machine<br>is still telling you that it's ready to run a program. And<br>you've

learning to program your \$200 toy?<br>No. You could slip a game cartridge in and start playing<br>immediately. (Warning! Turn off the computer before insert-<br>ing the cartridge or connecting any cables!) But that's not<br>why you bo

gram for you. A game cartridge works without your doing<br>any programming at all, because the game program is al-<br>ready written and stored inside the cartridge. All you have to<br>do to feed the program into your computer is pl

# The Commodore Command Center

There are many ways people can communicate with computers.<br>Joysticks and light pens convey a limited amount of informa-<br>tion. Someday your home computer may even recognize your<br>voice and your handwriting. But for now the c voice and your handwriting. But for now the computer and<br>you share one common group of symbols: letters, numbers,<br>and punctuation. That's why the keyboard is your command<br>center for the Commodore 64. It allows you to tell

ment of the letters of the alphabet, which follow the familiar QWERTY sequence of most typewriters. That's good. If you don't know how to type, the Commodore 64 will help teach you where the letters are.

The chief difference between typing on a computer and typing on a typewriter is that the computer uses a video screen instead of paper to show you your work. Computers mark the place where you are typing with a special symbol<br>on the screen called a *cursor*. On the Commodore 64 the<br>cursor is usually a flashing rectangle. On other computers<br>(and with some programs for the 64) the cursor m

### A Critical Look at the Keyboard

Computers and typewriters are different in their keyboards,<br>too. The most significant keyboard differences appear at the<br>left and right sides of the rows of letters. On the right,<br>instead of the mishmash of normal punctuat devoted only to the lowly asterisk (\*). Although a mystery to the new owner, this one little key can become very important in helping you save keystrokes once you begin to use the BASIC programming language. Not only is it a footnote symbol, but it indicates multiplication and is used as a "wild<br>card" in pulling files from the disk drive. You'll also discover<br>the "at" symbol  $(\omega)$  a real help in working with the disk drive.<br>And the separate plus and m

having to press two keys at once—the shift key and the appropriate number key. They will save you a great deal of time and even more frustration when you get into really serious programming. Compliments to Commodore for ma

number 4 you'll see the dollar sign. No big deal until you<br>encounter BASIC and discover that the lowly \$ is probably<br>the most-used symbol in most programs. The quotation mark<br>is equally popular in programs, and it's stuffe

the ranks and curse Commodore for its befuddling lack of insight.

board and most typewriter keyboards is the computer's large collection of special function keys. The unique *COMMODORE* key at the lower left and *F1* at the upper right are two examples. More than merely saving keystrokes, these extra<br>keys multiply the number of symbols you can put on your<br>video screen, thereby giving you immense control over the computer.

## The Shifty Keyboard

The familiar carryover from the world of typing is the *SHIFT*<br>key. As you might expect, it allows you to shift between<br>lowercase letters and capitals, but not in the way you might<br>expect. Turn the Commodore on, and it wil

you two different characters—one shifted and one unshifted.<br>You get double the power from the same-sized keyboard.<br>Tucked at the lower left of the Commodore keyboard is a<br>SHIFT LOCK key. Press it, and it locks down. In the

position the SHIFT LOCK makes the Commodore think that<br>you're holding down the SHIFT key all the time. But there's<br>an important difference. SHIFT LOCK *does not* shift the<br>number and special function keys.<br>The Commodore do

of symbols you can put on the screen. The shift key actually<br>works in two "modes." One mode, the one we've already seen,<br>shifts between capitals and hieroglyphics; the other shifts<br>between capitals and hieroglyphics; the o

allows you to use almost every one of the other keys for another purpose—a purpose different from the other four with your typewriter. Instead of shifting between different<br>symbols on the screen, CTRL lets you send commands di-<br>rectly to your computer. Holding down CTRL and pressing a<br>number 1 through 8, for instance, will tell your to change the screen color. CTRL and letters of the alphabet<br>create other codes with special meaning to your computer.<br>That's five functions from each key and a lot of power at your<br>fingertips!<br>But the variety of functions

dle doesn't stop there. Programs can cause keys to have<br>altogether different functions. The commands some keys is-<br>sue can be blocked or changed to anything you or the pro-<br>grammer pleases. Don't be surprised when you run

## Dedicating the Keys

A number of the 64's keys have particular functions to make your computing life easier once you've discovered the black secrets of programming. These are called *dedicated* because

they're dedicated to doing a particular thing.<br>Try the *CLR/HOME* key, and you'll quickly discover the<br>logic behind the dual names atop the Commodore 64's dedicated keys. Unshifted, the CLR/HOME key sends the cursor<br>instantly to its so-called *home* position: the upper left corner<br>of the screen. But holding down SHIFT and pressing CLR/<br>HOME at the same time will erase (or CLeaR)

time merely by pressing it down all by itself. After what<br>you've learned about the CLR/HOME key, you might expect<br>that to start a program running again, you'd just press SHIFT<br>and the RUN/STOP at the same time. After all,

Wrong. The Commodore masters of illogic have struck again.<br>Shift the RUN/STOP key, and the result is a command to the<br>computer, all right, but one that instructs the machine to<br>"load" a program from cassette tape. If you c

The other dedicated function keys are refreshingly more logical. Two of them let you move the cursor around the screen. They're labeled *CRSR*, an abbreviation for CuRSoR, and marked with arrows showing which way they send

Two keys have nothing on them but a single arrow apiece:<br>the "back arrow" on the left and the "up arrow" on the right.<br>What they do may surprise you. Pressing the back arrow<br>doesn't move the cursor at all. It simply puts a enter the formula " $3^2$ ." Shifting the up arrow is entirely different; that lets the Commodore reach into its memory banks and pull out the value of pi, 3.1416.

*INST/DEL* stands for INSerT and DELete. Pressing down this key unshifted will delete or erase any character appearing immediately to the left of the cursor. Pressing this key and SHIFT simultaneously will insert a blank s

*RESTORE* by itself doesn't do anything. But when pressed<br>in combination with RUN/STOP, it's very powerful—and<br>dangerous, if pressed unintentionally. It immediately eradi-<br>cates any and all commands you've given your comp

machines, you actually have to turn them off. The RESTORE<br>function on the Commodore 64, however, is much more<br>advanced, because it keeps intact whatever program you may<br>have been working on. That means when you reset your<br> typing into the machine for hours. That's very, very good and<br>something that you will praise to the stars when you are a<br>grizzled old programmer. Remember: if you run into major problems, just press the combination of RUN/STOP and RESTORE. You'll instantly return to a clean blue screen with your program all safe and sound.

To the far right of the keyboard are those four function keys. Since they can be used in their shifted or unshifted states, they can control a grand total of eight different function of keystrokes that you want. You could even program<br>one to type out your name every time you strike it or to change your screen to blue with pink stripes. Once you've mastered the fine art of 64 programming, you'll be in command of what each one does.

# The Colorful Commodore

Every computer, including the Commodore 64, has programming instructions built into it. The machine couldn't even<br>ming instructions built into it. The machine couldn't even<br>prum to do so tucked away in its permanent read-only men-<br>gram to do so tucked away in its permanent re

the computer types *after* you press the key comes up in the<br>new color, but the previously typed characters remain the<br>same. Note that with a color display, one color of characters<br>becomes invisible. This happens because t

# Computer as Character Generator

With the little you've already learned about your Commodore 64, you can do something useful—identify videotapes and make titles for your own video creations using the 64 as a character generator. (You can also use the comp

the antenna terminals of your videocassette recorder and<br>type away on the screen. You can change colors to suit your<br>desires. You can even add graphics by using the SHIFT key.<br>Here are a few hints to help you out:

1. The graphic symbols shown on the right side of the front<br>of each key can be typed by holding down SHIFT and press-<br>ing the appropriate character key at the same time.<br>2. The graphic symbols shown on the left side of the

graphics, shift modes by pressing the COMMODORE key and<br>the SHIFT keys simultaneously. The SHIFT graphics will<br>change into letters when you do this, but the COMMODORE<br>graphics will not.<br>4. Move the cursor around with the C

front of the keyboard or press CLR/HOME to put the cursor<br>in the upper left corner of the screen. Do *not* press the RE-<br>TURN key—unless you want to learn about error messages.<br>5. If you make a mistake, move the cursor ove

rect characters and just type over them. The new characters<br>automatically erase the old ones. Or you can eliminate the<br>character to the left of the cursor by typing INST/DEL. Hold-<br>ing down the SHIFT key while typing INST/

*6.* To erase all of what you've typed without changing your color settings, press SHIFT and CLR/HOME at the same time.

7. Once you've got everything just right, record it for poster ity exactly the same way you would record a television show.

## Making Memories

The characters aren't the only colored parts of your monitor<br>screen. The area behind the characters is called the *back-*<br>*ground*; the area surrounding the background is known as<br>the *border*. Their colors are also under

the solution of the secret of how to tell your computer<br>what color to make them.<br>The Commodore 64 uses its memory to remember what<br>colors it should put on the screen. As you know, that memory<br>is divided into bytes. In fact location." The Commodore 64 can keep track of 64K addresses<br>at a time.<br>The Commodore 64 uses one memory location for the back-

The Commodore 64 uses one memory location for the background screen color and another for the border screen color:<br>address numbers 53281 and 53280, respectively. (Note: Many<br>computers are confused when you put commas in n

however, will still display the symbol printed above the num-<br>ber on top of the kev.

ber on top of the key.<br>
Okay, now it says POKE on the screen. Next you must tell<br>
the computer what memory address you want it to change. So<br>
type "53280" (again, *don't* type the quotation marks), the<br>
address for the bo

appropriate number to type.<br>But wait. If you type the 2 immediately after the address 53280, you'd get 532802—a number the Commodore would mistake for a different address, with undesirable consequences. To separate the contents from the address, the Commodore uses a comma (,), and so should you. That's why you shouldn't put commas in numbers. The Commodore uses commas to

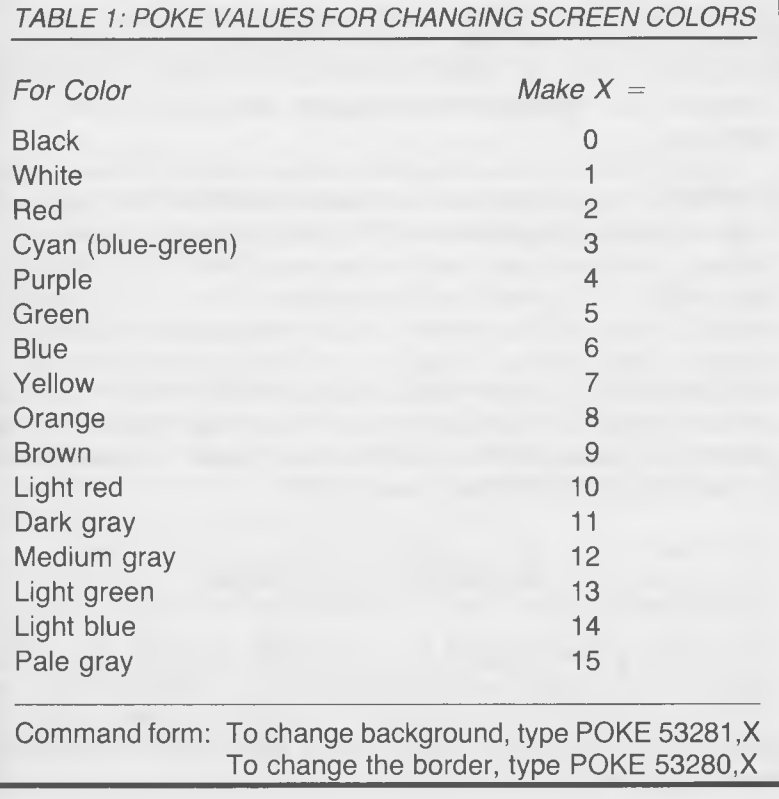

separate *two different* numbers. The proper instruction typed on your screen should look like this:

#### POKE 53280,2

Now press RETURN so your Commodore knows you're finished with your command.<br>Presto! A red border. With the same simple instruction you can make the background and border any color combination you want. The code numbers to

you want. The code numbers to be POKEd into the different<br>memory locations for the various available colors are given in<br>Table 1.<br>With some color combinations, the letters you type can be<br>hard to read, if not unintelligibl

Using the POKE instruction, you can change the contents<br>of any memory location inside the Commodore 64. Most of the<br>time you won't notice a change, at least not right away. But<br>if you put a number somewhere the machine exp

If you do that, you have two escape routes. Pressing the<br>RUN/STOP key while you hold down the RESTORE key will<br>wipe out any changes you've POKEd into your Commodore's<br>memory and take you back to the very first screen that

## Examining Errors

Before you go any further, you should be introduced to some-<br>one who will become an old friend (if you haven't already met<br>him by accident). To introduce yourself and rouse him up,<br>merely type your name followed by a RETUR

#### ? SYNTAX ERROR

emblazoned on the screen.<br>Any time you type in an instruction that the computer doesn't recognize, it will taunt you with those same infamous<br>words. "SYNTAX ERROR" is formally called an *error message*.<br>It's your computer's way of saying, "Huh? I don't understand<br>what you want. Are you sure that's wha

electrical engineer or programmer who found it difficult to communicate in English and so came up with this term. Actually, syntax is the structural form of grammar, and this message warns you that the form of your command is in error.<br>When you rouse this error message, just look back up the

screen and try to see what you did wrong. When you typed<br>your name, the reason you got the message was that the<br>BASIC language in your computer expects the first word of<br>any line to be either a number or one of the few doz

### *BOX 4: TRICKS WITH POKES*

Okay, so you don't believe me. You don't think that POKEs are too dangerous to type indiscriminately. If you need proof, try this:

POKE 56322,1

Guess what! Nothing works. You've told the Commodore to stop listening to the keyboard and turn its ear to the joystick. Nothing you do with the keyboard will change anything. However, if you turn the Commodore off and back on, everything will revert back to normal.

Useless? No. It's actually a neat command to sneak into a program. You can make your program run forever and keep its inner workings secret. No one will be able to see how you wrote it, because to do that, they would have to stop the program from running. And the only way to stop the program is to turn off the computer, which, of course, destroys the program!

likelihood, is not one of the authorized BASIC command words.

Incorrect syntax is not the only error you can make, but it is probably the most common. Most error messages are preceded by a question mark (?), equivalent to a human "Huh?" If you run into one before you're properly intr just remember to check and make sure that you typed in precisely what you intended. Even the slightest difference can result in a strange, obscure, and probably incomprehensible error message. Try typing POAK instead of PO

## Poking Around in Memory

There are a total of 65,536 different addresses you can "poke"<br>into inside the Commodore 64's memory. Trying each, one by<br>one, would not only take a long time but would be generally<br>fruitless. Monkeying with most of them w

number identifying the shape of each character to be displayed,<br>and the other block stores the color of that character.<br>The Commodore 64 can display 1,000 characters on its<br>screen—40 columns across by 25 rows down. Hence,

of 1,000 addresses each are necessary to store the shape and<br>color information. For reasons unknown but to them, the<br>engineers at Commodore chose memory addresses from 1024<br>to 2023 to store character shapes and from 55296

of the address assigned to each location is called a *memory* map.<br>Colors are coded at each address with the same numbers you used for POKEing the background and border hues. You can change the color of a single character

been printed by POKEing a new value into its color address. For instance, to change the first asterisk of the first display you get upon turning on your computer, you could type:

POKE 55340,0

because the asterisk is the fifth character over in the second row (remember, start counting at the first address: 55296). To try it out, turn your Commodore 64 off and on again to get the initial message. Then type in the command in response to

It's easy to figure any position on the screen from a row and column number. First you have to think like computer folks and start counting at zero. Think of the first row on the screen as number 0 and the others as being numbered up to 24. Start at zero for the columns, too, which go from 0 to 39.<br>Multiply the *row number* by 40, then add the *column number*,<br>and finally add the *starting address*, the first number of the 1,000 addresses covered by the memory map. Often in programs you'll find this formula written out as  $X + (Y * 40) + Z$ , where *X* is the column number (or the x-axis coordinate), *Y* is the row number (or the y-axis coordinate), and *Z* is the

If you want to change the color of every character that is already displayed, you could try POKEing each address individually. Or you could try typing:

FOR I = 55296 TO 56295: POKE I, 0: NEXT

You'll see each character that is displayed turn black in turn as the computer POKEs the zero (0) code into each character color memory location. If characters don't magically appear, see Box 5.

The Commodore uses a number called a *screen code* for each shape that can be displayed. The code for a diamond is 90. To put a diamond in the middle of the screen, try this:

POKE 1500,90

To fill the screen with diamonds, type:

FOR  $J = 1024$  TO 2023: POKE  $J, 90$ : NEXT

Note: some Commodore 64s are different, as Box 5 details. If neither of the diamond-making commands worked, it was probably because you have a new Commodore 64 and you
### 64 THE COMMODORE 64 SURVIVAL MANUAL

### *BOX 5: HOW NEW IS YOUR COMMODORE 64?*

The examples to change the character colors at each address and put characters at each address were given in that specific order in the text because some Commodore 64s work differently from others. If you poked a character into an older 64, odds (15 in 16) are it would immediately appear on the screen in white. With newer machines, just POKEing a character may give no visible results. Although the character will be tucked happily away in its new home, it won't show. The reason is that each time a new Commodore clears the screen, it automatically sets the numbers stored in the color memory locations to be the same as the number stored in the background color address (6, at the time of turn-on). Because your POKEd characters are exactly the same color as the background, you can't see them!

To make POKEd characters visible on the latest Commodore 64s, you have to POKE in both the character and a color for it. The examples in the text had you POKE in a new color at every address before you POKEd any characters.

To see if you have an "old" or "new" Commodore 64, turn it off and back on. Then type:

POKE 1523,83

If a small heart does not appear near the middle of your screen, you've got a new one. If you do have a new Commodore and you want to make the heart visible, you'll have to type POKE 55815,10 to change its color.

didn't type the previous command (FOR I = 55296 TO 56295: POKE 1,0: NEXT) that made all the on-screen characters black. You can make the diamonds visible by typing that command now.

Now to reveal the secret. The magical, mysterious command that caused a thousand POKEs is called a *FOR/NEXT loop* and is one of the most powerful and useful commands in the BASIC language. Here's how it works.

The computer treats the letter J as a *variable*—a number that can change. To start, J equals the number on the other side of the equals sign. From then on, whenever the computer sees the J, it automatically substitutes J's current numerical value. If J equals 1024, the statement POKE J,90 is exactly the same as the statement POKE  $1024.$ 

When the computer finds the NEXT, it "loops" back to the FOR and increases the value of J by 1. Then it continues forward again, substituting the new value of J wherever appropriate.

The computer keeps looping back until J is greater than the number that appears after the TO. Then it jumps to whatever command follows the NEXT. In this case, there are no more commands.

In the Commodore version of BASIC, a colon (:) lets you put<br>more than one command on a single line. The FOR/NEXT<br>loop you typed is actually three separate commands. If you<br>use any other character to break the command line

ERROR message again.<br>
The variable you typed, the J, was named entirely arbitrarily. It could have been, L, M, N, O, or MUMBLE and the<br>
result would have been the same. In the version of BASIC<br>
used by the Commodore 64, a

Try typing another fill-the-screen command, but use MOM, instead of J and a different character instead of the diamond. For instance, try:

FOR MOM = 1024 TO 2023: POKE MOM, 83: NEXT

You can even use the FOR/NEXT loop to clear all the characters off the screen. Just type in:

66 THE COMMODORE 64 SURVIVAL MANUAL

#### FOR B = 1024 TO 2023: POKE B, 32: NEXT

The screen blanks out (at least until the Dreaded Ready pops<br>back into view) because 32 is the screen code for a blank<br>space. But there are faster ways of drawing a blank. You can<br>also clear the screen by holding down SHIF CLR/HOME at the same time. Try it, and you'll finally be rid of the Dreaded Ready!

of that command, because it counted or stepped up by one<br>each time the program looped through it. By adding another<br>word to the FOR command, you can make the program step<br>up (or down if you use negative number steps) by an something in every other character position, you would make<br>the loop step by 2.<br>The screen code for an asterisk is 42. Try this:

FOR Q = 1024 TO 2023 STEP 2: POKE Q, 42: NEXT

By changing the STEP again, you can make two vertical<br>columns of asterisks. Just to be different, you can shift the<br>starting address five positions so that the first column of<br>asterisks is five positions from the left. Fir

FOR Q = 1029 TO 2024 STEP 20: POKE Q, 42: NEXT

Because there are 40 character positions in a row, by putting an asterisk every 20 positions, you get two per row.

By using different numbers for the addresses, steps, and screen codes, you can waste half an evening putting things all over your monitor screen—and you haven't even started programming yet!

Remember, if you have a newer Commodore 64 and your characters remain invisible, POKE a color into each color address (55296 to 56295) using the first FOR/NEXT loop you typed.

You may notice that when the Dreaded Ready pops back on the screen, it's in a color different from the one you POKEd in. Furthermore, characters that later appear at the location of that message (or anything else you've typed in since POKEing in individual character colors) come up not the

color that you POKEd but the character color the Commodore<br>used *before* you did your POKEing. That's because the Com-<br>modore 64 uses the same memory addresses that you do for<br>storing the color of characters. Every time th

you don't alter the Commodore's idea of what color it should POKE into them when it controls the typing. The Commodore will POKE in either the color you previously chose using the CTRL or COMMODORE keys or the color that'

# Computing with Your Computer

One of the reasons you bought a computer was probably to do some computing. It's about time that your Commodore 64 shows off some of its mathematical prowess and shows you how<br>easy it is to get an answer to even the most difficult problem.<br>All you have to do is type in the problem you want an answer All you have to do is type in the problem you want an answer<br>to and the Commodore 64 will figure it out. The only hard<br>part is that all arithmetic is done horizontally, from right to<br>left, using  $+$  for addition,  $-$  for cation, / for division, and "  $\uparrow$  " to indicate that the number<br>following it is an exponent. Each one of these *operators* has<br>its own separate key to make things easier for you.<br>You don't need an equals sign, because w

problem and finish with a RETURN, the Commodore knows<br>you want the answer. Now go ahead. Type " $2+2$ ," and hit<br>RETURN. In an instant, the Commodore has calculated the<br>answer and is proud to announce it's ready to figure o

not told to do. You asked the machine to figure out a problem,<br>and it did. But you forgot to command the machine to *tell you*<br>*the answer*! The computer knows the answer, but it won't tell<br>you what it is unless you ask.<br>T

you through the monitor is PRINT. If you command your<br>Commodore to PRINT  $2 + 2$  and tap RETURN, you'll get your<br>answer. Or you can be more complex, using parentheses for<br>calculations like PRINT  $((2345/12)*(53-98))/2$ .<br>The com

ply work a problem from left to right but follows "rules of precedence." Certain operations are done before others, in the order shown in Table 2.

*TABLE 2: COMMODORE 64 RULES OF PRECEDENCE*

- 1. The Commodore affixes values to NEGATIVE NUMBERS.
- 2. The Commodore multiplies out all EXPONENTS.
- 3. The Commodore MULTIPLIES and DIVIDES.
- 4. The Commodore ADDS and SUBTRACTS.

The Commodore 64 performs all operations in each of the four above classes from left to right before going on to the next class and works outward from the innermost pair of parentheses (when you use them).

The Commodore is particularly adept at calculating and doesn't mind doing it over and over again. Try this:

FOR  $I = 1$  TO 100: PRINT 1+X: NEXT

You can substitute a formula for a number in a command and the Commodore 64 will calculate the number every time it needs it. For instance, you can POKE a screen filled with both colors and shapes by typing in this command:

FOR K = 1 TO 1000: POKE(K+1024),87: P O K E ( K + 5 5 2 9 6 ) , 7 : N E X T

Each time the FOR/NEXT loop steps, it POKEs both a charac

ter  $(87, a \text{ circle})$  and a color  $(7,$  yellow) into a screen memory<br>address. As the loop counts upward, it adds one to the last<br>address and, in so doing, fills each screen memory address.<br>Using exactly the same command, you c

5

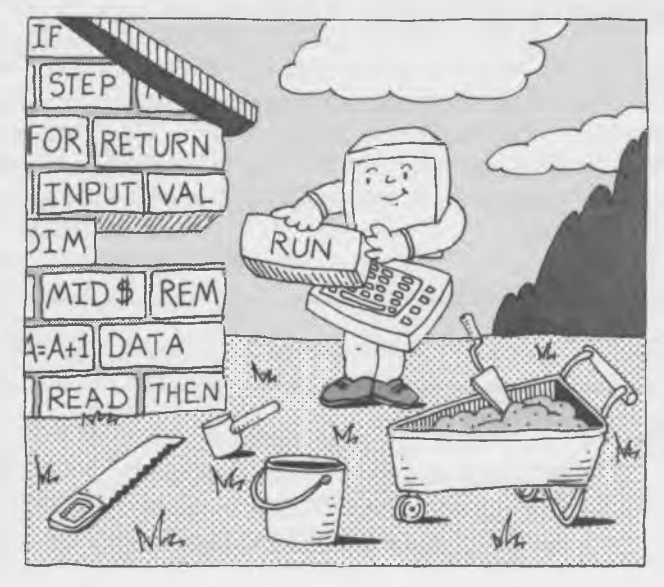

To the uninitiated, computer programming is a lot like voo-<br>doo or black magic, full of strange rituals and unintelligible incantations. The strange formulas computer programmers type on their computer screens have a mystical element, a mixture of English (well, they look like words), numbers, and symbols thrown together like yesterday's beef

Actually, once you wipe away the mysticism and miracles,<br>computer programming is not too tough to understand. A<br>program is just a list of instructions—a set of problems for<br>the computer to solve—arranged in a step-by-step are no more difficult to understand than any of the simple<br>ones that you've already used. In fact, using just the few<br>computer instructions you used before, you can write your<br>first program. All you need to learn is the pr

lutely no knowledge of BASIC at all. After you search through<br>books and magazines full of program listings and find a<br>program that you think looks like fun, all you need to do is to<br>type it into your Commodore, character b SIC language. Your Commodore 64 will only run programs that have been written specifically for it.<br>Nevertheless, an understanding of the underlying struc-<br>ture and workings of BASIC will unlock the mystery of such

prefabricated programs and help you customize them for<br>your own purposes. You'll have to know some of the rudi-<br>ments of BASIC just to make canned programs work with<br>your 64. Using the disk drive or Datassette requires you

Fortunately, BASIC is designed for beginners. That's what its name stands for: Beginners' All-purpose Symbolic Instruction Code. In fact, even if you're a complete computer novice, all you need is a little experience with BASIC to begin to write your own programs.

This chapter will introduce you to some elementary concepts of BASIC programming. If you try the examples on your Commodore 64 as you read through the book, you'll become familiar with the basic BASIC commands and learn<br>the rudiments of organizing and putting together a program. But this one chapter won't teach you all there is to know about BASIC. BASIC is so versatile that covering all of its intricacies takes whole books and more. But this chapter will<br>show you that BASIC programming is nothing to fear. At its<br>worst, it's relatively easy. It can actually be fun.<br>The rules for programming the Commodore 64 in BA

be written on a separate line. Later, as you become a more proficient programmer, you can put multiple commands on a single line by separating them with colons. But when you're beginning, it's a lot easier to follow program logic if you put each command on its own line.

Each command line must begin with a *line number* that tells the computer the order in which to work the problems. Unless you tell it otherwise, the Commodore will execute the<br>command on line 1 before going on to line 2. You indicate the<br>end of each line of the program by hitting the RETURN key.<br>The BASIC language used by your Commodor

soon as you press RETURN at the end of a line. The *Program*<br>Mode is far more powerful. It allows you to type almost any<br>number of program lines (until you run out of those BYTES<br>FREE your Commodore mentions to you when yo only outward difference between the commands in the two<br>modes is that Program Mode commands *must* be preceded by<br>a line number and Immediate Mode commands must *not* be<br>preceded by a number.

# Creating and Destroying Your First Program

Taking the first step from Direct Mode to Program Mode isn't hard. Just type the following lines (and don't forget to press RETURN after each one):

 $1 Y = 2 * 3$ 2 PRINT Y

Once you've typed in the program, tell your computer to RUN it by typing "RUN" (and pressing RETURN). Instantly, you should have your answer.<br>Big deal. You could have typed "PRINT 2 \* 3" and gotten

the same results. Yes, but there is a *big* difference. The computer has memorized what Y stands for, and it remem-<br>bers that value until the next line. In fact, it will remember<br>the value you assigned to that Y until you

### 3 PRINT Y

Now if you RUN your program, you'll get your answer<br>twice. You didn't have to type lines 1 and 2 again. Your<br>Commodore will remember them (or any program lines) until<br>either you type new lines with those numbers or until y

constant, a number the value of which does not change—which<br>just means a number like 1, 15, or 55000000.<br>Variables and how they work are extremely important to<br>computer programming. An example will show you part of<br>the rea

```
1 X = 22 Y = 33 Z = ( (X * Y) / (Y + X)) - (X / Y)4 PRINT 7
```
Be sure you have checked that all your parentheses are all<br>properly "paired." Then RUN the program (type RUN and<br>press the RETURN key). If you work the problem longhand,<br>you should come up with the same answer as the compu

You've only had to type the values X and Y once, but the computer has used each number four times in the formula.<br>When both X and Y are only one digit long, that doesn't make much difference. But to see how assigning a value to a variable can save you some time, try typing this:

 $1 X = 3434$  $2 Y = 5432$ 

and RUN the program. *Voila!* A different answer! By only changing the values of the variables, you've got a new answer without worrying about retyping the problem itself.<br>Every place X appears, the computer substitutes the value<br>you chose in your new line 1. Ditto for the new Y

blisters on your fingertips, it's not the only or the best use for variables. Changing the values of variables auto-<br>matically and under program control is one of the most powerful abilities of your Commodore 64 and its BASIC language. You should have noticed by now that whenever you retype

a program line, using the same line number as an old one,<br>the Commodore 64 automatically replaces the entire old line<br>with the new one, making changes in programs easy. It does<br>not matter when or where you type replacement

program, it sorts through all the lines and arranges them in<br>proper numerical order, starting with the lowest one.<br>If you think about it, you can see a potential problem. Old<br>program lines can get accidentally mixed with n the computer could sort out. If the havoc went on too long,<br>the entire memory of the computer could be swamped with<br>old programs. One way to erase an unneeded program line is<br>just to enter the number of the unwanted line a

RETURN. The blank line replaces the old one. The Commodore 64, not wanting to be bothered by nonentities, just lets<br>line numbers followed by big blanks slip its mind.<br>But deleting a hundred-line program a line at a time wo make room for a new program. That command is NEW. Type in:

#### **NEW**

and press the RETURN button. Nothing happened? It only looks that way. Type RUN (and, obviously, hit RETURN) again. You're back to the multiplying Dreaded Readies. Your program is gone, but it didn't die in vain. You've le program.

# Learning Loops

Although we used line numbers that increased one by one to<br>emphasize the step-by-step way programs run, most experi-<br>enced programmers number their program lines in incre-<br>ments of 10, starting at 10 or 100. By skipping te

10 FOR  $A = 1$  TO 20 20 PRINT A 30 NEXT

When you RUN the program, you should get a column of<br>numbers, 1–20. You've just taken our old familiar one-line<br>FOR/NEXT command and written it on three lines, using<br>separate lines instead of colons (:) to separate the par

the line below, making certain all of your punctuation is as shown:

20 PRINT A:

Ending the line with a semicolon told the computer not to advance a line or skip a space before PRINTing the next A. You can also end lines with a comma. Try:

#### 20 PRINT A,

The comma makes the computer *TAB* between characters, much like a typewriter's TAB key. It puts the next character at specific screen positions: the first, tenth, twentieth, and thirtieth columns.

Now let's add something to our program to emphasize why programmers number their lines in even tens. Without using the NEW command (because we're not yet done with the old program), type in:

15 PRINT "THIS IS LINE NUMBER "; 20 PRINT A

Note that the semicolon must be outside the last quote mark. Now RUN the program. The computer inserted line 15 into the middle of the loop

and used line 15 repeatedly before each number in the loop was typed. But what about those quotation marks?

Anything within quotes following the word PRINT will be sent to the screen exactly as typed. It's called a *string,* and it has some very important properties you'll soon be investigating.

The quotation marks tell your Commodore 64 that the material typed between them is meant to stay together as a string, and that the individual numbers, letters, and symbols in the string should not be treated as a lot of different individual variables. A PRINT command followed by characters in quotes causes your computer to type out everything between

the quotes. In fact, the Commodore 64 will type *anything* that<br>you have entered between quote marks, even simple com-<br>mands for cursor movement or changing character color. The<br>two exceptions are DELETE and RETURN. The RE

the letters between the angle brackets  $(\langle \rangle)$ ; just press the combination of keys listed there.

17 PRINT "<CTRL and 0 pressed simultaneously)" 22 PRINT "<CTRL and 8 pressed simultaneously)"

You may be surprised to discover that the computer displays<br>graphic symbols for the commands you've typed. But when<br>you RUN the program, you'll see that it changes the charac-<br>ter colors between the time it PRINTs the word

Another of the powerful features of the Commodore 64's BASIC language is its ability to change automatically the

### *BOX 6: TIRED OF TYPING?*

As you do more programming, you'll quickly tire of typing out the same words over and over again. The engineers at Commodore figured that PRINT would probably be one of those words, so they've provided an abbreviation that works exactly like typing out the whole word. It's simply a question mark (?). Not only will the computer understand what you mean by "?," but whenever you LIST the program, it will spell out the whole word PRINT for you. Try it. Type in "?  $2 + 2$ ".

values of variables within a program as it is running. Type NEW, then enter this program:

```
10 \text{ J} = 120 FOR I = 1 TO 50
30 PRINT J
40 J = J +50 NEXT
```
Line 40 might not make sense to you, but if you RUN the<br>program, the results won't seem unusual. If you wrote an<br>equation like this on a math examination, you might earn a<br>place in a remedial arithmetic class. In BASIC, ho

variation of the last program:

```
10 A = 10020 FOR B = 1 TO 50
30 PRINT B", "A,
40 A = A - 250 NEXT
```
Now the computer prints pairs of numbers. When one of the pair increases by 1, the other decreases by 2.

# The Amazing Jumping Program

Now that you have a good grasp of FOR/NEXT loops, you<br>should try another way of looping around in BASIC. The<br>Commodore 64 can make loops with another command, GOTO.<br>GOTO is sometimes called a *jump*, because instead of let question. Therefore, a line number must always follow the word GOTO.<br>Type NEW, then type in and RUN this short program:

10 PRINT "HELP! I AM IN AN ENDLESS LOOP!" 20 GOTO 10

Your computer will continuously PRINT the string in line 10 until you press the RUN/STOP key. Line 20 makes the computer go back and execute line 10 again, after which it

progresses to line 20, which makes it execute line 10 again,<br>after which it progresses to line 20, and—you get the idea.<br>After a program has been STOPped by pressing the RUN/<br>STOP key, you have your choice of two ways of r (for CONTinue) causes the program to continue RUNning<br>where it left off. The difference between the commands be-<br>comes very important in long programs. With CONT you<br>don't have to wade through all the preliminary steps of

```
10 A = 120 PRINT "THE LOOP HAS EXECUTED "; A;
" TIMES"
30 A = A + 140 G0TD 20
```
Note how the program inserts the numerical value of the variable A between the strings on line 20 each time the loop executes. The value of A increases each time, because line 30 is inside the loop. If you reverse the comm

30 GOTO 20  $40 A = A + 1$ 

The value of A will never change because the program never<br>gets to line 40. It is locked in the line 20 and line 30 loop.<br>Closely related to the GOTO jump is the GOSUB command,<br>which lets you make a two-way jump. Like GOTO

Try this:

```
10 PRINT "THIS IS THE MAIN PROGRAM"
20 GOSUB 50
30 GOTO 10
40 PRINT "THIS LINE WILL NEVER PRINT"
50 PRINT "THIS IS THE SUBROUTINE"
60 RETURN
```
Line 40 never does print because it's outside the GOTO loop and the program never gets that far. But the GOSUB command forces the program down to line 50, and the RE TURN command in line 60 sends the program back to line 30.<br>Subroutines are programs that appear within larger pro-

grams. They are extremely handy because you can reuse<br>them without having to retype the lines. The program in Box<br>8 uses several subroutines. They make the program more<br>compact and easy to understand.

# The Color Checker

You're now ready for your first full-length program that does<br>something almost useful.<br>You know how to change the background and border colors,<br>but just POKEing around to find the right combination is<br>time-consuming and te

and FOR/NEXT loops.<br>One part of the program you haven't seen before is the memory location 646 that is POKEd into. Address 646 holds the color code for the colors being typed on the screen. When<br>the Commodore displays a character, it puts the value from<br>646 into the appropriate address in the screen color memory map.

Also note the strange indication between angle brackets  $(\langle \rangle)$  in the first PRINT command. All it means is that you should hold down the SHIFT key and press CLR/HOME. What you'll see for your efforts is a heart. When you program you write. The <5 CRSR-DWN> commands simply indicate that

you should press the CRSR-DOWN ARROW key the number of times noted right after the first angle bracket. A reversed Q should appear on your screen each time you do, since the computer will be in quote mode following the quo The <SHIFT CRSR-DWN> commands merely mean you should hold down SHIFT and press the CRSR-DOWN AR-ROW key. That will get you a reversed dot on the screen. Although the up and down CuRSoR commands may seem to cancel one another out, the combination actually produces a nice on-screen arrangement.

This program will PRINT one line in each of the sixteen<br>available Commodore colors, then cycle through every avail-<br>able background and border combination. If you see one you like, just press the RUN/STOP button. Not only will your<br>favorite colors stay on the screen and in memory for future<br>use, but the proper numerical values for future POKEing will<br>also be displayed!

```
10 PRINT "<SHIFT CLR/HOME>"
20 PRINT " *** THE COMMODORE COLOR CHECKER
   *** <CRSR DWN>"
30 FOR I = 0 TO 15
40 POKE 646, I
SO PRINT "THIS IS COLOR NUMBER ": I
60 NEXT I
70 FOR J = 0 TO 15
80 POKE 53281,J
90 POKE 646, J+1
100 PRINT "<2 CRSR-DWNS> THIS IS BACKGROUND
    COLOR NUMBER ";
110 PRINT J; "<3 SHIFT CRSR-DWNS>"
120 FOR L = 0 TO 15
130 POKE 53280 L
140 PRINT "<5 CRSR-DWNS> THE BORDER IS COLOR
   NUMBER ";
150 PRINT L; "<6 SHIFT CRSR-DWNS>"
160 FOR M = 1 TO 500
170 NEXT M
180 NEXT L
190 NEXT J
200 END
```
# Making a LIST

After a while, you can pile up an awful lot of commands in an<br>order that's very hard to follow. It may seem difficult to keep track of them all. But fortunately you can look at the pro-

gram you've entered. All it takes is one command: LIST. This command lets you peer inside the computer's memory and see how it has rearranged the program. Type LIST and press RETURN. The whole program will roll forth from the computer's memory, with all of the program lines arranged in order.<br>If the program listing is longer than the screen, lines will

scroll off the top of the screen as new ones are added at the<br>bottom. If this scrolling goes too rapidly for your eyes to<br>follow, you can slow it by holding down the CTRL key as the<br>program is LISTed. You can stop the LIST

by the line number. LIST 40 would show you line 40 in all its<br>glory. To see a group of lines, type LIST followed by the starting<br>number, a hyphen, and the ending number. For instance,<br>LIST 50-100 would list all the lines f

# Saving Your Fingertips

There's another important way to use the LIST command.<br>Commodore's version of BASIC has a powerful feature called<br>a "screen editor" that often costs extra or simply isn't avail-<br>able even on more expensive computers.<br>Commo just LIST it, move the cursor around and change the lines as necessary on the screen, and press RETURN after each change.

One warning: if you change a line number using your Commodore's screen editor, remember that the old line with the original number will remain in memory until you erase it or replace it with a new one! Type NEW and then type in:

100 PRINT "THIS IS THE OLD LINE"

Now use the screen editor to change it to:

110 PRINT "THIS IS THE NEW LINE"

LIST the program. You should discover *both* lines on your screen.

# Getting Data In

After you've used the color checker, you'll have found your<br>favorite color combination. But running through every choice<br>every time you turn your computer on wastes exactly the<br>time you thought your computer could save you

gram is running is the INPUT statement. When a BASIC<br>program encounters one, it stops and waits for something to<br>be typed into the keyboard and the RETURN key to be<br>struck. An INPUT statement can even ask the operator a<br>qu

First let's try a program that changes the screen colors. Type this into your Commodore 64:

10 INPUT "COLOR NUMBER FOR CHARACTERS"; A 20 INPUT "COLOR NUMBER FOR BACKGROUND"; B 30 INPUT "COLOR NUMBER FOR BORDER": C 40 POKE 646, A 50 POKE 53281, B 60 POKE 53280, C

RUN the program. It will ask for the first color number. You type in your answer and a RETURN, and the program will progress to the next question. When you're done, it will carry out your command.

You can type in any number you want in response to the question, and the computer will try to comply with your request. But often a number that's "out of bounds" can make a program die. If you want to be obstinate about it

with the Commodore scheme for naming colors, you can add a "conditional test" to each reply. It's called an *IF .. . THEN statement.*

# \_\_\_\_\_ Conditioning Your Computer

An IF ... THEN statement works by testing for the truth of the equation immediately following the IF. If the equation is *true* ( $A = A$  is true,  $2 + 2 = 4$  is true, etc.), then the program executes the command immediately following the THEN half. (When that command causes the program to go to a subroutine or other separate part of the program, the program is said to *branch*.) If the equation after

15 IF A > 15 THEN GOTO 25 IF B > 15 THEN GOTO 20 35 IF C > 15 THEN GOTO 30

The  $>$  sign means "is greater than" to BASIC, so it tests<br>the variables A, B, and C as you enter them in response to<br>the INPUT statements, checking each one to see whether it's<br>larger or smaller than 15. RUN the program.

### *BOX 7: SYMBOLS USED IN BASIC TO COMPARE QUANTITIES AND STRINGS*

- equals
- $<$  is less than
- $\epsilon$  = is less than or equal to
- $>$  is greater than
- $\Rightarrow$  is greater than or equal to
- $\langle$   $>$  does not equal

line number to GOTO or GOSUB, ON . . . GOTO (and GOSUB) statements include several line numbers. The formats are as follows:

2000 ON N GOTO 128,700,950 2500 ON J GOSUB 1000,2000,3000

If the value of the ON part of the statement equals 1, the<br>program jumps to the first line number in the list. If the<br>value equals 2, the program jumps to the second line number<br>in the list. And so on.<br>INPUT statements al

 $As = 56345$  $B$ = BATTLES HIP$  $C = "HAPPY TQADSTQQLS"$ 

Just as with any other string, the computer keeps the value of the string variable always in the same order, and only in certain circumstances will it manipulate the string. A string variable can be made equal to any strin

```
70 PRINT "DO YOU WANT TO TRY ANOTHER
   COMBINATION"
80 INPUT D$
90 IF D$ = "YES" THEN GOTO 10
```
If you type the word YES in response to the query from the<br>INPUT statement, you'll run through the program again.<br>Any other reply will dump you back to READY.<br>Most programmers don't want to be bothered by typing all<br>three

90 IF D\$ = "Y" THEN GOTO 10

Try it. Note that if you type the whole word YES in reply to the computer's query, it will think you said NO because Y

There are two ways around the problem. Line 80 could be rewritten to let the operator know what kind of answer the program expects:

### 70 PRINT "DO YOU WANT TO TRY ANOTHER COMBINATION C'Y' OR 'N')"

Better still, you can make the last IF . . . THEN line only look at the leftmost character in the response string. Replace line 90 by typing in the following:

### 90 IF LEFT\$(D\$,1) = "Y" THEN GOTO 10

The LEFT\$ command is a string manipulation function. It tells the program it should look at a part of the string separately. The LEFT part of the command tells the comseparately. The LEFT part of the command tells the com-<br>puter to start by taking the leftmost character. The \$ indi-<br>cates that it is a string function. The first variable in the<br>parentheses is the string variable to be m

```
10 A$ = "HI THERE, EVERYONE"
20 PRINT LEFT$(A$,2)
30 B$ = "EARTHLANDER"
40 PRINT MID$(B$, 7, 3)
50 C$ = "GDD - BYE"
60 PRINT RIGHT$(C$,3)
```
The command LEN counts the number of characters contained in a string. The results can sometimes be surprising, however. Computers consider a blank space to be a character, too! Try this:

```
10 INPUT "WHAT IS YOUR NAME": A$
20 B = LEN(A$)30 PRINT "YOUR NAME IS "; B; " LETTERS
   LONG."
```
Actually, the Commodore 64 stores and manipulates all characters and symbols as numbers in its memory. It assigns each character a numerical code known as ASCII. The ASC command lets you see the code for any character, though if you try to get more than one character at a time, you'll get only the value of the first character. Try these immediate commands:

```
PRINT ASC("F")
PRINT ASCC"FRANK")
PRINT ASC("7")
```
The process works the other way, too. With the CHR\$ command, you can type in a code number and get back the character assigned to that code. The command is valid only for values from 0 to 255, but not all the numbers in be

PRINT CHR\$(42) PRINT CHR\$(70) PRINT CHR\$(122)

The program in Box 8 will give you practice with strings and subroutines—along with the time of day.

# Screen Formatting—Making a Menu

The simple program we put into your computer's memory to let you change the screen colors has one minor problem. Someone who has never seen the color codes for the Commodore 64 will have no idea what color equals what

### *BOX 8: TIME FOR PRACTICE STRINGING*

Here's a program that will help you practice manipulating the characters in strings and introduce you to the " real-time" clock built into your Commodore 64. When you RUN this program, it will POKE a digital clock in the bottom left-hand corner of your monitor screen.

The Commodore 64's real-time clock is displayed as a string. You can see it by typing PRINT Tl\$. To set the clock, you type in  $TI$ = "HHMMSS". HH stands for the hours$ expressed in 24-hour military clock fashion, MM stands for the number of minutes, and SS stands for the number of seconds. Because the clock is stored as a string, you must enter its value in quotation marks to avoid a TYPE MIS-MATCH error.

The line numbers of this program start high so that you can add it to the end of another program. When the first program is done, your computer will turn into a clock until you find something else to do.

```
5000 FOR 1=56285 to 56295: POKE 1,1:
     NEXT I
5010 POKE 2023,13 
5020 A$=LEFT$(TI$ , 2 ) :A=VAL(A$)
5030 IF A=> 12 THEN POKE 2022, 16
5040 IF A<12 THEN POKE 2022,1
5050 IF A>12 THEN A=A-12
5060 E$=MID$(TI$,6,1): E=VAL(E$):
     POKE 2020, E+48
5 0 7 0 F $ = M I D $ ( T I $ , 5 , 1 >: F = V A L ( F $ ) :
     POKE 2019,F+48 
5080 POKE 2018,58
5090 G$=MID$(TI$,4,1>: G=VAL(G$>:
     POKE 2017,G+48 
5100 H$=MID$(TI$,3,1): H=VAL(H$>:
     POKE 2016, H+48
5110 POKE 2015,58 
5120 IF A=0 THEN GOSUB 6000
5130 IF A>0 AND A<10 THEN GOSUB 7000
5140 IF A>9 THEN GOSUB 8000
5150 GOTO 5000
6000 REN 1200 TO 100 SUBROUTINE 
6010 POKE 2014,50 
6020 POKE 2013,49 
6030 RETURN
7000 REM 100 TO 1000 SUBROUTINE
7 0 1 0 P O K E 2 0 1 4 , A + 4 8 (Continued)
```
*\*

88 THE COMMODORE 64 SURVIVAL MANUAL

```
7020 POKE 2013,32 
7030 RETURN
8000 REM 1000 TO 2000 SUBROUTINE 
8010 POKE 2014, (A-10)+48
8020 POKE 2013,49 
8030 RETURN
```
number. What we need is a *menu* telling what selections are available.

Using PRINT statements, we can paint a menu across the top of the screen. We can combine some of the symbols on the keyboard to make simple graphics. The listing below is a fine-tuned version of the color selector program with a beginning menu drawn from simple keyboard graphics. It sets the border, background, and character colors to take advantage<br>of some of the Commodore 64's capabilities, but by now you<br>should be able to change the colors to suit yourself.<br>Once again, the information between angle brackets

you what key combinations to press and how many of them.<br>Don't type the brackets or what's inside them literally. COM,<br>as you may have guessed, refers to the Commodore key.<br>Remember to type NEW before you start entering th

```
10 PRINT "<SHIFT CLR/HOME>":POKE 646,6:POKE
   53280,2: POKE 53281,12
20 PRINT " *** COMMODORE 64 COLOR SELECTOR
   *** ": POKE 646,1
30 PRINT "<SHIFT 0> <38 COM Y> <SHIFT P>";
40 PRINT "<COM H> 0=BLACK
   2 = RED \langle COM \rangle N > ";
50 PRINT "<COM H> 3=CYAN
   5=GREEN <COM N>";
60 PRINT "<COM H> 6=BLUE
   8=0RANGE <C0M N>";
70 PRINT "<COM H> 9=BROWN
   11 = DK GRAY <COM N>";
80 PRINT "<COM H> 12=MED GRAY
   14 = LT BLUE <COM N > ";
90 PRINT "<COM H>
   COM N>"
100 PRINT "<SHIFT L> <38 COM P> <SHIFT @>";
110 POKE 646,13: INPUT "COLOR NUMBER FOR 
    CHARACTERS"; A
120 IF A>15 THEN GOTO 110
130 INPUT "COLOR NUMBER FOR BACKGROUND"; B
140 IF B>15 THEN GOTO 130
150 INPUT "COLOR NUMBER FOR BORDER "; C
160 IF C>15 THEN GOTO 150
170 POKE 646,A
180 POKE 53281, B
                                  1=WHITE 
                                  4 = P \cup R P L E7=YELLOW 
                                 10 = LT RED
                                 13=LT GREEN 
                                 15 = PALE GRAY
```
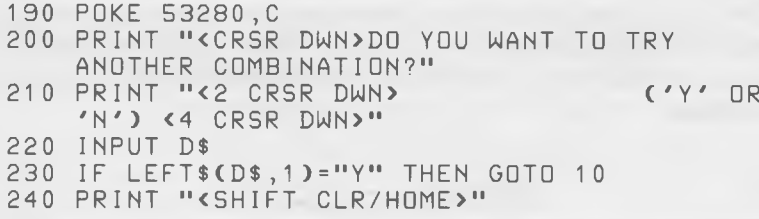

This program demonstrates another important feature of BASIC: that there are always multiple ways of achieving the same result. Usually, there is no best way. Rather, each different path has its advantages and disadvantages. For instance, instead of typing all the necessary individual blank spaces to separate the selections on the menu

the Commodore 64's time-savers: SPC and TAB.<br>SPC(n) tells the Commodore to insert n spaces before PRINT-<br>ing the next character. TAB(n) tells the Commodore 64 to<br>PRINT the next character in column n. Try these samples to<br>

PRINT "BANG!"; SPC(20) "OUCH!" PRINT "BANG!"; TAB(20) "OUCH!"

Instead of including the prompt string as part of the IN-PUT statement, you can use one or more PRINT statements to put words on the screen before the INPUT is asked for. For instance, try this:

```
10 PRINT "TYPE IN YOUR NAME"
20 PRINT "LAST NAME FIRST, FOLLOWED BY YOUR
  FIRST NAME"
30 PRINT "DON'T FORGET THAT NEATNESS COUNTS"
40 INPUT A$
50 PRINT "OH, SO YOUR NAME IS"; A$
```
A command called GET can perform much of the same<br>function as INPUT but in a slightly different way. GET<br>merely matches what is typed on the keyboard with a variable.<br>For instance, the command GET A\$ will assign the string

10 PRINT "STRIKE ANY KEY WHEN READY" 20 GET A\$  $30$  IF A\$ =  $" " " THEN 10"$ 40 PRINT "THE LOOP IS GROKEN"

The "" in line 30 is what's known as a *null string*—a string with nothing in it (not even blanks, which are *something*). A\$ is null until a key is pressed, so the program loops until a key is struck. i

# READing DATA

So far we've assigned values to variables by using simple equations like  $A = 256$ . That can become cumbersome when a program must use lengthy lists of numbers.

Long lists of data can be put into a program with the help<br>of a DATA statement. It takes the form of the DATA command<br>itself, followed by a list of the data in which each element is<br>separated by a comma. A typical DATA sta

### DATA 1, 1, 2, 3, 5, 8, 13, 21, 34, 55, 89, 134, 223

The DATA statement does not put the data into the program.<br>Instead, a command called READ sends BASIC looking for<br>DATA statements (which can appear either after or *before*<br>the READ). The READ command is followed by variab names that BASIC matches one-for-one and in the same order with the data listed in the DATA statements in the program.

The following READ and DATA statements assign the value of 6 to A, 7 to B, and 16 to C.

 $10$  READ  $A, C, B$ 20 DATA 6 ,16,7

If you try to read more variables than there are elements<br>in DATA statements, you get the message "OUT OF DATA<br>ERROR." The information in DATA statements can be used<br>over again. The command RESTORE sends subsequent READs<br>b

# All the Stuff That's Too Complicated for One Meager Chapter on BASIC Programming, So It Will Just Be Mentioned

### Files

A file is the Commodore 64's way of bundling data. Information must be tucked into a file to be sent to a peripheral or stored on tape or disk. The easiest way to understand how files work is to think of them as file folde

number between 1 and 255 to name files, but for reasons<br>we'll explain in a later chapter, it's best to stick with the<br>numbers below 128.<br>Next comes the address. Like the address on the envelope<br>of your file folder, the com

monitor screen, 1 for the cassette, 4 for the printer, and 8 for<br>the disk drive.<br>Next comes a secondary address. Actually more of a<br>command, the secondary address tells your Commodore 64<br>specific details about the file. Fo

After the secondary address is more information in the nature<br>of a command and identification, and some of it is redundant.<br>You'll find the details in this book's chapters about the

You'll find the details in this book's chapters about the cassette, disk drive, and printer.<br>Another group of commands that send and retrieve information from files are GET#, INPUT#, and PRINT#. Although the Commodore nor

The Commodore 64 only allows ten files to be OPEN at one time. To keep things under control, another command CLOSEs files that are OPEN. A CLOSE command needs to be followed by the number of the file to be CLOSEd. If you f

If you find it confusing, you're not alone. Using data files<br>properly is one of the highest arts of BASIC programming.<br>Yet mastery of file functions is necessary only when your<br>programs must manipulate massive blocks of da

# Sprite Graphics and Sound Generation

Probably two of the major reasons you bought a Commodore<br>64 are its sound and graphics capabilities. Commodore sprite<br>graphics and the Commodore SID sound chip make both<br>functions easy and frustrating. Easy compared to oth

The Commodore 64 can handle up to eight sprites at one<br>time. Defining the shape and color of sprites and moving<br>them around requires only that you POKE the right numbers<br>in the right places in the right order. Certainly th

Both sprites and sound can be deviously deceptive. Both functions are easy to bring to life but extremely complex to use artfully. Just playing a few seconds of a melody can take

dozens of program lines, each with its share of frustration<br>and error as you write it. If you plan to make extensive use of<br>either function, a *development system* is an advisable addition<br>to your program library.<br>A develo command. If you're serious about sound and graphics, a devel-<br>opment system will make your life a lot easier.

# Music Demonstration Program\_\_\_\_\_

"Pop Goes the Weasel"

```
10 DIM NH(15), NL(15)
20 GOSUB 1000
30 POKE 54276, 33: POKE 54296, 10
40 POKE 54277,50:POKE 54278,125
50 FOR I = 1 TO 31: READ N, D, E
60 POKE 54276,33 
70 POKE 54272, NL(N)
80 POKE 54273, NH(N)
90 IF NOT E THEN POKE 54272,32
100 FOR J = 1 TO D:NEXT J
110 NEXT I
120 POKE 54296,0
130 END
1000 FOR I = 1 TO 15:READ NH(I), NL(I): NEXT
1010 RETURN
10 20 D A T A 1 6, 19 5, 17, 19 5, 18, 20 9, 19, 23 9, 21, 31,
      22,96,23,181
1030 DATA 25,30,26,156,28,49
1040 DATA 29, 223, 31, 165, 33, 135, 35, 134, 37, 162
2000 DATA 6,250,0,6,125,0,8,250,0,8,125,0
2 0 1 0 D A T A 1 0 , 1 2 5 , -1 ,13,125 ,-1,10,125, -1,6,
      250, 0, 1, 125, 02020 DATA 6,250,0,6,125,0,8,250,0,8,125,0
2030 DATA 10, 375, 0, 6, 125, 0, 1, 125, 0
2040 DATA 6, 250, -1, 6, 125, -1, 8, 250, -1, 8, 125, 0
2050 DATA 10,125,0,13,125,0,10,125,0,6,250,
      0, 0, 125, 02060 DATA 15,125,0,0,250,0,8,250,0,13,125,0,
     1 0 , 3 7 5 , 0 , 6 , 5 0 0 ,0
```
### Sprite Demonstration

This draws a highway and animates three cars—press any<br>key to stop.<br>Note: lines 30, 40, 200, 230, and 270 have each been printed<br>on two lines here because of space requirements. Be sure you<br>enter them as one line each. Th

```
10 PRINT "<SHIFT CLR/HOME>"
20 POKE 53281,5
30 FOR I = 1 TO 6: PRINT "<CTRL 9> <CTRL 7>
   <40 SPACES> <CTRL 0>";: NEXT 
40 FOR I = 1 TO 3: PRINT "<CTRL 9> <CTRL 2>
   <40 SPACES> <CTRL 0>"; NEXT 
50 SL=832
60 FOR I = 0 TO 26: READ T: POKE SL + I, T: NEXT
70 DATA 0,0,0,1,248,0,7,196,0
80 DATA 7, 199, 128, 63, 255, 192, 127, 255, 192
90 DATA 49 , 2 41 , 1 2 8 , 1 0 , 1 0 , 0 , 4 , 4 , 0
100 FOR I = 27 TO 63:POKE SL+I,0:NEX1
120 POKE 53269,0:POKE 53264,0
130 POKE 53248, 0: POKE 53251, 0
140 POKE 2040, 13: POKE 2041, 13
150 POKE 53249,100: POKE 53251,100
160 POKE 53248,0:POKE 53251,0
170 POKE 53287,7:POKE 53288,5
180 POKE 53271,1:POKE 53277,1
190 POKE 53269,3
200 FOR I = 1 TO 255: POKE 53248, I: IF I/2=
    INT(1/2) THEN POKE 53250, I/2
210 NEXT
220 POKE 53248,1: POKE 53264,1
2 3 0 F OR I = 1 T O 100 : P O K E 53 2 48, I : I F I / 2 = INT ( I / 2 ) THEN P OKE 53 2 50, 1 2 8 + INT ( I / 2 )
240 NEXT
250 FOR I = 100 TO 255: IF I/2=INT(I/2) THEN
    POKE 53250,128+1/2 
260 NEXT
270 POKE 53248,0:POKE 53264,2:POKE 53250,
    0: POKE 53287, 0: POKE 53271, 0
280 FOR I = 1 TO 127: IF I/2= INT(I/2) THEN
    POKE 53250,1 
290 POKE 53248,1*2 
300 NEXT
310 POKE 53248,0:POKE 53264,3
320 FOR I = 1 TO 100: POKE 53248, I: NEXT
330 GET A$: IF A$<> "" THEN 400
340 GOTO 120
400 POKE 53269,0
410 END
```
### Mathematical Operators

The BASIC built into the Commodore 64 has a reasonably large repertory of mathematical functions. If you plan to use your Commodore for heavy calculating, the following choice of functions is at your fingertips:

*1.* ABS (for ABSolute) gives the absolute value of the following number. For instance, PRINT ABS(-3) will put the number 3 on the screen.

*2.* ATN (for ArcTaNgent) finds the arc tangent of the number following, that is the angle (in radians) corresponding to the tangent of the number following the command. Typing PRINT ATN(30) would produce the result 1.53747533.

*3.* COS (for COSine) finds the cosine of the number following (where that number is an angle in radians). Typing PRINT COS(4) would produce the result -.65364362.<br>*4.* EXP calculates the value of *e* (the base of natural

logarithms) raised to the power of the number following. That number cannot exceed 88.0296919 without an OVER-<br>FLOW error occurring. PRINT EXP(2) would give 7.389051;<br>PRINT EXP (100) would result in ? OVERFLOW ERROR.<br>5. INT (for INTeger) returns a numerical value equal to

the integer value nearest and below the number following<br>the command. In other words, it lops off all the decimal places of positive numbers or finds the integer just less than<br>a given negative number. PRINT INT(8.245676) would re-<br>turn 8; PRINT INT (5.994321) would give a result of 5.<br>6. LOG (for LOGarithm) gives the value of the nat

logarithm of the number following (which must be a nonzero, positive number). PRINT  $LOG(12)$  would result in 2.48490665; PRINT  $LOG$   $(-12)$  would get a "? ILLEGAL QUANTITY

ERROR."<br>
7. RND (for RaNDom) gives a "pseudo" random number<br>
between zero and one. It requires a number (or numerical<br>
expression) to follow the command to serve as the "seed" from<br>
which the random numbers are calculated. tion of the RND operation, a new "random" number is calculated in sequence. The same seed number always generates<br>the same sequence if the seed is positive. If the seed is<br>negative, the RND function is reseeded each time i

guess is as good as mine as to what result you'd get from<br>typing PRINT RND(8)!<br>8. SGN (for SiGN) returns a value based on whether the

mumber following is positive, negative, or zero. Positive returns a 1, zero a 0, and negative  $a - 1$ .<br>*9.* SIN (for SINe) gives the sine (in radians) of the num-

ber following. For instance, PRINT SIN(9) would produce .412118485.<br>10. SQR (for SQuare Root) gives the square root of the

number following. The Commodore 64 has problems finding<br>the imaginary SQRs of negative numbers and responds with<br>an ILLEGAL QUANTITY error message should you try. PRINT<br>SQR(65536) results in 256; PRINT SQR(-16) results in

*11.* TAN (for TANgent) gives the tangent of the number following in radians. For instance, PRINT TAN(10) would produce .648360828. Some values of TAN can result in a DIVISION BY ZERO error message.

BASIC is very versatile. If the above list does not include a mathematical function you need in your work, you can create one using the DEF FN statement, which lets you give any function or formula a variable name. To see

10 DEF FN A  $(X) = X + 10$ 20 PRINT FN A (2) 30 PRINT FN A (100)

# Logical Operators

BASIC makes decisions in IF ... THEN and ON ... GOTO/<br>GOSUB statements based on values determined by a system<br>of formal logic called Boolean algebra. There are two essen-<br>tial operators in BASIC's Boolean system: AND and O

IF  $A = 1$  AND  $B = 16$  THEN 50

the program will jump to line 50 only when *both* sides of the AND are true. In the statement

IF A = 1 OR B = 16 THEN 50

the program will jump to line 50 when *either* side of the OR is true.

# A Remark to End

One BASIC command seems to do almost nothing at all. REM advises the Commodore 64 to ignore everything else

that follows it on a program line.<br>The REM command is of immense value in documenting<br>your software. It allows you to add comments to program<br>lines to tell others (and yourself, after your memories of the<br>program become ha

gram as small as possible, the first thing to be eliminated<br>will most likely be the REMs.<br>You can insert REMs anywhere in a program or even make

an entire program from them. Try this:

10 REM THIS LINE WILL NOT PRINT 20 PRINT "THIS WILL": REM "BUT THIS WON'T"

Sometimes you need to end a program before the last line. The command to do that is END. Try this program to see how END works:

10 PRINT "THIS IS THE END OF THE BASIC CHAPTER" 20 END 30 PRINT "THIS IS PAST THE END"

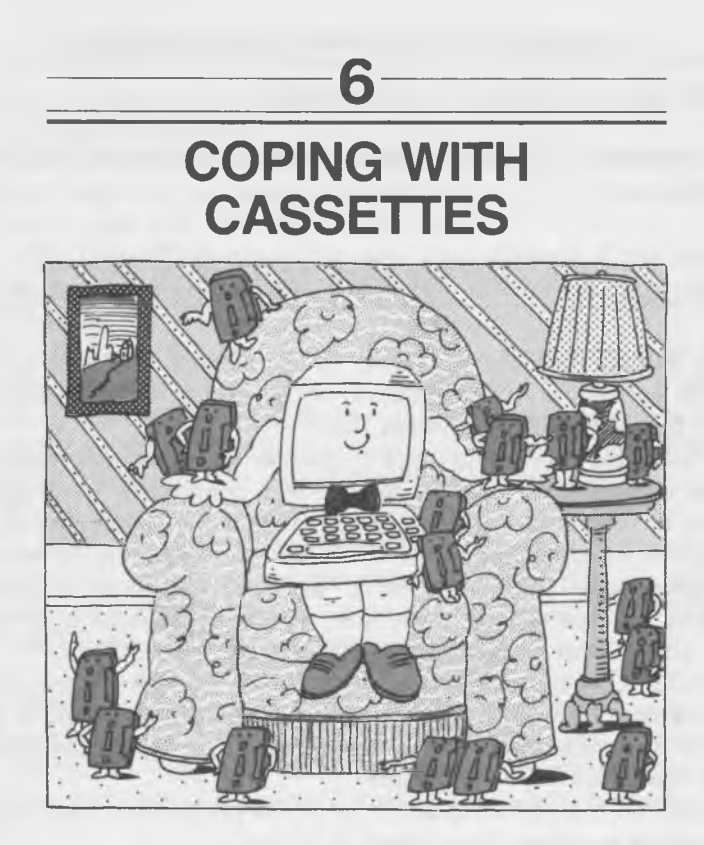

Once you've created a program, you'll come face-to-face with<br>a problem that has plagued mankind since the beginning of<br>time—mortality. The life of a program is destined to be far<br>shorter than even a human life. Programs ar

power line.<br>RAM is *volatile*. It forgets when the power goes, even for an instant. You can protect yourself, however, by making a

program duplicate in a *nonvolatile* storage medium. Although a printer can produce permanent hard copy, you'd still have a primario and it increases the printed listings into your Commodore's memory<br>if you wanted to use them again. Fortunately, both cassettes<br>and disks have nonvolatile magnetic memories that won't<br>"forget" when the power is

on cassettes are durable, nearly as childproof as a set of building blocks, and able to withstand all but the most severe tantrums and tempers. They're an excellent product for first-

time computer users.<br>Cassettes are familiar and reliable, based on the same old<br>mechanism first used for portable dictating machines two<br>decades ago and promoted to a primary music medium ten<br>years later. In fact, computer recorder. The Commodore C2N Datassette unit is the easiest to

install of all cassette recorders. Just plug it into the Commodore 64. One cable connects all signals to the cassette recorder and even supplies it with power. Except for its streamlined case and ominous cable, the Commodore Data-ssette is not much different from a normal cassette recorder.

It records and plays the same signals using the same<br>It records and plays the same signals using the same<br>mechanism. If you wanted, you could use nearly any audio<br>cassette recorder instead of the Datassette with your Commo
If you don't have a cassette recorder already, you might as<br>well buy the Datassette. It will probably cost less than an<br>equivalent cassette recorder and the necessary adapter, and<br>you're assured it will work with your comp

## Putting a LOAD on Your Commodore's Mind

If you're capable of following simple on-screen instructions,<br>you can probably use your Datassette without a problem.<br>From RECORD to EJECT, all the controls on the machine<br>itself are self-explanatory and work exactly like

In a few seconds the monitor screen will revert to text and announce that it has found a program by showing the name of the program if it has a name. If you do nothing more, the Commodore 64 will wait about 30 seconds and actually LOAD the program, again blanking out the screen. But you don't have to wait 30 seconds if you don't want to wait. Pressing the COMMODORE key, the space bar, the CTRL key, or the "back arrow" key will cause the program to LOAD immediately. If you change your mind, pressing RUN/STOP will abort cassette LOADing. Pressing other keys will have no e

minutes.<br>You can also specify the name of a program you want to<br>LOAD simply by putting the program name inside quotation<br>marks or after a single quote mark (the closing quote is<br>optional) after the LOAD command. For instan

LOAD "MUMBO JUMBO"

The Commodore 64 will then cause the Datassette to scan through the entire tape, *starting at the current tape position,* until it either finds the program with that name, an "end-oftape" software marker, or the actual end of the tape. If the program is not on the tape or you start the tape running at a place beyond the beginning of the program you want to LOAD, the program can't be LOADed.

When a program name is specified after a LOAD command, the Commodore 64 will search the entire tape for that program, if you let it. Every time it finds a program, it will note the fact on the monitor screen (as FOUND "PROGRAM NAME"), making a longer and longer list as it rolls through the tape. If the program is not found before the computer reaches the end of the tape or a special command recorded on the tape called an "end-of-tape marker," you'll get the error message FILE NOT FOUND.

If you suddenly realize that you're too far into your tape and you want to rewind it to the beginning, you can get it there by outsmarting your Commodore 64. When the monitor asks you to press PLAY, just press REWIND instead. When you reach the beginning of the tape, press PLAY. Your computer won't even notice your transgression against the rigid order of its instructions.

The Commodore 64 identifies programs on the tape by looking for a *header*—a special sequence of data codes that tells it that a program is recorded on the tape, the name of the program, and exactly where it starts. The computer will not recognize a program if it does not find the proper header (see Box 9). Every time a program header is found on a tape, your

### 102 THE COMMODORE 64 SURVIVAL MANUAL

### *BOX 9: A LOAD OF TROUBLE*

For safety's sake, the Commodore records two copies of every program that it SAVEs to cassette. When the program is LOADed, the two copies are compared. If they do not match (if there is an error on either one of them), you will get the error message LOAD ERROR. There's no way to retrieve either copy. Your only hope is to try LOADing again— and again— before cursing computers to the sky and putting your fist through the Datassette.

Commodore's microprocessor examines it, sends it to the monitor screen and compares it to the name that you requested<br>the machine to LOAD. If the names match, the Commodore<br>stops the cassette recorder and prepares to finish the LOAD-<br>ing process. If the names don't match, the Commo stop by pressing the RUN/STOP key.

# Putting Programs on Tape

Putting a copy of a program on tape is called *saving* it. Just<br>type SAVE (and hit the RETURN key). Your Commodore 64<br>responds with the message PRESS PLAY AND RECORD ON<br>TAPE. When you press those buttons on the recorder, y the cassette in the recorder, provided of course you put a cassette into the recorder. You can't press down the RECORD button on the Commodore Datassette if no cassette is present in it!

After you've SAVEd a program, the original is left un-<br>scathed in your computer's RAM memory, and a duplicate is<br>safely recorded on cassette. If you ever want to put a copy of<br>the cassette version of the program back into

The simple SAVE is hardly sufficient when you try to put several programs on the same tape. Once you put the cassette away and pull it back out later, you have no way of identify

ing individual programs on the tape to LOAD them back into your Commodore 64's RAM. You could keep programs straight by putting each one on a separate cassette. The easier way is to identify each program on the tape by giving it a name. It's called a *file name*.

called a *file name.*<br>To specify a name for a program, just type the immediate instruction SAVE into your Commodore 64, followed by the name you want to give the program (inside quotation marks, of course, although the se

If you want to SAVE a program called QUACKENBUSH 2, you just type:

#### SAVE "QUACKENBUSH 2"

then press RETURN. The computer responds with PRESS PLAY AND RECORD ON TAPE, and when you do, it *immediately* begins to record your program.

Immediately means that the Commodore 64 does not take the slightest glance at your tape to see what's there. If you have an important program already on tape, the Commodore 64 will happily record right over it without a second thought.<br>On the other hand, if you just press PLAY and not RECORD<br>or don't even have a tape in the Datassette at all (in which<br>case you will only be able to press PLAY)

program. Obviously, it's important, then, to have your tape stopped and ready at the spot where you want to SAVE your program. One way to find the end of the last program on a tape is to LOAD the last program, after which the Datassette will auto-<br>matically stop at the right place. Alas, you'll have found the perfect place to put your new program, but by LOADing<br>another program into the Commodore's memory, you'll have<br>destroyed the one you wanted to SAVE. Somehow that doesn't<br>seem to be such a good idea.<br>A better solution is to

which compares the next program on tape with the program<br>in memory. If you just enter the word VERIFY, your Commo-<br>dore 64 will tell you to PRESS PLAY ON TAPE. After you've done that, it will tell you the name of the next program on<br>the tape (as FOUND WHATEVERITIS). Then the computer<br>will compare the program on tape with the one in RAM and tell you that they don't match by saying ? VERIFY ERROR.<br>(If they match, why bother SAVEing the program again?)<br>The Datassette will then stop the proper distance after the<br>program on the tape to preserve it safely when you next program.<br>For this command to be useful, you must have some idea of

For this command to be useful, you must have some idea of<br>what programs are recorded on the tape so that you know the<br>name of the very last one. VERIFY only checks one program<br>at a time, and if you use it on any program bu

doing. The device number assigned by Commodore to the Datassette is 1.<br>Device numbers are most important when you are dealing

Device numbers are most important when you are dealing<br>with peripherals *other than* the Datassette. If you don't add a<br>device number to your SAVE commands, the 64 will assume<br>that "1" was what you had in mind. The only t

#### SAVE "KING CANUTE", 1, 2

Note the position of the commas. The command would be invalid without them.

There are several valid secondary addresses. "1" indicates that the SAVEd program, when LOADed, should occupy the same location in memory as it did when it was SAVEd.

Otherwise, all programs are LOADed to start at memory<br>address 2048. (Don't worry about it until you're a full-fledged<br>assembly-language programmer.) The number 2 adds an "end-<br>of-tape" marker to the cassette after the prog

accidentally erased by breaking off the *write protect* (or *record protect*) tabs on the back edge (the long, thin, tapeless side) of the cassette. There are two tabs on each cassette. With the front of the cassette facin

from pressing down the RECORD button. Because it is a<br>mechanical interlock, you will feel a great deal of resistance<br>to your pressing down the button. Invariably, you are stronger<br>than the mechanism, so if you press too ha

down the RECORD button.<br>If you've decided to preserve a program forever and then<br>forever comes and passes you by, you can write on the cas-<br>sette again. Simply cover the write-protect holes (where the<br>tabs used to be) wit protecting cassettes!

# Cassette Carbon Paper—Making Copies

The only difference between a computer cassette and the cassettes used in music recording is that (in general) the computer cassette is monaural and the music cassette is stereo. Owing to an amazing bit of prescience on th

are compatible and can be used interchangeably in either<br>style of machine.<br>That interchangeability means you could play and record<br>computer cassettes on your stereo system. They won't sound<br>like much (they drone worse than

have to be particularly quick of mind to figure out that if you can play and record them on your stereo, you can copy them

Computer types call making a copy of a tape or disk *backing it up*. To back up a computer cassette, all you need to do is have another cassette recorder. If you expect workable results, don't use a microphone. Hook the two together with a patch cord from the TAPE OUT jacks of one to the RECORD IN or TAPE IN jacks of the other. Play the computer tape you want to copy on the machine with the patch cord plugged into the

to copy on the machine with the patch cord plugged into the TAPE OUT jacks. Record the copy on the other machine. For best results, do not use Dolby noise reduction on either the original or copy.<br>One warning: computers re

you might want to back up a cassette.<br>You can also copy programs that you write simply by LOAD-<br>ing them into your Commodore 64's RAM memory, then SAVEing the program on a different cassette tape.

### *BOX 10: A SOLUTION FOR SPECIAL LOAD PROBLEMS*

Many canned cassette programs are copy protected. Special signals are recorded on the tape that get mixed up with the normal program signals when the tape is copied. Sometimes copy protection works "too well," and when you try to LOAD the program, your Commodore gets confused.

In some cases, you *can* make a usable copy of these overly protected cassettes if you have a stereo cassette player. Many cassettes are copy protected by a wide track of confusing data recorded in the center of the normal width of the cassette tape. If you play back only one channel (usually the left) of the badly protected tape and record both channels on the copy using a Y adapter, you should be able to salvage the tape.

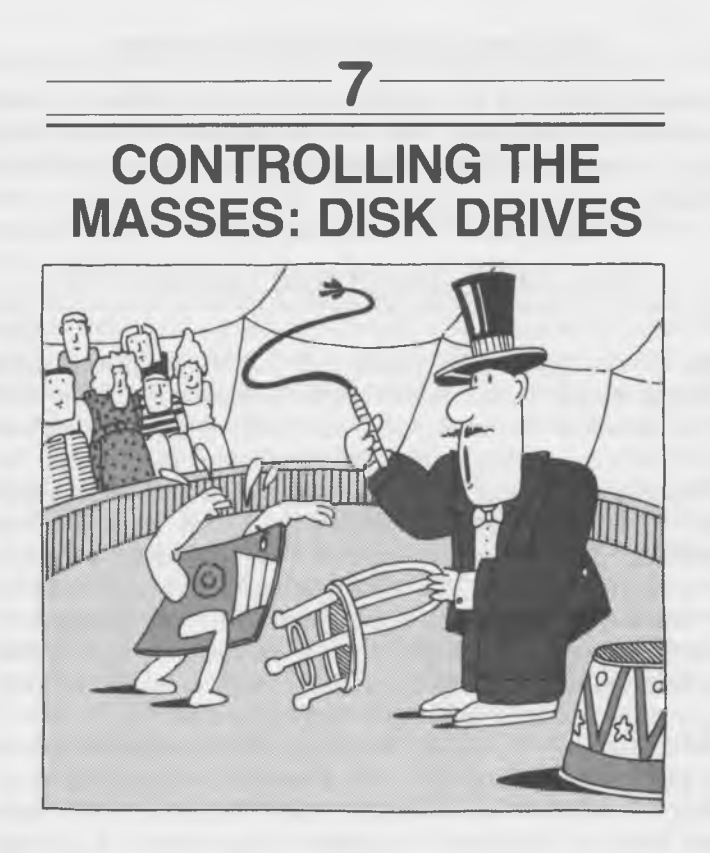

A disk drive is a mass storage device. A receptacle for storing information, it's often compared to a filing cabinet and more

Mass storage is the place all data and programs are put while they are not immediately needed but still must be close at hand. It's both a reservoir for data that would overflow the RAM memory of the computer and a rest ho

RAM memory of the computer and a rest home for *files*—<br>programs and collections of data.<br>But a disk drive is more than just a filing cabinet. It's more<br>like a safe with a file drawer on the inside. Not only does it<br>hold i

fers to always be on the move, but magnetism likes to stick in one place. A magnetic field can be rather permanently anchored to metal particles; electricity usually drains off shock ingly fast.

### The Disk's Magnetic Personality

Disk drives work like most any other magnetic storage<br>medium, which includes the lowly hi-fi cassette. The electri-<br>cal impulses of the music in your hi-fi, or data in your com-<br>puter system, are converted into pulses of m

which are not yet available for the Commodore 64) rely on<br>some form of mechanical machine. The reason is simple. If<br>the magnetic medium did not move in relation to the mag-<br>netic head, the head would try to record all of i

## Which Way to Go

Once an engineer makes the obvious decision to move the<br>storage medium so that different bits of information are re-<br>corded at different places, he faces a tougher choice: which<br>way to move the marvelous magnetic medium an

#### CONTROLLING THE MASSES: DISK DRIVES 109

From a mass storage standpoint, the most important aspect of a cassette system is that data are stored one-<br>dimensionally, in a straight line. If you opened a computer<br>cassette and stretched out the tape, all the data woul

length of the tape.<br>Certainly the shortest distance between two points is a straight line, but getting between two separated points on<br>any line requires that you pass through every other point<br>between the beginning and end the very line of pass and you plus interest of principal between the beginning and end points—the geometric equivalent of having to visit every bar you see along the way home from work. Both the geometric and inebriate jou

scalled sequential storage devices. Information is stored in one<br>continuous "stream," one byte after the other.<br>There's nothing wrong with sequential storage in itself. It<br>can be very fast if you can find a way to move fro

you'll have lots of time on your hands.<br>Disk drives organize data differently. Data are stored on<br>the large flat area of a disk's surface in *two* dimensions, like<br>the entire area encompassed by a circle. Although the shor in any order, such memory units are often called *random* access, just like RAM memory chips. Hence, disk drives are often called random-access devices. In any two-dimensional storage system the read/write head must move i

medium. In reality, it's usually simpler to move the recording<br>medium one way and the read/write head in a different direction<br>(usually perpendicular). A disk drive rotates its disk in one<br>dimension and moves its head back

### Finding the Way

With random-access devices like disk drives, new problems arise. Not only do the head and medium move in different directions, but the machine must know where everything is. The disk drive must know where to put data and where to find it.<br>Disk drives use complex schemes to set up signposts and

other markers to find their way around a disk. The disk<br>surface is magnetically divided into short segments called<br>"sectors," each of which is assigned a number, similar to the<br>addresses assigned in RAM memory.<br>Some disks

Some disks use holes punched in the surface to indicate<br>where each sector begins. Because the location of each sector<br>is determined by the hardware (the disk itself), such disks<br>are called *hard sectored*. The Commodore 64

short enough, however, that looking through one sequentially to find any given byte takes just a tiny fraction of a second. Sectors are arranged one after another (sequentially, again) to form individual *tracks* on the su graph record, which stores information in a spiral groove<br>graph record, which stores information in a spiral groove<br>created by smooth movement in both the round-and-round<br>and back-and-forth directions, the computer disk dr

dore 64 disk format puts different numbers of sectors in<br>different tracks. The tracks nearer the outer rim of the<br>disk have more sectors because the outer rim has more room<br>for them.<br>Putting different numbers of sectors in

costly double-density disks.<br>There is another limit to the storage capacity of a Commo-<br>dore 64 disk. Each can hold no more than 144 different<br>programs and/or files, no matter how tiny they are.<br>Every sector on a disk can

RAM memory. It all happens a lot faster than it takes to<br>describe it.<br>When you start to use a disk drive, you'll discover you can<br>change a program or file on a disk whenever you want. You<br>can even take the first file you r

milk into a pint bottle.<br>
Disk drives solve this rather obvious problem by dividing<br>
large masses of data into smaller *blocks*, one of which can be<br>
written into each disk sector. The different blocks of one file<br>
or prog The first 2 bytes of data of each block record in a sector code the location of the sector where the next related block of data is recorded. Each block tells where the next one begins. That leaves the problem of finding th

the names of all the records on the disk and the sector<br>location of the first block of data.<br>One problem remains. To determine whether a sector is<br>blank or used (so you don't record new information over old

information), the disk drive would have to read every block and see if it were linked to another as part of an existing the *Block Availability Map* or BAM, and it keeps track of used and unused sectors. Before the disk drive attempts to write in any sector, it checks the BAM to see if that sector is available.

## Using Disk Drives

If your normal mode of operation is to learn by doing, the disk drive seems like an elementary thing to conquer. Simply you're on your way to saving things on disk. Mastering the slide-in process takes about one try. And as long as you put the right end of the disk in first, right side up, you won't have a problem.

Indeed, a floppy disk, although square and flat, has a definite front and back and a definite top and bottom. Disks with labels are particularly easy to handle because the same principle holds for them as it does for game

part of it to go into the machine should be the part with a lozenge-shaped slot in the cover, revealing the actual magnetic disk inside. The top is the smooth side. On the bottom, the edges are folded over and welded shut.

# \_\_\_\_\_\_\_\_\_\_ Formatting Disks

Perhaps the most mysterious and necessary process to mak-<br>ing your disk drive work is often called *formatting*—the func-

### CONTROLLING THE MASSES: DISK DRIVES 113

### *BOX 11: THE NEW, INITIAL FORMAT AND OTHER NONSENSE*

Many terms are commonly, and confusingly, used to describe the format process. Some computer systems call it "initializing" the disk. That's fine, except that the Commodore 64 has a separate function called "initializing," and it's entirely different from formatting! Commodore calls the formatting process "newing" the disk. Besides sounding more like something your cat might do, it can easily be confused with the BASIC command NEW. To avoid any more confusion than has already been caused, future references to the process in this book will use the most common term: "formatting."

tion that puts the all-important format signposts on your disk.<br>(The process also has other names: see Box 11.)<br>Blank disks as they come out of the box are exactly that.<br>Blank. No programs. No noise. No nothing. That shoul

compatible, the Commodore 64 may not be able to RUN programs written for a different-model Commodore computer. And disks formatted for a different brand and model of home computer will not work with your Commodore 64 unless your computer reformats them, thereby wiping out all the information they hold.

Formatting a disk *erases all information stored on that disk.* You cannot transfer programs or information between different brands of computers by reformatting. The programs you'd

want to transfer would be destroyed in the process. Unless you want to erase all the data you have stored on a disk, do *not* format it again once you've SAVEd programs or files on it.<br>Before you can use even the simplest SAVE "FILE NAME".8

command you *must* format the disk you want to use. Obviously, the first thing you'll want to do with any new disk is record these control signals onto it. You can also format previously used disks, or even disks that have

In the Commodore 64 scheme of things, when you format a disk, you also give it a name (up to 15 characters long) and a two-digit identification number. Your computer uses the ID

number to verify that you're using the right disk when you<br>shift disks around within a program.<br>Commodore, contrary to most of the computing world, calls<br>the disk-formatting command NEW. To format a disk, simply<br>type in th

### OPEN 15,8,15, "NEWO: [DISK NAME], [2-digit ID number ]": CLOSE 15

As with all BASIC commands, it is mandatory that your<br>punctuation, commas, colons, and quote marks be exactly as<br>shown in the example!<br>Every command to the disk drive must be routed through<br>the Commodore 64's serial port. information can be put in the right electronic envelope.<br>File numbers can be any number between 1 and 255.

However, using file numbers greater than 127 will cause extra blank lines to appear between lines of programs or data retrieved from the disk. Most programmers use file number 15 for disk-drive commands, because that's the same number as the disk-drive command channel, and it makes one less number to remember.

The second number is the address on the envelope, telling<br>the Commodore where the information or command is bound<br>so that it is sent to the correct peripheral on the serial bus<br>(which might host up to five disk drives and and do not alter its device number, whenever you OPEN a file bound for (or coming from) your disk drive, the second number must be 8. If you buy one or more additional drives, each one must be assigned a separate device number to avoid<br>confusion. You may then route commands to the proper drive<br>by substituting its device number for the number 8 given in<br>the previous commands.

The final number identifies the channel to be used. One<br>channel, number 15, is reserved for the sending of commands<br>to peripherals and hence is called the "command channel."<br>Commands to the disk drive must be on channel 15 however, may use any channel from 2 to 14. Channels 0 and 1 are used by your computer to SAVE programs from its memory to the disk drive or to LOAD programs from the disk

drive into the computer's memory.<br>The actual command to the disk drive is handled by your<br>computer as a string. That can mean two things. First, the<br>computer always keeps it intact and does not evaluate or<br>manipulate it un importantly, the command itself must always be enclosed in quotation marks.<br>The first letter or word after the first quotation mark is the actual command. It is a special code that is recognized by

the actual command. It is a special code that is recognized by<br>the actual command. It is a special code that is recognized by<br>the disk drive and causes the drive to take specific action.<br>The command word or letter is alway

#### 116 THE COMMODORE 64 SURVIVAL MANUAL

OPEN 15,8,15, "NEWO: BILBOUS NOSER, 01": CLOSE 15

NEW may also be abbreviated as simply the letter N with the same results. You could save two whole keystrokes by typing in:

### OPEN 15,8,15, "NO: BIL BOUS NOSER, 01": CLOSE 15

You could save several more keystrokes by changing your name to Al Lu or by simply giving each disk an identifying number instead of a name. However, if you omit typing any-<br>thing for the disk name or if you omit giving an

number to a disk, *it will not format properly*.<br>When you type RETURN after any of the above commands,<br>the red LED (a Light-Emitting Diode, a tiny indicator light) should glow on the front of the disk drive, and the drive's<br>motor should glow on the front of the disk drive, and the drive's<br>motor should switch on and whirl. In a second you'll hear a<br>quick rattle as the read/write head

screen. In that case, your disk is NOT safe to use to store programs or data. Check to be sure your formatting command exactly matches the one shown above, then try to format the disk again.

Some Commodore 64 programs have built-in "utility" subprograms that allow you to format disks much more easily when the application program is running. Commodore's *Easy*

If you don't care what name you give a disk and just want<br>to get a disk formatted so that you can start to use it to store<br>programs, you can use the PERFORMANCE TEST program<br>provided on the *Commodore VIC-1541 Test*/Demo d with every Commodore 64 drive. Not only will it format any usable disk; it will also check out the entire disk-drive mechanism. The procedure is a bit more complex mechanically but will help you get started if you have problems

### CONTROLLING THE MASSES: DISK DRIVES 117

convincing your computer to accept your typing as commands in BASIC.

First, put the *Test/Demo* disk in your disk drive. Then enter:

### LOAD "PERFORMANCE TEST",8

When the red LED on the front of your disk drive stops glowing or flashing and the Dreaded Ready appears on your monitor screen, remove the *Test/Demo* disk from the drive and insert the disk you'd like to format. Make sure that the  $Test/Demo$  disk is not still in the drive (so you don't accidentally erase it). Then, and only then, type RUN. If you still haven't replaced the  $Test/Demo$  disk with one The program asks you to insert a "scratch" (blank) disk. If you've already done that, just press RETURN. If you haven't already done it, *do it!* After you do press RETURN, the disk drive will whir and send strange messag

and that it has passed a number of performance tests. After about 80 seconds, the whole process will come to a quiet halt. Your new disk will now be formatted and electronically labeled TEST DISK. More importantly, it will

to store programs.<br>If your system does not pass the performance tests, first try<br>it again to be sure there is a real problem. Turn off your<br>entire system, then turn it back on again before your second<br>test just to be certa

# SAVEing Programs to Disk

Once a floppy disk is formatted, you can use it for SAVEing<br>programs almost exactly the way you would use the Commo-<br>dore Datassette. But the disk drive is much, much faster than<br>cassette units and requires slightly differ

### SAVE " [program or file name]", 8

The name of the program can be virtually anything you want that will identify the program to you so long as it is 15 or fewer characters long. Don't forget that your Commodore counts a blank space as a character. Also, the

counts a blank space as a character. Also, the program name<br>must be enclosed within quote marks—otherwise, your com-<br>mand will cause a TYPE MISMATCH error message.<br>Again, the 8 in the command is the device number of your<br>d attached to your computer or turned on, you will get a DE-<br>VICE NOT PRESENT error.<br>Commodore has tried to catch all the mistakes you might

Commodore has tried to catch all the mistakes you might<br>make in using the SAVE command, but currently the 64 does<br>not warn you of some errors that you might make that can be<br>potentially fatal to your program and your sanit LED on the front of the disk drive. When you finally try to load the program, you'll discover only the unfriendly error message FILE NOT FOUND.

If your imagination runs dry and you attempt to give the<br>same name to a program that's already on the disk or if you<br>update a program and want to save it under the same name<br>as the old version, the red disk drive LED will

To avoid such problems, Commodore provides another disk-<br>drive function, SAVE AND REPLACE, which is just a varia-<br>tion of the general SAVE command. To replace an existing<br>file with a new program or version of the same prog

SAVE "@0: [file or program name]", 8

The "@" indicates the SAVE AND REPLACE function.

#### CONTROLLING THE MASSES: DISK DRIVES 119

# LOADing a Program from a Disk

Once you've successfully SAVEd a program to disk, it is useful to be able to retrieve it again. The proper command to LOAD a program from disk into your Commodore 64's RAM memory where it can be RUN is the following:

LOAD " [program or file name]", 8

The program name you request must match one you've<br>previously used to SAVE a program on the same disk. The 8<br>is, once again, the device number of your disk drive. If you<br>set your drive to a different number, substitute tha

Although improper typing or use of the LOAD command<br>cannot destroy or even injure programs that you have pre-<br>viously stored, any variation from the computer's required<br>format will generate an error message. TYPE MISMATCH

Box 12.)<br>Once you've LOADed and RUN the C-64 WEDGE pro-<br>gram that's on the *Test/Demo* disk you get when you buy the<br>C-1541 disk drive, the command for LOADing a program<br>from disk can be shortened to simply:

/ [ program or file name]

No quote marks or trailing 8 are necessary! You'll learn about that time and lifesaver, the C-64 WEDGE, shortly.

### The Directory—See What's on a Disk

One reason for using a disk drive to store programs is that the memory of a disk is probably better than your own. After you've been playing with programs for a while, you'll have

### *BOX 12: WILD CARDS AND PATTERN MATCHING*

Occasionally, you'll forget the precise name you gave a program or a file. Other times you may want to erase more than one file and don't want to type a separate command for each erasure. The Commodore 64 Disk Drive's "wild cards" can save wear and tear on both your fingers and temper.

A wild card is simply a symbol that can represent any character or group of characters in a file or program name. When a wild card is encountered, the Commodore 64 uses pattern matching to find all the file or program names that match the wild card name. In theory wild cards could work with any command, but in reality they are only useful when you want to SCRATCH multiple files or LOAD a program the name of which you cannot precisely remember.

Using a question mark (?) as part of a disk-drive command file name tells the Commodore 64 to match any letter with the symbol. Similarly, an asterisk (\*) means to match any group of letters. Hence, the file name F?0? will match FROG, FOOT, FOOD, but not FLAP or TROG. And "G\*" will match GEEK, GOOD, GONDOLA, and any other legitimate file name beginning with G.

The Commodore 64 will ignore any letters following the asterisk, so G\*T will match GEEZER, and \*TWIDDLE will match *any* file. That means if you command the Commodore 64 to SCRATCH \*BLOAT, you will SCRATCH every file and program on your disk. Be careful.

Because you can LOAD only one program into memory at a time, the Commodore will LOAD only the first file that it finds matching the pattern given when it is instructed to LOAD a program containing a wild card.

dumped dozens of them onto your disk collection. About that<br>time you'll begin to discover you don't know what is on which<br>disk—or even sooner, after a flurry of FILE NOT FOUND<br>errors, you'll discover you can't remember the for you. This record is called a directory because it keeps track of all the files on the disk by name, as well as in

formation that the disk drive uses to locate each of the programs listed.

can be LOADed into your Commodore 64's RAM memory as<br>if it were a program. Of course, it is not a program and will<br>not RUN, but it will LIST and show you the name of each file<br>and program on the disk, its length and type,

type:

 $L$ DAD "\$",8

A FILE NOT FOUND error message indicates that your<br>drive is not turned on, has no disk in it (or one that's not<br>properly inserted in the drive), or the disk inside the drive<br>has not been properly formatted. But if you get

on the programs stored on the disk, it will have some unwanted effects on whatever program you have in your Commodore 64's RAM memory and your view of the directory itself. The directory will be LOADed over the existing fi with line numbers, and the programs will be mixed in the directory like a bad shuffle of a deck of cards. If you have a program in RAM memory, the solution is to SAVE the program, then use BASIC's NEW command before LOADin

program, then use BASIC's NEW command before LOADing<br>the directory.<br>An alternative to the possible chaos of program and direc-<br>tory mixing is to use the C-64 WEDGE program provided on<br>the *Test/Demo* disk that is packed wi program. When the C-64 WEDGE program is running and the appropriate command is given, the directory and the Wedge program itself are stored in a part of your computer's RAM where they won't mix with your existing program and can be displayed without upsetting the program you have in the Commodore's RAM. The command to see the directory *once the C-64 WEDGE is properly running* is simply

> \$

#### or

### @\$

# To Erase a File—SCRATCH It Out

If you couldn't erase files or programs, they'd soon be multiplying faster than rabbits or software companies. Soon all your disks would be filled with a confusion of worthwhile and worthless programs, some that you'd like to never see again and some that you could never find. Commodore provides a program and file-erasing command called SCRATCH. Command your Commodore to SCRATCH a file and you'll never be bothered by it again. But be careful. Resurrection is a problem better handled by clergymen than neophyte programmers. To erase a file with the SCRATCH command (assuming

that you've already OPENed a file and the command channel to the disk drive) type:

PRINT#15, "SCRATCHO: [program or file name]"

or

PRINT#15,"SO: [program or file name]"

If you don't have a file and the command channel OPEN to the disk drive, type OPEN 15,8,15 *before* the SCRATCH command. Otherwise, you'll get a FILE NOT OPEN error message.

## Backing Up for Protection with COPY

Because disks can be damaged easily, it's a good idea to keep<br>a backup copy of important programs and files. The best<br>place to put a backup file is on a totally different disk that<br>can be kept in a safe place separate from

#### CONTROLLING THE MASSES: DISK DRIVES 123

for some reason you decide to make backup copies of produplicate a name different from that of the original. Having<br>two files with the same name on one disk would boggle the<br>stodgy mind of your Commodore, so the 64 won't let you do<br>that.

To make a duplicate of a program or file on the same disk using the copy command, type:

**PR I N T # 1 5 , " C O P Y O : [ new n a m e ] = 0 : [ o 1d n a m e ] "**

or

**PR I N T # 1 5 , " C O : [ new n a me ] = 0 : [ o l d n a m e ] "**

A typical command might look like this:

**PR I NT# 1 5 , " C 0 :G0LD=C) : L E AD "**

If you have invested in two (or more) disk drives, you can<br>copy all of the programs and files on a disk to another disk<br>(which need not even be formatted first) by using the<br>COPY/ALL program included on the  $Test/Demo$  disk pac

**LOAD "COPY/ALL" ,8**

and RUN the program. All you need to do is answer the questions the program asks. Be sure to replace the *Test/Demo* disk with the one you want to copy *before* running the program! If the disk you want to copy *to* has never been formatted before, the program will ask if you want to "new the output disk." Answer Y.

You can make backup copies of important disks even if you have only one disk drive by using the *1541 Backup* program included in the *Commodore Disk Bonus Pack.* This set of utility programs is often given away as a premium when you buy a Commodore 64. *1541 Backup* will format the disk it puts the backup copy on, so you can use a brand-new, unformatted (or dingy, old, used, formatted) disk for your backup copy.

Version 1.0 of the program, however, is very perplexing. When you LOAD and RUN *1541 Backup,* you get a white

screen with blue lettering and boxes and not a hint of how to proceed.

The first thing you should do is type either B or D. The difference is that B copies only the parts of the disk where you have written programs or files. D copies the whole disk down to the last detail. The biggest effective difference to you may be that D takes longer, particularly if very little of the disk's capacity is used.

The next step is to type in the name you want to give your<br>disk copy. Press RETURN when you're done with the name,<br>and the program automatically adds a comma and waits for<br>you to type in a disk number (and type another RET

# Combining or Concatenating Files Using COPY

Sometimes two is not better than one. Perhaps, while concentrating on solving all the world's problems through computing, you built two files that by rights should be combined together into one bigger file. Using built-in

```
PRINT#15,"COPY0: [new file]=0: [old file 1],
      \lceil old file 2], \lceil old file 3]"
```
or

PRINT#15,"CO: [new file]=0: [old file 1], [old  $file$  2], [old file 3]"

#### CONTROLLING THE MASSES: DISK DRIVES 125

A typical (albeit a bit unusual) command might look like:

PRINT#15, "CO: SANDWICH=0: BACON, LETTUCE, TOMATO"

## Changing Program and File Names with RENAME

*Sic transit gloria* and all that. You thought you had a perfect name for your program, and you get a certified letter in the mail that WordMangler has already been registered as a trademark and the Undocumented Software Empire is threatening to sue you for an arm and a leg and the twelve dollars left in your savings account. What to do? Change t command RENAME! It's simple once you've figured out how COPY works. After you've opened file 15, just type:

PRINT#15,"RENAME0: [new name]=[old name]"

PRINT#15, "RO: [new name]=[old name]"

or, to use simulated program names:

PRINT#15,"R0:FR0G=TADP0LE"

## If All Else Fails After an Error, INITIALIZE

Usually, disk drives are understanding machines. When you<br>make a really big mistake, instead of shouting your stupidity<br>for the whole world to hear, they just sit there, flashing their<br>red error LEDs and silently saying, " do anything else, it must have the error condition reset. You can do it two ways.

One will cause you to reel back in horror. Turn off the<br>entire computer system, including the disk drive, then turn it<br>back on again. The reason for the horror is easy to understand.<br>Usually, the command your disk drive wo

#### 126 THE COMMODORE 64 SURVIVAL MANUAL

for that solution to the problem. Although Commodore does<br>not advise that you do so, you can switch off the disk drive<br>alone, then switch it back on. This will clear some error<br>conditions, but it could possibly hurt your c

Commodore, is to *initialize* your disk drive. In other words,<br>put it back in the condition it was in when you turned it on.<br>You do this by using the (you guessed it) INITIALIZE<br>command. This command simply makes the disk

drive and reset an error, type:

### PRINT#15,"INITIALIZE"

or

### PR IN T# 15, " I"

# Making More Disk Space with VALIDATE

In general, the Commodore 64 is lazy and only looks in a few<br>likely locations to squeeze in new blocks of data onto a disk.<br>After you've used a disk for a while and have SAVEd and<br>SCRATCHed programs and files dozens of ti

PR INT#15, "VAL IDATE"

or

 $PRINT#15, "V"$ 

# The C-64 WEDGE—Operating the Commodore Operating System

If you haven't noticed, using the Commodore disk drive is not<br>the easiest thing in the world to do. Your fingers could get<br>cramped or arthritic just looking at the directories of half a<br>dozen disks. Most computers use very marks, commas, and all that other shiftiness that makes typing even a simple Commodore disk command a creative writing lesson in itself.

Engineers at Commodore are not dummies, however, and the Commodore people created a system that simplifies disk commands. It connects the Disk Operating System (or DOS) built into the disk drive with the computer using a s program that has an amazing property. Instead of being<br>LOADed into the first available slots in your computer's<br>RAM memory, the program takes a hike and "wedges" itself<br>near the top of the RAM and protects itself if you sh

To use this special program, you LOAD and RUN the C-64<br>WEDGE program (from the *Test/Demo* disk supplied with<br>your C-1541 disk drive) by inserting it into your disk drive and typing:

LOAD "C-64 WEDGE",8

then typing RUN when the Ready returns.<br>The miracle that makes your life easier is *not* the C-64<br>WEDGE program, however, but the DOS 5.1 program on the<br>same disk. The C-64 WEDGE program just copies the DOS<br>5.1 file off t

disk-drive commands and automatically open the command<br>channel and route what follows to the disk drive. Your Com-<br>modore will now recognize disk file names without quote<br>marks around them. The only thing you must remember

In other words, your Commodore 64 got smarter but still<br>cannot read your mind!<br>The C-64 WEDGE also lets you read error messages from<br>the disk drive. That means if the red LED on the front of<br>your disk drive flashes for so

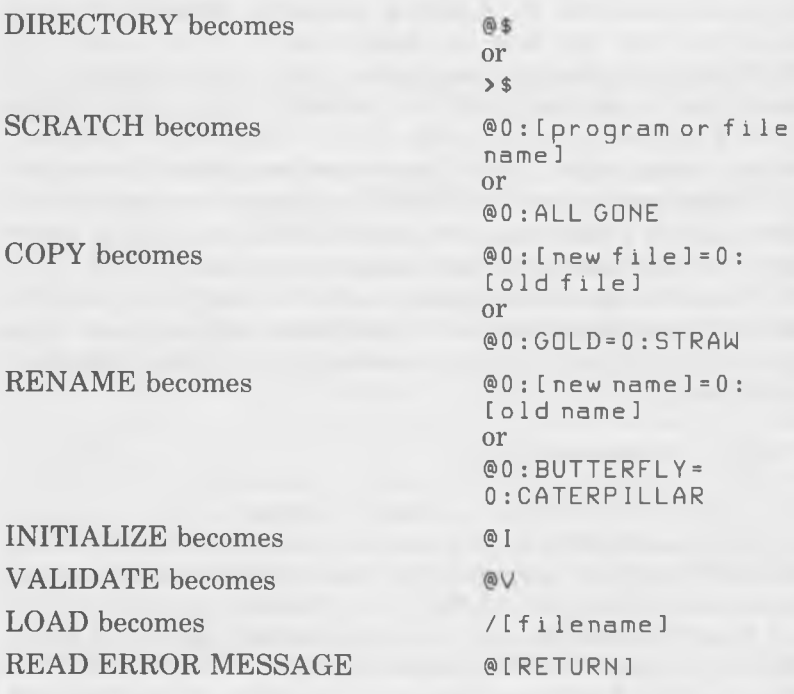

# Changing a Disk Drive's Device Number

If you invest in more than one disk drive to use with your Commodore 64 computer system, it is important that each drive have a separate and different device number. If you try

to use two disk drives that both have the same device number,<br>neither one is likely to function properly.<br>A disk drive's device number can be changed temporarily<br>through a software command or permanently through a sim-<br>ple

If you want to assign separate device numbers to your multi-<br>ple drives, it is imperative that you turn them on one at a time.<br>First, turn on one disk drive, then send the appropriate com-<br>mand to change its device number. and issue the appropriate command to change its device number.<br>If you had two drives running simultaneously (and both with<br>the same device number), both would recognize your first<br>command to change the number, and *both*

### OPEN 15,8,15, "M-W:" CHR\$(119) CHR\$(0) CHR\$(2) CHR\$(41) CHR\$(73): CLOSE 15

The general command to change a disk drive's device number from the X hardware setting to a new device number Y (suggested values: 8, 9, 10, 11, and 12) is:

### OPEN 15, X, 15, "M-W:" CHR\$ (119) CHR\$ (0)  $CHR$ (2) CHR$ (Y + 32) CHR$ (Y + 64):$ CLOSE 15

Yes, all of that has to be typed in without error every time<br>you turn on your computer system. If it seems like a bit much<br>to you, there is a permanent solution to changing the device<br>number of a C-1541 Disk Drive. The dri two *jumpers* (small connecting wires) inside its case. If both<br>jumpers are intact, then the drive knows it's supposed to be<br>device number 8.<br>To change a disk drive's device number permanently, you<br>merely cut one or both o

*<sup>1</sup>*. Turn off your computer system, including the disk drives, and disconnect all cables from the drive unit itself.

*2.* Lay the drive upside-down on a tabletop and remove the four screws holding its case together.

*3.* Turn the drive over, putting your hands around the drive so that it does not come apart. Then remove the top of the case and set it aside.

*4.* Remove the two screws on the side of the internal metal housing. Remove the housing.

*5.* Orient the drive so that its front (the drive slot) faces you. The device number jumpers are on the left edge of the printed circuit board, near the middle. Cut the appropriate jumpers.

*6.* Reassemble drive in reverse order of disassembly—replace invert the drive (carefully) and screw in all four screws to hold<br>the whole thing together. Connect it up and turn it on.

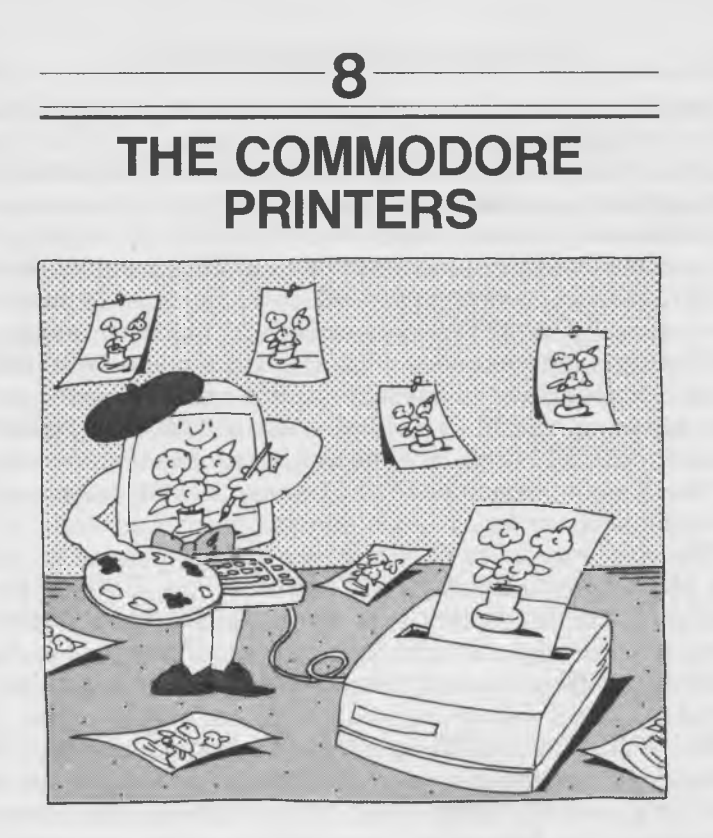

By itself, the Commodore 64 is an actor without much of an audience. Certainly it can tell tales of dismay and delight about your home budget or your income tax or even write its screen. But it keeps everything it does a secret, privy only to you and the select few of your friends and family who can huddle around the pale glow of the monitor.

A printer can change all that, taking the elusive and volatile letters and graphics off the screen and making them permanent, pass-around, printed documents. Why else is it called a printer?

Commodore offers several different printers, and a plotter/ printer, that are all directly compatible with your Commodore 64: the VIC-1515, VIC-1525, MPS-801, and C-1526 printers and the VIC-1520 printer/plotter.

The most popular Commodore printers, the VIC-1515,<br>VIC-1525, and MPS-801, use exactly the same mechanism.<br>The only difference is that the VIC-1525 and MPS-801 can<br>use wider paper, 8.5 inches (once the perforated edges are<br>

desirable, but you'll discover one of them is likely to be the only Commodore printer your dealer carries.<br>The difference between the VIC-1525 and MPS-801 looks obvious but is more subtle. The MPS-801 is the newer model.

and it has a sleek new case. But if you dig inside that case, you'll find essentially the same mechanism as operates the VIC-1525. Commodore has added an extra serial connector to the back of the MPS-801 to give you more v ences between the two models stop there. Since any description of the operation of the VIC-1525 will be essentially the same for the MPS-801, we'll concentrate on the more common

of the twosome, the VIC-1525. Assume that all references to<br>it in this chapter apply to its younger brother as well.<br>The more expensive C-1526 earns its higher price by print-<br>ing much faster, about three times the rate of matrix. The VIC-1520 printer/plotter can draw smoother and

clearer pictures than any of the other Commodore printers<br>and with proper manipulation of its drawing pens can pro-<br>duce images in four colors. As a printer of text, however, it's<br>a sluggard, painstakingly drawing each cha

Should you go out and investigate printers, the VIC-1515<br>and VIC-1525 will soon look very familiar, especially since<br>they appear in various guises and disguises. A Japanese<br>company called Seikosha makes the basic mechanism

The same basic shape, the same smoked plastic<br>cover, and the same tiny paper-advance dial on the right-<br>hand side. However, be aware that all these similar-looking<br>printers are not the same.<br>The Commodore duo of Seikosha p of printer will not have these ROMs and will not print all the characters you see on the screen. Other brands of this print mechanism use different *interfaces*—the combination of plugs, wires, and signals that connect the

printer. And other brands may not directly plug into the Com-

The bottom line is that if you don't want to delve into<br>programming, you might want to settle for an official Commo-<br>dore printer. Your best choice for most routine home and hobby<br>printing chores will probably be the VIC-1

Although the mechanics of operating the different Commodore printers differ on some fine points, the software instructions that the Commodore 64 uses for all printers are very much the same. A discussion of how to use the

# Getting to Printing—Loading Paper

Before attempting to run your new Commodore VIC-1525<br>printer, be sure to get a supply of paper for it. The C-1526 can<br>use single sheets or continuous-form paper, but probably no<br>one told you that the Commodore VIC-1515 and

Seikosha printer mechanism is a bit tricky the first time, but<br>is merely bothersome once you've had practice. First remove<br>the smoked plastic cover. Then open the paper drive tractors,<br>the black plastic assemblies at eithe

position. Slide the tractors on their mounting rail to line up with the approximate edges of the paper you will be using. The correct position for them is to make the pair centered, each tractor about  $\frac{1}{2}$  inch from the end of its travel. Moving them farther<br>left, however, may give you a more pleasing left-hand margin<br>on program listings. Between the tractors are three soft<br>rubber "rollers" that support the

the rear of the machine. Push it down flat on the angled rear

surface; then, using your fingertips, push it through the slot under the print mechanism. Keep your fingertips feeding the paper into the slot until the front edge pops into view behind the printhead.<br>Push the paper a bit

protruding from the front to grab. Then pull it up about 4 inches and bend it over the tractors. Line up the left edge and press the feed holes in the paper over the drive sprockets in the tractors.

that the holes in the paper fit neatly over its sprockets and<br>snap the right tractor closed. Make sure that the paper is<br>properly lined up and does not run diagonally through the<br>printer. The paper should extend exactly th and show exactly the same number of open sprocket holes<br>above each tractor. It's easy to be a single sprocket hole<br>off. Next adjust the tractors so that the paper curls flat around

the rubber rollers between them. The idea is to make the tractors far enough apart that there is tension on the paper but not so much tension that the feed holes in the paper are distorted by the feed sprockets.

You could start printing without doing more. Note, however, that you'll be starting halfway down the first sheet—and that first sheet probably isn't in such good condition after being your first experiment in loading the printer.

Using the paper-feed dial on the right edge of the printer, advance the paper so that the perforations between the first sheet and the second one are located just at the top of the printhead—the part that moves back and forth to hit the paper. The paper-advance wheel is much easier to operate if you remove the smoked plastic protective cover from the printer first.

You don't have to be particularly clever to figure out that you've just wasted a sheet of paper. What's more, you'll waste another one every time you type out a single sheet and tear it off the printer. That's the price you have to pay for using continuous-form paper.

As printers go, the Commodore VIC-1515 and VIC-1525 are weaklings. Their miniature mechanisms struggle with the rather ordinary job of running paper through the machine. To ensure against problems, you must make sure that the paper is lined up properly with the printer. Neither printer is able to lift a long string of several sheets of paper from the

floor, so you must place the entire stack of blank supply<br>paper on the same tabletop that the printer is on (or one of<br>the same height).<br>The paper must also be directly in line with its path through<br>the printer. Stand in f first several sheets are used.

## The Ribbon

Some printers use ribbon cartridges that are easy to load but<br>somewhat expensive because you end up buying a plastic<br>cartridge along with the ribbon that you need. Other printers<br>use spooled ribbons much like those on old-

Actually, threading the ribbon on the Commodore printers is relatively easy. First familiarize yourself with the ribbon and half-cartridges that come in the clear plastic bag packed with the printer. Note that the two half

Remove the ribbon from its package and stretch it between. the plastic shells, holding it in front of you. When you do, you'll have one chance in four of having the cartridge/ribbon

assembly oriented properly for threading in the printer. Note that each cartridge half has a tab on one of its sides

you. The top of each half-cartridge has a ridge on it parallel<br>to the ribbon. The bottom of each cartridge has an L-shaped<br>plastic ridge and a small post at its outside edge.<br>If you have the ribbon properly oriented, when

spring. Once you have the ribbon properly oriented, installing it is easy. First slide the unsupported length of ribbon farthest
away from you between the printhead and the paper. Use your fingers if you must. If you don't want to ruin your manicure, you can use the eraser end of a pencil to slide it down.<br>Stretch the two half-cartridges apart. Note

steel tables on either side of the printhead chamber. Place<br>the half-cartridges atop them, still stretching them apart.<br>Wriggle them around until the tabs and posts on the bottom<br>of the half-cartridge shells seat themselve

L-shaped tab on the bottom of each half-cartridge and the<br>tension of the spring inside the right shell.<br>Although the printhead usually stops at the leftmost end of<br>its travel, a location that's rather inconvenient for ribb

literally, you'll strip its gears.<br>Finally, the ribbon must be clamped into the ribbon advancing mechanism. You'll note a metal shield near you on the platform holding the printhead. On the side of this shield farthest fro clamp against the ribbon. When the printhead moves forward,<br>this clamp pulls the ribbon along, advancing it. When the<br>printhead returns, the clamp opens, and the ribbon stays<br>stationary. Just push the clamping lever counte

then slip the ribbon into the gap that opens up between it and the shield.<br>After you start printing, if the characters printed on the paper appear to be too light or if the ribbon smudges against the paper between characte printhead force by rotating the other lever (on the left of the ribbon advance) on the printhead mechanism. Turning this lever counterclockwise lightens the print; clockwise darkens it.

When you move the lever, you'll notice that it clicks over<br>several small depressions on its mounting plate. To ensure<br>that the printhead force does not change all by itself during<br>printing as the lever is jostled around, m

## The Smoke Test

You can easily check to see if you've properly loaded both<br>paper and ribbon into the VIC-1525 (or 1515), as well as<br>determine whether your printer is mechanically in top form<br>without even having to connect the machine to y

ertoire of characters. To run the printer self-test, find the self-test/device select switch. It's a small blackish tab of a slide switch on the back of the printer. When you face the rear of the VIC-1525 printer,

the self-test switch is at the far left, next to the jack that<br>connects the printer to the computer system. This switch is<br>labeled (in hard-to-see, raised plastic characters) T54.<br>The mysterious moniker is easy to explain. device number 5. Setting it to 4 makes the device number 4.<br>And setting it to T (you guessed it) gives you the self-test.<br>To run the self-test, first make sure both paper and ribbon<br>are properly loaded into the printer. Ru

out paper won't reveal any results, and it can also damage<br>the printhead! Slide the self-test switch to T (as far left as it<br>will go), then turn the printer's power switch on. The power<br>switch is the one next to the power

The printer should begin to rattle out every character in its memory. And it will keep rattling until you turn its

power off, slide the self-test switch to another position, or both.<br>If you don't get any results when trying to run the self-test,<br>make sure the self-test switch is in the right position and<br>that the printer is getting pow

make sure the printer is turned on and plugged in. Still no<br>go? Make sure the outlet the printer is plugged into is live by<br>plugging a lamp into it.<br>If all else fails, check the printer's fuse. The fuse holder is<br>the cylin

wire inside it. In a bad fuse the wire is broken or nonexistent,<br>and the glass shell of the fuse may be cloudy or blackened<br>inside. The fuse is size  $3AG$ , and it's rated at  $\frac{1}{2}$  ampere.<br>If the printer's "power" LED l

is in the right position, but you get no self-test, plan a return trip to the dealer who sold you the machine.

dark, smudgy, or too light to read, adjust the printhead force<br>lever.<br>If the printhead chases back and forth across the paper and

rattles as if it wants to work but doesn't leave a trace on the<br>paper, you probably loaded the ribbon improperly. Check it.<br>If you only get half-characters (either the top half or the<br>bottom half), try readjusting the ribb

alphabet visible among its strange hieroglyphics—a return<br>engagement with your dealer is appropriate.<br>And if the printer executes the self-test flawlessly and you<br>see the complete Commodore character set boldly emblazoned<br>

# Using the Commodore Printers with Application Software

In most cases, getting a Commodore printer to work with an<br>application software package like a word processor or an<br>electronic spreadsheet is an elementary matter. Just connect<br>the printer to the Commodore's serial output

If written especially for the Commodore computer/Commo- dore printer combination, the software should already know all the secret codes to access the printer and make it do its most elaborate tricks.

# BASIC Operating Procedure for Commodore Printers

Although what a printer is, what it does, and how it does it are all straightforward, using a printer with the Commodore

64 (and without specialized software) is not. Just as pressing<br>the RUN button will not make anything run on your Commo-<br>dore, there's no single button to press to bring the printer to<br>life. You have to learn all the comman

using the BASIC language that is built into your computer is<br>that the commands just don't seem to make sense at first.<br>You tell your computer to PRINT, and what does it do?<br>Scribble across the screen. In order for paper-an

better.<br>The Commodore 64 is rather fastidious and likes to keep<br>the data and programs sloshing around in its memory<br>organized. Instead of having papers scattered all over its<br>electronic desk, it tries to put everything in

First, you assign a number to each file to identify it, the way<br>you would put a label on a file folder.<br>With the Commodore 64, you can assign any number be-<br>tween 1 and 255 to these files. File numbers 128 and over<br>will f

When you OPEN the file, you must also tell the Commo-<br>dore 64 where you want to send the information in the file.<br>By doing that, anything you put in the file should go directly<br>where you want it to go. Again, you must use is not yours. This function belongs to your computer system.<br>The destination must be specified by device number. If you want to send something to your printer and its device number is 4, you must identify it as such in the OPEN command.<br>An OPEN command for a file bound for the printer also demands that you specify whether you want the print

use uppercase letters and graphic symbols, or uppercase and lowercase letters for everything it prints. Appending a zero (or nothing at all) to the end of the

#### 140 THE COMMODORE 64 SURVIVAL MANUAL

OPEN command instructs the printer to use capitals and<br>symbols. The number 7 tells the printer to use uppercase and<br>lowercase letters.<br>The command to open a file bound for the printer (as device<br>number 4) takes the followi

OPEN [file number], 4, [mode]

The command

OPEN 42,4,7

creates a file number 42 that is assigned to the printer (device<br>number 4) in the uppercase and lowercase letter mode.<br>Once a file is OPENed, you can send data (or whatever) to<br>the printer to be typed out. You can do this

The  $#$  sign distinguishes the command from an ordinary PRINT. If you accidentally leave a space between the  $#$  and the PRINT, you will get a ?SYNTAX ERROR. Your Commodore 64 recognizes the word PRINT and thinks the command is an ordinary PRINT followed by a symbol it does not under-<br>stand (the  $#$ ).<br>The file identification number must follow so that the infor-

mation to be PRINTed is sent to the correct file. You will also get a ?SYNTAX ERROR if you forget to put a comma after the file number.

As with the regular PRINT command, any strings or lines of characters that you want to have printed exactly as you type them *must be* enclosed inside quotation marks.

A typical command to send data to the printer would be as follows:

OPEN 42,4,7 PRINT#42, "This is a test of this printer."

The printer can also be turned into another outlet of your computer's ideas. If you use the CMD command, it will mimic<br>the monitor screen.<br>After you type CMD[file number] into your Commodore 64.

everything that would normally go to your monitor is instead sent to the file you've specified, typically the printer. (Com-

modore says that the CMD instruction makes the printer<br>"listen" to the data channel.) The first thing your printer will<br>type after a CMD is always a Dreaded Ready!<br>As an example, to have your printer print out a LISTing of

□PEN 4 , 4 , 0 CMD 4 LIST

Note that after you use CMD, all PRINT instructions are sent to the printer but *not* to the monitor screen. What *you* type into the computer is still displayed on the monitor but *not* the printer. That's just how the command works.

Now that you know where the gas pedal is, it would be handy to have a brake, wouldn't it? To stop sending every-<br>thing to the printer and route it back to the monitor, all you<br>need do is send a PRINT# command. At the end sending it data, and it stops listening. Commodore says the printer is "unlistened." Doesn't that make everything clear?<br>The net result is that while CMD is in effect, all PRINT

statements are routed directly to the printer. But as soon as<br>the printer receives a PRINT# statement, the CMD is canceled, and all PRINTs go back to the monitor screen where they belong. Subsequent PRINT#s, however, will still go to the printer. Using files to send information to the printer seems like a

neat idea. You can set up several files at the same time—say,<br>one in the graphics mode and one in the lowercase mode—to<br>use as your data demands. The data in one file would turn into<br>printed graphics, and the data in the o

You could even OPEN a new file for every statement, except that the Commodore 64 does not allow more than ten files to be open simultaneously. And don't forget that files are used not only for sending data to the printer but to the disk drive as well. If you're not careful, you could soon run out of files.

Obviously, some way of unOPENing files is necessary so that you don't quickly use up your allocation of ten. As you should have guessed, the proper command is CLOSE followed by the file number that you wish to CLOSE. No other specifications are necessary. All the information from the OPEN

#### 142 THE COMMODORE 64 SURVIVAL MANUAL

statement is automatically canceled by the CLOSE. The file number in the CLOSE statement is merely necessary to tell the Commodore 64 which OPEN statement to refer to and eliminate.

To CLOSE file number 42, just type:

CLOSE 42

After you are done using any file, it should be CLOSEd. That way you should never have to worry about how many files are still OPEN at any given time.

# Special Printing Effects

Instead of having dozens of switches on its front or back<br>panel to control the variety of special printing effects that it<br>can handle, each Commodore printer uses software instruc-<br>tions called command codes to switch mode

code does not print out on the monitor screen or the printer.<br>Out of the 256 possible combination of 8 bits that the Commo-<br>dore 64 can manipulate, several have been reserved to repre-<br>sent commands instead of letters of t

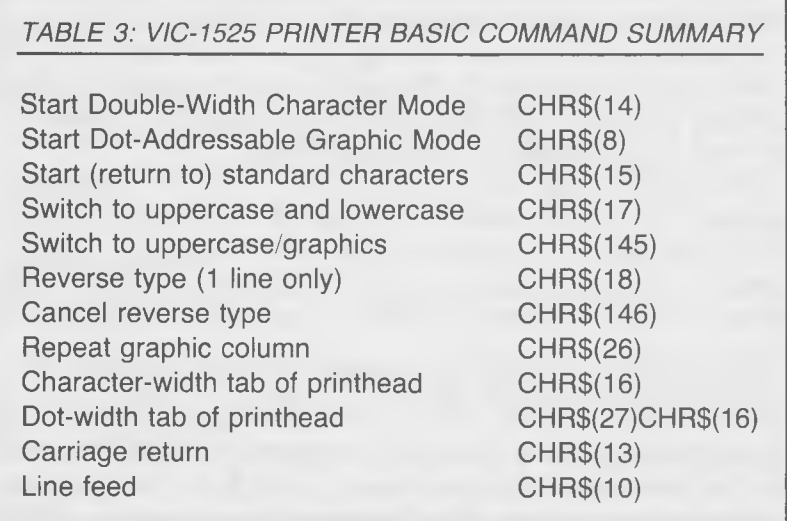

graphic symbols. These command codes can be sent to the<br>printer through a file using the PRINT# command, just as<br>other data are sent to the printer.<br>The only problem you face in sending them to your printer<br>is that since t

The Commodore VIC-1525 printer understands a dozen dif ferent command codes. The following examples should make clear how to use them.

#### Double-Width Characters

The Commodore VIC-1525 can print bold, headline-like letters and numbers exactly twice as wide as normal characters to emphasize parts of your text. It makes these characters by printing two horizontal dots every time a single dot would occur in the normal matrix. The command

code to set your printer to Double-Width Character Mode<br>is CHR\$(14).<br>Because its effects are so obvious, Double-Width Character<br>Mode makes a good introduction to using command codes. To<br>produce double-width characters afte

```
OPEN 42,4,0
PR I N T # 42, CHR $ (14)
PRINT#42, "THIS LINE IS PRINTED DOUBLE WIDE."
```
Any printable data (including graphic symbols) sent to the printer after the double-width character command will be printed in double-width, until the command is canceled by entering Dot-Addressable Graphic or Standard-Width Character Mode. Remember that only half as many double-width characters will fit on each line.

With the Commodore VIC-1525 printer, the longest line of double-width characters can be no more than 40 characters wide. If you command the printer to type a line more than 40 characters long, it knows that the long line won't fit on a sheet of paper, and the printer will divide the single line into two shorter ones. Alas, the printer's mastery of English is not

very good. It will split the line up without regard to grammar or sense, always starting the second short line with the fortyfirst character of the longer line, splitting in the middle or at the end of words, however the characters lie.

### Standard-Width Characters

To resume printing normal characters after printing double-<br>width characters or using other nonstandard effects, the com-<br>mand to use is CHR\$(15). To demonstrate the effect, following<br>the previous example, type this (remem

PR I N T # 4 2, CHR \$ (15) PRINT#42, "THIS LINE IS BACK TO STANDARD WIDTH."

### Uppercase and Lowercase Characters

When you OPEN the file bound for the printer, you decide<br>whether you want to use the uppercase and graphic symbol<br>font or the uppercase and lowercase font, by the last number<br>in the OPEN command line. If you want to switch

ters no matter what font you specified when opening the printer<br>file, use the command code CHR\$(17). This command will<br>stay in effect until you cancel it with an uppercase and<br>graphics command.<br>Note that the monitor screen

### Uppercase and Graphics Mode

To have the printer type out in uppercase letters and graphic symbols, *no matter what font you specified when opening the printer file,* the command to use is CHR\$(145). This com

mand will remain in effect until superseded by an Uppercase and Lowercase Mode command and is not affected by the monitor settings.

### Reverse Type Mode

Another way to emphasize special characters in your print-<br>outs is by "reversing" the characters. That is, instead of being<br>printed as black dots on a background of white paper, the<br>background is made from black dots that

PRINT#42, "THIS LINE IS NORMAL TYPE" PRINT#42, CHR\$(18) "THIS LINE IS REVERSED TYPE" PRINT#42, "THIS LINE HAS REVERTED TO NORMAL TYPE"

### Canceling Reverse Type Mode

Although the Reverse Type Mode is automatically canceled<br>at the end of each line, sometimes you might want to cancel<br>the command sooner—for instance, to make just one word on<br>a line stand out. To cancel the Reverse Type Mo

PRINT#42, "REVERSE TYPE "CHR\$(18) "EMPHASIZES" CHR\$(146)"KEY WORDS"

#### Dot-Addressable Graphic Mode

The Commodore VIC-1525 printer (and its little brother VIC-1515) is capable of placing individual dots on a sheet of paper to create charts, graphs, and even rough, newspaper

like pictures. To take advantage of this feature, you first must command the printer to enter Dot-Addressable Graphic Mode by sending it the command code CHR\$(8).

definitely not for the meek at heart, the impatient, or the neophyte programmer. You'll be able to while away days

neophyte programmer. You'll be able to while away days<br>neophyte programmer. You'll be able to while away days<br>trying to put patterns on paper using dot-dadressable graphics.<br>After receiving the Dot-Addressable Graphic Mod

#### PRINT#42, CHR\$(8), CHR\$(156), CHR\$(162), CHR\$(193),CHR\$(193),CHR\$(182),CHR\$(162)

Data can be sent to the printer much more easily in program mode. A cursory look (which probably won't help you much) at how to do it is given in the Commodore printer manual. If you're serious about using the dot-addressa

invest in one of the available graphics utility packages that makes the intricate printer programming much easier.

#### Repeat Graphic Column

Your life with dot-addressable graphics is made easier by the command code CHR\$(26), which causes the dot pattern of a single column to be repeated as many times as you desire. The correct form of the command is:

```
PRINT#42, CHR$(26)+[number of repetitions]+
     [column dot code]
```
A typical command that will print a nearly solid bar 100 dots long would be:

```
PR I N T # 4 2, CHR $ ( 26 ) + CHR $ ( 1 0 0 ) + CHR $ ( 255 )
```
### Printhead Positioning

To "tab" the printhead to any particular 5-dot (1-characterwide) column, the command to use is CHR\$(16) followed by the column position where the next character should print, expressed as a two-digit number. The 2 characters following the CHR\$(16) command are interpreted by the printer as the column information no matter whether expressed in CHR\$ form or inside a string.

Both of the following commands will start typing at the twentieth 5-dot-wide column. The first line just returns you to Standard Character Mode.

```
PR IN T#42, CHR$ (15)
PR IN T#42, CHR$ (16) CHR$ (50) CHR$ (48) "HELLO
     THERE"
PRINT#42, CHR$(16)"20HELLO THERE"
```
In Dot-Addressable Graphics Mode, the printhead can be positioned to begin at an individual single-dot column by the command CHR\$(27)CHR\$(16) followed by the number of the column to start printing in, expressed in 2 bytes. If the column number is less than 256, the 2 bytes are CHR\$(0) and CHR\$(column number). If the column number is greater than 255, the 2 bytes are CHR\$(1) and CHR\$(column number

minus 256). Because there are 480 dot-columns on a sheet (for the VIC-1525 printer), the maximum value for this tab is 480.

#### Carriage Return and Line Feed

Individual lines of BASIC need not conform exactly to the<br>lines that the printer prints. The carriage return code,<br>CHR\$(13), acts just like the RETURN key on many electric<br>typewriters. It causes the printhead to scuttle ba

#### PRINT#42, "THIS IS ONE LINE" CHR\$(13) "AND THIS IS ANOTHER"

On the VIC-1525 printer, the line feed command, CHR\$(10), has exactly the same effect.

#### PRINT#42, "THIS IS ANOTHER LINE" CHR\$(10) "AND ANOTHER"

Why two commands to reach exactly the same end? On<br>many other printers (but not the VC-1525) the carriage<br>return and line feed are separate commands. A line feed<br>advances the paper 1 line without altering the printhead<br>pos

## Other Printers and Other Problems

If you really want to, you can use printers other than the<br>standard factory-issue models with your Commodore 64. The<br>easiest ones to work are those that are designed to work<br>specifically with the Commodore 64 and have a sp

Some of the printers from outside suppliers that are designed to work with the Commodore 64 even have built-in knowledge of the special characters and codes that your com

puter uses. These printers are as easy to connect and use as any standard Commodore product.<br>The printers offered by outside suppliers often have fea-

tures the ordinary Commodore printers do not. In most cases, these special features can be activated using CHR\$ commands, just as the special functions in the Commodore printers are controlled. The command codes of other m manual of each printer to find out what the right command codes are.<br>The printers of outside suppliers often use "escape sequences"

for command codes. An escape sequence can be sent to a<br>printer like any other command code—the only differences<br>are that the commands use more than 1 character per code<br>and that an "escape" character, CHR\$(27), is nearly

special Commodore serial interface. Rather, they are likely to use an RS-232C serial (or asynchronous) interface, or a standard Centronics parallel interface. Neither of these interfaces is directly compatible with the Commodore 64.

Most standard Centronics parallel interface printers *can* be brought to life and used with the Commodore 64 (if you allow for some of the Commodore's nonstandard character codes) by using a parallel interface adapter. The adapter recommended by most computer stores appears to be the "Card? A" Printer Interface (Cardco, Inc., 313 Mathewson Ave., Wichita, KS 67214; (316) 267-6525; \$39.95). The adapter merely plugs into the Commodore 64. It comes with the proper cable and connector to plug into the parallel interface of most printers.

Using a printer that has an RS-232C serial interface with the Commodore 64 is a definite challenge. Although Commodore claims that its Commodore serial interface is the same as an RS-232 except at a different voltage level (5 volts for Commodore, 12 volts RS-232 standard), and an adapter can change the voltage level, using the serial port is an adventure in frustration. In fact, it has been known to take *experienced* programmers *hours* to figure out how to get some standard RS-232 connection to work properly. Besides, using an RS-232 interface may not be generally very rewarding. Since any RS-232 communication with the 64 is limited to

low data rates, about 300 baud to those in the know. That<br>translates into very slow printing.<br>If you're looking for a good challenge, an RS-232 adapter<br>for the Commodore 64 is available from O.E.M. Inc. (2729<br>South U.S. #1

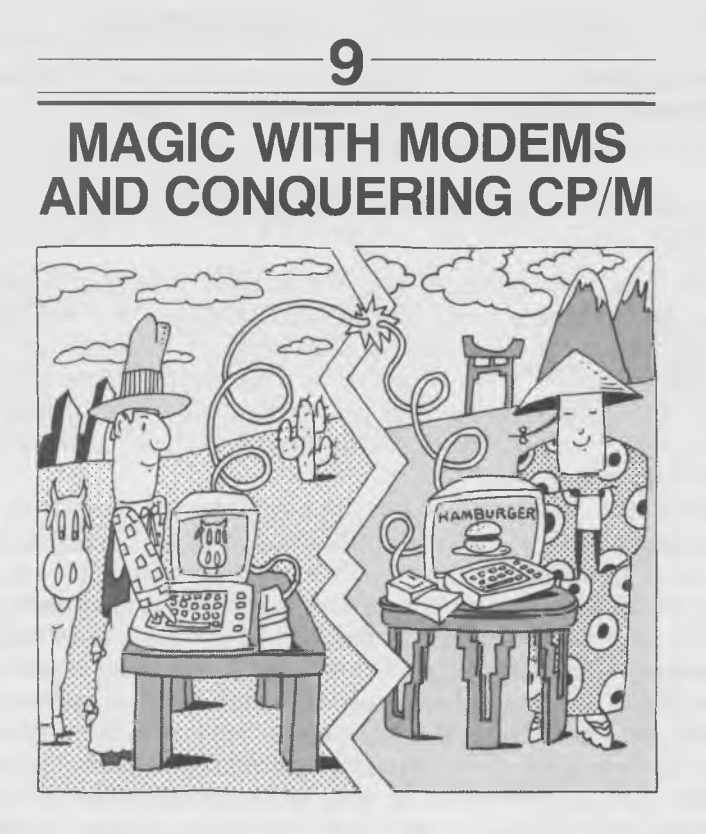

## Making the Most of Modems

You have your choice of two factory-issue modems to use with your Commodore 64. The chief difference between them is<br>convenience. The VICModem (Model 1600) is a bare-bones<br>model that does nothing but the essential conversion of Com-<br>modore computer signals into telephone signals. Th

nal program, and dialing up the computer or information service you want to communicate with.

## Using the VICModem

After you have plugged the VICModem into your Commo-<br>dore 64, turned everything on, and LOADed the "64 Term"<br>program (using the side of the program cassette marked<br>"Commodore 64"), it's time to check communications parame-

only with modular phones—the kind that have a detachable<br>handset or receiver.<br>Once the VicTerm program is running, the first thing you<br>should do is type F6 on your Commodore 64 keyboard (that<br>means, press SHIFT and F5 simu cases, and particularly if you want to talk to the giant<br>CompuServe database, you won't have to change anything.<br>The default settings built into the program are the proper<br>ones for CompuServe (and work fine for talking wit

in to communicate through the modem. If you type E for "Exit to BASIC," you'll have to reLOAD the terminal program again! If you choose T, you'll know you're in terminal mode by the message TERMINAL READY displayed on your

by the message TERMINITHEND I displayed on your mombit<br>tor screen.<br>You should also check to be sure the one control on the<br>VICModem (the switch marked O/A) is in the O position. The<br>O stands for *originate*, which means th

#### MAGIC WITH MODEMS AND CONQUERING CP/M 153

you want to communicate with (probably a database system<br>computer) answers, you should hear a high-pitched squeal in<br>your telephone receiver. That means there's another modem<br>at the other end waiting to talk to your modem.

you're not quick enough, the far-off modem will probably hang up on you. If all goes well, the small red LED on the VICModem will light up, and you'll be communicating.

# The AutoModem

The first step in communicating with an AutoModem is to<br>plug it in. To use the AutoModem, you must have a phone<br>that uses a standard modular (small, squarish) connector<br>either for the connection between the wire and the wa

you can't disconnect the wire from the wall, you're out of luck<br>until you install a modular jack.<br>If your telephone has a modular connector that attaches it<br>to the wire from the wall, simply unplug that wire at the<br>telepho

PHONE, and plug the other end of this wire into the tele-<br>phone exactly where you unplugged the first wire.<br>If you cannot disconnect the wiring between the wall jack<br>and the telephone from the phone itself, disconnect the

AutoModem jack marked PHONE. Then plug one end of the<br>wire supplied with the AutoModem into the modem's LINE<br>jack and the other end of the wire into the modem's LINE<br>jack and the other end of the wire into the wall jack ex

20/64 program. Be certain to LOAD the side that says "For use with the C-64." As with the VICModem, the O/A switch controls the originate and answer modem modes.

step is to set communications parameters. It's done exactly<br>the same way as with the VICModem, except that to change<br>communications parameters you press the F5 key. Typing T<br>takes you back to the terminal program.<br>When the

TERMINAL READY, you're assured that the modem has hung up and/or is not listening to your telephone line. To make a call using the AutoModem, press F6 on your Commodore 64. You'll see this message:

MOVE T-D SWITCH TO D MOVE 0-A SWITCH TO O INPUT PHONE NUMBER

Make sure that both switches are in the positions that the screen asks for. Then type the telephone number you wish to dial. When you hit the RETURN key, the modem will dial each number in sequence exactly as you've typed help. You must press the "[up arrow]" key on the right side of the keyboard to erase the whole number and start over again.

The red LED on the modem will light when the AutoModem hears the squeal of another modem. The TERMINAL READY message should reappear on the screen and you should be in communication. If the red LED lights but the TERMINAL READY message does not appear, press the RUN/STOP key on your Commodore 64 to start communicating.

### Talking to CompuServe

Probably the first thing you'll do with the modem you buy will be to talk to CompuServe. Not only is the first hour of CompuServe usage included free with the purchase of either Commodore modem, but it also gives you an opportunity to

check out your modem and check out yourself in using it.<br>Remember, all the defaults on the Commodore-supplied<br>communications programs are set at the proper values to<br>chat with CompuServe.<br>Your first chore is to find the ap

wonderful words because they may be sent while you are in<br>the process of plugging the modem into the telephone.<br>The proper response is to press the F1 key, which should<br>cause an "[up arrow] C" to appear on your screen, fol

your password. Type in, letter for letter—including the punctuation between words—the two-word password hidden inside the secret CompuServe envelope. As you type, the password will *not* appear on the screen. Because your

word is not displayed, you can keep your secret password<br>secret from people peering over your shoulder.<br>If you get that much right, CompuServe will welcome you<br>and ask what kind of terminal you have. If you don't know<br>the

classifies your Commodore 64 as a number 4, other.<br>If you're foolhardy, you'll keep pressing the RETURN key<br>every time CompuServe tells you "Press S or Enter to Continue."<br>In so doing, you'll get explanation upon explanati

more of your time they waste with lengthy explanations, the more you put in their pot.<br>You may want to look through the menus the first couple

of times you log on to CompuServe just to see what's there.<br>Later on, you'll probably discover that the smart response<br>when CompuServe first asks you to "Press S or Enter to<br>Continue" is to type in "GO CBM." That command t

While you're on-line, you can order extra-cost additional documentation about various CompuServe features. It's definitely worth paying a few bucks for the literature, since it's

mitely worth paying a few bucks for the literature, since it's<br>chockful of tips that you can peruse at your leisure without<br>incurring a charge. On a service like CompuServe, time truly<br>is money. You'll save plenty of both you're doing and let you send a new command to the CompuServe system.

### Inter-Commodore Communications

Giant databases aren't the only computers you can talk to<br>with your modem. Nearly any computer with a modem is fair<br>game for your Commodore 64, including other Commodore<br>computers. To carry on a long-distance keyboard-to-k security system. Such a secret code is quite easy to break, but<br>it may befuddle inadvertent electronic eavesdroppers, if you're<br>worried about such things.<br>With the VICModem, just dial your telephone (if you're<br>originating

#### MAGIC WITH MODEMS AND CONQUERING CP/M 157

to start sending computer characters back and forth. You can connect up the modem when the phone starts to ring or wait until after it has been answered and you've gotten your other end should have that modem's O/A switch set to the A<br>position and connect the modem to the phone when he hears<br>the squeal from your modem.<br>The AutoModem will handle all the handset-manipulating

chores on its own. Dial with it just as you would to reach<br>CompuServe, as explained above. If the AutoModem on the<br>receiving end has its  $T/D$  switch in the D position and its  $O/A$ <br>switch in the A position (*and* a communi

### Other Programs, Other Features

Commodore has slipped a big one past you—and you never<br>noticed. Your new modem and free terminal software let you<br>communicate with almost any other computer in the world,<br>right? The first time you try it, you'll probably n

disk memory all the information that the databases send<br>you. After you disconnected from the database, you could<br>romp through all the data without worry about the register<br>ringing. Another feature the Commodore terminal pr lack is the ability to *upload*—to send disk or tape files from<br>your computer system to someone else's with the modem.<br>Several terminal programs from other companies have down-

loading and uploading features built into them. But even<br>many of the more advanced terminal programs suffer from a<br>more subtle omission. Although you can use them to send<br>files and programs to and fro, you cannot RUN progr

back to programs before they can be RUN, but software that<br>can accomplish this conversion is rare.<br>One program that not only handles the file-to-program

conversion but lets your Commodore 64 function just like a<br>major computer database (with password keys and the like)<br>is the Smart 64 Terminal PLUS (Microtechnic Solutions, Inc.,<br>P.O. Box 2940, New Haven, CT 06515; (203) 38

# Controlling CP/M

You've probably heard all the claims. "With CP/M you have a library of over (fill in any number between 2,000 and 18 billion) business programs that you can run on your machine!"<br>And, so they say, the Commodore 64's CP/M a

And, so they say, the Commodore 64's CP/M adapter car-<br>tridge will open that massive software library to you.<br>That's great! It's wonderful! It's terrific! But what is CP/M?<br>And are any of the claims actually true?<br>CP/M st not understand the same commands, programs written for one microprocessor *will not work* with the other one.

Thousands of programs have been written to rely on the CP/M operating system, primarily because many of the first business microcomputers were built using the Z80 micro-<br>processor. CP/M was the first standard operating system, and<br>it caught on. But none of the programs written for Z80-based<br>computers will RUN on the Commodore 64 by it

in. It contains a Z80 microprocessor, which, when plugged into your Commodore 64 and given the proper instructions, takes command of the rest of the computer. Because the cartridge adds the requisite microprocessor to your computer,<br>it promises to make your Commodore 64 capable of running<br>nearly all of those thousands of CP/M programs.<br>Alas, at least for now, the promise falls a bit short o

reality. The existence of programs does not necessarily mean

#### MAGIC WITH MODEMS AND CONQUERING CP/M 159

that they are usable on a Commodore 64 with the added Z80 microprocessor cartridge. The big problem is that it's nearly impossible to get any of the available programs into the Com-<br>modore 64's RAM memory so that they can be RUN.<br>Perhaps the most common way of moving business pro-

grams around is on disk. You might assume that once you<br>have a program on a CP/M disk it would be a simple matter<br>to shove the disk into your Commodore 64's disk drive and<br>put its programs to work. However, things in the C

One of CP/M's features is that it's flexible and allows computer designers to customize the electronic format of the disks used in their computer systems. Taking advantage of CP/M's versatility, dozens of different disk f

The Commodore 64's CP/M disk format is particularly different from any other CP/M disk format because Commodore's engineers faced a nearly insurmountable problem: Commodore 64 CP/M disks have to be compatible with both CP/M and the Commodore DOS. Otherwise, the disk supplied with the CP/M adapter cartridge that holds all of the CP/M and all of its utilities would not be loadable into the Commodore 64.

The Commodore engineers solved the original dual compatibility problem. But they could not solve another, even greater problem—that few, if any, programs are available in disks that use the Commodore 64's special CP/M disk format. Hence, few (if any) CP/M programs are available on disks that will function in the Commodore 64.

There are other ways of getting programs into a computer. One is to use a modem and transmit the programs from one computer to another. In theory, you could dial up a remote CP/M system (a large number of them exist, operated by generous-at-heart computer hobbyists) and transfer programs from the remote system into your computer. But the Commodore presents several difficulties in accomplishing that goal.

When the CP/M cartridge is in use, you cannot use a modem, or so Commodore advises. Of course, you can try to use the Commodore modem when you're not running CP/M and download the programs from a remote system to a Commodore disk. But once you have CP/M running on your Commodore 64, the CP/M system cannot find the programs on the disk

you've created using the Commodore operating system. Other file transferring schemes are similarly frustrated.

the Commodore CP/M disk format, the only way to use a CP/M-based program on your Commodore 64 is to type the assembly language instructions of the program into your computer line by line. That isn't easy or fast or fun.

If that's not enough to discourage you, note that the Com-<br>modore 64 CP/M disk format allows storing only about 136K<br>of data on each disk (compared to 170K using the Commodore<br>operating system). One further shortcoming: w

operating system and includes features like the mysteriously<br>named  $PIP$  (which stands for Peripheral Interchange Program),<br>which copies files and disks;  $STAT$ , which tells you how<br>much space is left on a disk and protects f dard Commodore screen-oriented editor look like heaven; and *ASM*, a Z80 assembler. If you've worked with CP/M before, CP/M on the Commodore 64 will seem like an old friend— familiar, a little crotchety, and kind of slow.

whether you really need CP/M. Although there's no denying it's a popular operating system, it is by far not at its best when used in conjunction with the Commodore 64. The primary advantage of using CP/M—the availability of a large program library—is constantly decreasing in importance as more and more programs are being written for the Commodore 64 itself. If you absolutely need CP/M, investigate a

If you absolutely need CP/M, investigate a non-Commodore<br>add-on CP/M adapter that claims to have solved many of the<br>problems and shortcomings inherent in the Commodore CP/M<br>conversion cartridge. The Estes Engineering, Inc

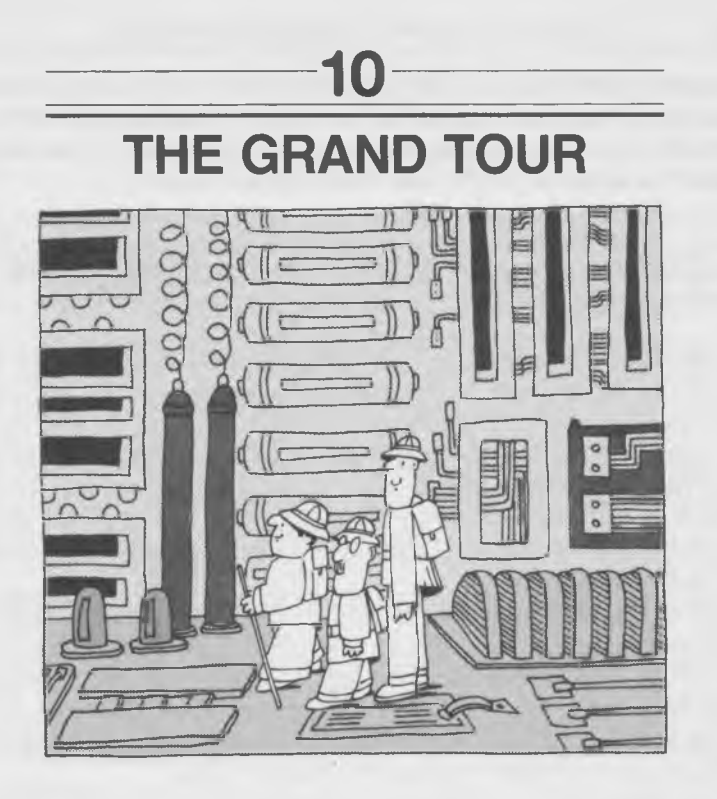

Twenty years ago the television set was a work of high<br>technology. It was also almost repairable by the average<br>handyman/housewife who had enough dexterity to wield a<br>screwdriver and remove the back from the set. The tubes

screen.<br>
The view inside the Commodore 64 is equally, if not less,<br>
rewarding. Soldered inside you'll find little more than three<br>
dozen black integrated microcircuits that tell no tale about<br>
what they do, let alone wheth

warranty that opening the machine will forever destroy your<br>chances of having it repaired by the parent company. In fact,<br>at least one software package *requires* that you dig inside to<br>install a chip that will make the pr

# Getting Under the Commodore's Skin

If you appreciate how complicated a computer is, you probably have more than a few reservations about opening your Commodore 64. You're probably afraid that one wrong move and you'll have ten thous<br>and parts flying in eve

sophisticated revisions deep inside are possible at any time.<br>Clear off a small tabletop. Turn your Commodore 64 over<br>(so that it is upside-down). Near the front edge (that is, the<br>one nearest the space bar) you should fin

attach to a slip-on connector on the bottom half of the computer. Carefully pull the wire half of the connector from its mate on the computer. You'll have to pull it gently upward and to the left. The only function the signals in this wire have is to light the red LED on your Commodore 64 when the power is on.<br>By now, accidentally or otherwise, the

dore 64 has probably come free from the bottom, because the<br>rear is held down solely by plastic tabs. Note the large tangle<br>of wires leading down from the top half of the computer to the<br>left side of the bottom half. At th

up. It should come free with little effort. These wires handle<br>all the signals to and from the keyboard.<br>Your Commodore 64 is now in two pieces—the top half<br>containing the keyboard and the bottom half containing the<br>comput

and friends' television and radio enjoyment.<br>
Probably the first thing you'll note about the bottom half of<br>
your Commodore 64 is that it's made from cardboard, or at<br>
least looks as if it is. This top layer of the compute By now you may have the idea that a computer generates a *lot* of potential interference. It does.<br>Near the rear left of this metal-and-cardboard sheet you should find a piece of copper-colored tape. It's copper colored

because it's made from copper. It electrically connects the cardboard cover to the computer itself. Carefully lift the tape off the cardboard—but not from the metal box to which<br>it is soldered rather than stuck. When you are done, you should<br>be able to lift the rear of the cardboard cover and fold (or<br>bend) it forward. Do not try to remov

# Hello, Mr. Chips

Presumably you felt at least a tiny twinge of patriotic pride<br>when you first gave your Commodore 64 and its box the once<br>over. Both are emblazoned with the joyous words "Made in<br>USA." Before you go further, glance at the f board shield. What's this? "Made in Hong Kong"? Indeed, although the cabinet of your computer may have been screwed together on America's shores, the majority of the assembly together on America's shores, the majority of the assembly<br>together on America's shores, the majority of the assembly<br>work was done "offshore," where labor is cheaper. In fact, the<br>whole of the computer is the assortment o

The disk-shaped capacitors are essentially all the same, and each serves the same purpose. They trap signals that the and which may interfere with other circuits connected to the<br>same power supply. In effect, they protect the Commodore 64<br>from interference among the circuits inside itself.<br>The black integrated circuit chips do the heavy-d

manipulate signals, and even generate all the pictures and sounds the Commodore 64 makes. Each one contains the equivalent of hundreds of thousands of individual transistors or hundreds and thousands of tubes like the ones

or hundreds and thousands of tubes like the ones inside that<br>twenty-year-old television set.<br>An overview of the circuit board should give you the im-<br>pression that it's divided into three distinct areas: the black<br>chips on

which modifies and conditions the current coming from the black external power supply box.

The one user-replaceable item in the entire computer is the<br>fuse in the power-supply area of the circuit board. If you look<br>closely at it, you should see a thin, squiggly, and continuous<br>wire inside. If you're inside your fuse and its replacement immediately blows when you turn<br>the power on, do not replace it again, but take your Commodore 64 to the repair shop.

## The Cast of Characters

Each of the large integrated circuit chips inside the Commodore 64 is a complete subassembly within itself.<br>On the far left side of the rear of the circuit board you should see a pair of twins—two identical circuit chips.

devices.<br>The left CIA handles the signals from the keyboard (which<br>to the computer-on-a-card is an external device) and inter-<br>prets the signals that come *from* the Datassette unit when<br>you use one in your computer system

As your eyes wander rightward, the next three comparatively stubby integrated circuit chips are the Commodore 64's ROM (read-only memory). The leftmost contains the digital roode for the high-level BASIC language you usually use for<br>code for the high-level BASIC language you usually use for<br>programming the Commodore. The middle ROM chip con-<br>tains the digital commands for the computer's kerne In the rather ignoble position of sixth from the left is the<br>heart and brain of the Commodore  $64$ —the microprocessor<br>chip. This chip does all the computing inside the computer.<br>The Commodore  $64$ 's specific microprocesso

the 64's limit of other computers, including the 6500 commodore 64's little brother VIC-20 and big brother PET. as well as computers from other manufacturers, including<br>Atari and even Apple. The principal difference between the<br>6502 and the 6510 is that the newer 6510 has two registers<br>that the 6502 does not have—an  $I/O$  port and a register.<br>One frequently asked question is that if the Commodore

64's microprocessor is so similar to the brains in so many<br>other computers, why can't the software that runs on these<br>other computers—particularly the vast business and educa-<br>tional software library of the Apple—easily be

The last in the top row of large integrated circuit chips has not been blessed with a Commodore-approved formal name. For that reason alone you're not likely to encounter references to it. But it does handle important internal "housekeeping" functions by keeping an eye on what goes on in the internal circuitry of your Commodore 64.

The integrated circuit chip directly in front of the anonymous one is what Commodore calls the Sound Interface Device, or SID, also known as the 6581. The resident noisemaker, it synthesizes the waveforms of all the sounds that the Commodore 64 makes from your programming instructions in either BASIC or machine code.

The gaggle of smaller integrated circuit chips nearer the front of the computer's printed circuit card are various logic support devices, except for eight identical chips that deserve special mention. These eight chips hold the Commodore's RAM memory, 64K bits per chip, totaling 64K bytes. (Remember, 8 bits per byte.)

Surrounded by a steel wall just right of the center of the circuit card is the famed Video Interface Controller or VIC-II chip that handles every bit of the Commodore 64's monitor screen image. It's penned up almost all by itself because its interference-generating potential is greater than any of the other circuit-board residents. After all,

nothing can interfere with a television signal like another

Another notable chip resides in the VIC-II corral—the quartz crystal that controls the frequency of the pulses that control the speed at which the Commodore 64 thinks. It's the silver

"can" at the far right of the VIC-II cage.<br>The metal module directly behind the video area is the RF<br>modulator, which combines the output of the VIC-II chip and<br>the SID chip with a television frequency to make a signal<br>com (and thereby interfering with) nearby television and radio<br>sets.<br>You don't have to be sharp-eyed to notice that nearly all of

the big integrated circuits inside the Commodore 64 bear the

It means that the chip beneath the label was made by MOS<br>Technology, a wholly owned subsidiary of Commodore Inter-<br>national Ltd. And that means that Commodore makes most<br>of the integrated circuits it needs to build compute else, or so it seems.

# Picking Up the Pieces— Reassembly

All too often, the reassembly instructions for anything from<br>sewing machines to dirigibles are simplified to a single line,<br>"Just reverse disassembly procedure." About halfway through<br>the reassembly reversal you discover s ting the Commodore 64 back together is quite a bit easier than reassembling, say, Humpty-Dumpty, these few kind words

may make the simple task go even smoother.<br>First, find all the pieces. You should have five—the top (keyboard), the bottom (computer with circuit card), and three<br>Phillips head screws. In a pinch you can get by with fewer

screws, but don't skimp on the other parts.<br>Fold down the aluminized cardboard cover in the bottom<br>half of the computer. You might bend the "hinged" crease a<br>little extra so that the cardboard stays down. Next, fold over

the copper tape and press it down so that it holds the card-<br>board cover down. Ensure that it makes good contact with<br>the aluminized top of the cardboard.<br>Raise the keyboard to vertical on its left edge and place it

Raise the keyboard to vertical on its left edge and place it<br>next to the left edge of the bottom of the computer. Mate the<br>long black connector with its matching header (the black<br>plastic thing with the square, bare gold w

(Reassembly note: do *not* remove the strip of "packing tape"<br>on the aluminized cardboard covering the green circuit board.<br>It performs the important function of insulating the bottom of<br>the switch operated by the SHIFT L

Removing the tape can cause the SHIFT LOCK key to short<br>out—with undesirable on-screen consequences!)<br>Now lower the right edge of the keyboard so that it is<br>directly above the right edge of the circuit board, by *rotating* 

way up and insert the tabs on the rear part of the keyboard<br>into the matching channels on the rear of the bottom section<br>to form a "hinge." Lower the front edge of the keyboard.<br>Now slide the small white connector onto the

the lower half. Do not force it down. Occasionally, the connect-<br>ing wires or their ferrite loops will prevent tight closing. If they do, lift the keyboard and rearrange them until you can easily mate the top and bottom halves of the computer.<br>Now turn the Commodore 64 over and screw in the three

Phillips screws in any order. If you've lost all the screws, you<br>can just tape the computer together.<br>If smoke comes out when you turn your computer on again,<br>you've likely done something wrong.<br>Lucky for you, however, alm

fully followed these instructions step-by-step, no one will ever suspect that you've been peering at the works, and your Commodore will spring to life and continue to give you contented hours of computing.

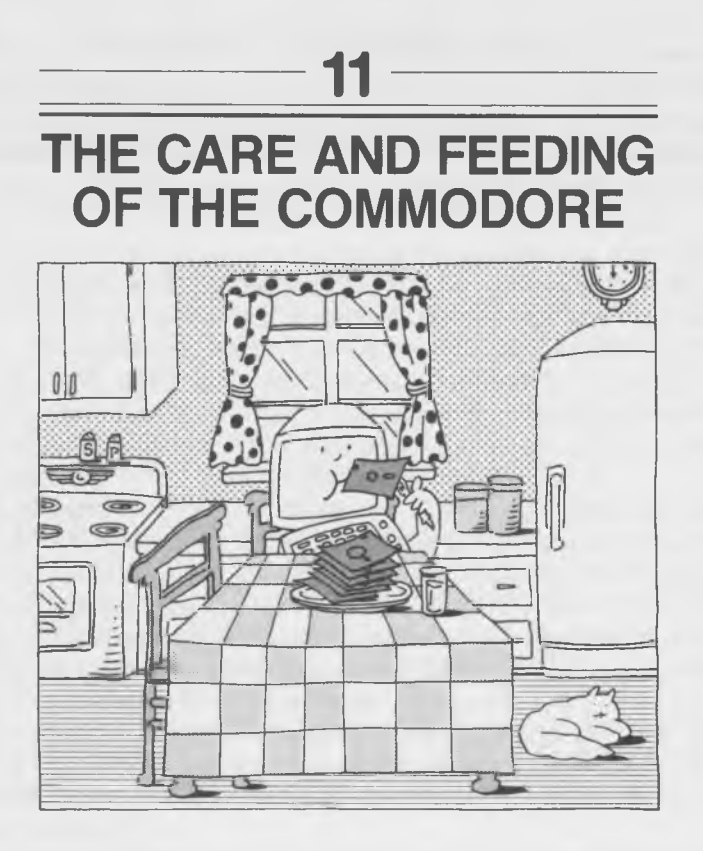

The Commodore 64 requires little care and will probably take<br>any punishment that you might give it short of a deliberate<br>hammer stroke. Yet if you have a generous heart and want to<br>do more, you can keep it happy and workin

There's little doubt that giving a computer the specialized<br>care it requires, and even going beyond what is merely<br>necessary, will prolong the life of your sophisticated and<br>expensive electronic investment. The key words i

require no mechanical care or maintenance. There are no<br>moving parts to wear out.<br>Rather than slowly grinding down, modern solid-state elec-<br>tronics fail catastrophically. One moment they work, and the<br>next moment nothing

#### THE CARE AND FEEDING OF THE COMMODORE 171

Fortunately for the space program and any other critical<br>application that relies on microelectronics, such catastrophic<br>failures are rare. After marginal components have been weeded<br>out of any modern electronic device, yo

perk along on its own.<br>
once the computer has proved itself, you can take added<br>
precautions that go beyond the factory's recommendations to<br>
assure yourself that your Commodore 64 will remain in perfect shape.

## A Happy Home

The mandatory care the Commodore 64 requires is, in fact, nothing. But the Commodore 64 is not entirely trouble-free. Although it requires no maintenance, it also requires that you do not abuse it. That means that you must give it a happy home in the type of atmosphere it likes and take care of its particular needs.

In fact, the Commodore 64 does have some moving parts and delicate electrical contacts—in its keyboard.

The keyboard's big enemies are mostly airborne—dust and extreme humidity—but the keys (and the contacts below) can also be tainted and trapped by more worldly problems, from grease to peanut butter and runaway coffee spills.

The Commodore 64's computer circuitry is likely to suffer
ill effects from its environment, too. The climate can be ei-<br>ther too hot or too cold or too dry for it, or the machine can<br>suffer from a diet of noxious nasties creeping down the power<br>line, ready to give microcomputers

The best advice in trying to be reasonable. You wouldn't put your clock<br>radio in a sandbox or swimming pool. Don't use your com-<br>puter there, either.<br>Maybe your thoughts aren't that absurd, but you might be

Maybe your thoughts aren't that absurd, but you might be considering a computer room in your dank basement or in your hot attic. Even though the computer doesn't complain about its surroundings, it still is a bit particul

Computers are generally happy to operate under any condi-<br>tions of both temperature and humidity that humans would<br>be happy with. That does not mean that a computer needs the<br>same perfect temperature that you might demand

Moreover, you should give your Commodore 64 the same<br>consideration that you would give an expensive machine or to<br>valuable papers and documents. Just as a sugar-laden cup of<br>coffee would be disastrous if spilled on the dee

breakfast of overbrimming Coca-Cola and chocolate-covered<br>doughnuts away unless the equipment is covered by flood<br>insurance.<br>All liquids should be kept away from the Commodore 64,<br>because its keyboard is relatively unsophi

#### THE CARE AND FEEDING OF THE COMMODORE 173

The keyboard is the most vulnerable part of the Commo-<br>dore 64 in another way. Although the internal computer<br>circuitry itself will withstand severe shock because it is built on a high-quality glass/epoxy printed circuit board, the key-<br>board is held together by a cheaper "phenolic" circuit board<br>that is much more easily fractured, say, from a drop from the<br>tabletop. Too much anger and a heavy, massage of the keyboard can be fatal. Don't pound; just press.

## Power-Line Problems

Although the electric line that your Commodore 64 plugs<br>into is its lifeblood, it's also your computer's worst enemy.<br>Not that electricity is bad for the computer. In theory, a<br>solid-state computer won't electrically wear

grant that theoretically endless life.<br>Supplied free of charge (and free from recourse) along with<br>the nominal 110–120 volt, 60 Hz (cycles per second) alternat-<br>ing current delivered to your fuse box is a collection of spi

puter or its data.<br>Glitches and spikes are real trouble for most computers.<br>Both terms describe essentially the same phenomenon: a tem-<br>porary pulse of abnormally high voltage on the power line.<br>"Temporary" can mean anywhe range from just a couple volts above what you are supposed to<br>get to 10,000 volts and higher. Because of the brief durations<br>of spikes and power-line glitches, they are invisible. They<br>won't cause the slightest flicker to

present on your power line.<br>
Spikes and glitches can be caused by anything from light-<br>
ning striking near a power line to brief pulses of power added<br>
to the electric line when large motors (in all kinds of appliances<br>
fr

months. Each spike can slightly damage the tiny internal structure of the Commodore 64's microcircuits. When enough damage has been done, maybe over a year or more, the computer may mysteriously stop working or just work errat-<br>ically, refusing to execute simple functions or giv

answers to obvious questions.<br>The best way to protect your Commodore 64 from power-<br>line spikes and glitches is with a surge suppressor. Many<br>brands and styles of suppressors are available from a large<br>number of manufactur

Although operating principles vary, the most common of these devices use a novel electronic device called a "varistor," which effectively swallows up most spikes and glitches and prevents them from getting to your computer

Closely related to spikes and glitches are true "surges" and overvoltages, which are power-line voltages higher and longer lasting than normal—with less change in voltage: a dozen or there is a hundred and that you might be able to see the lights in your<br>home flicker or become momentarily brighter.<br>The low-voltage rise of surges means that most inexpensive

spike or surge protectors actually do little good in eliminating them. Only the best and most expensive "ferroresonant" types of surge suppressor or voltage regulator offer genuine protection.<br>Fortunately, in 'most cases s

overkill. Practical experience indicates that the Commodore<br>64 is probably impervious to most minor surges, and com-<br>plete protection is likely to cost more than the computer<br>itself.<br>Power problems in the other direction,

likely to wreak havoc with the data and programs in the computer's RAM memory. When voltage dips low enough, long enough (and long enough is not long at all), the power-<br>line condition is equivalent to turning the computer pletely off. That means everything in its RAM memory is wiped out, and when power again reaches the more normal level, the turn-on cycle will begin afresh.

. The worst damage will be suffered by your patience as you must reload whatever was in RAM, wasting seconds (if you had been using a program safely stored on disk) to hours (if you were developing a lengthy program that y

#### THE CARE AND FEEDING OF THE COMMODORE 175

The anguish caused by voltage drops can be prevented by<br>using a voltage regulator, which automatically adjusts the<br>power supplied to your computer to the optimum level. Your<br>computer's memory can be kept fresh through comp

your work early and often and keep backup copies of every-<br>thing you do.

## Static Protection

The other electrical enemy of any computer is static electricity—the blue sparks you feel at your fingertips after shuf-<br>fling across the carpet and touching a doorknob on a dry<br>winter's day. Static electricity is genuine

blast a silicon microchip to data heaven and run the repair<br>bill into hundreds of dollars.<br>The only protection from static is prevention. If you don't<br>make sparks, they won't hurt anything. Dozens of products<br>are available chairs, mats, and sprays. There's little doubt that they work.<br>However, although some form of static control may be necessary in the business computer room where 1 byte of data may<br>mean a million dollars, expensive static

quite quickly). Touching the Commodore 64's insulating plastic case doesn't drain off the static charge fast enough to generate a damaging electrical spike.

generate a damaging electrical spike.<br>The best static preventive is inexpensive and good for you.<br>It's worth doing even if you don't care about your computer's<br>health. Static electricity can build up in your body (or any-<br> And according to some people, a higher wintertime humidity will help prevent colds and make you feel more comfortable at lower temperatures.

### Disk and Cassette Care

As with the Commodore 64 itself, the worst enemies of its magnetic storage media (disks and cassettes) are invisible.<br>Certainly tapes and disks are vulnerable to the same enemies that plague your important documents and ev counterparts, magnetic media require extra thought and care in both use and storage.

The disks used by the Commodore 64 need the same special<br>treatment that all computer floppy disks demand. You've<br>probably seen many of the warnings a dozen places already.<br>Keep diskettes away from magnets such as those cre

works of a disk drive.<br>Cigarettes pose a particular danger, as they can have le-<br>thal effects on computers. Errant ashes have a devious way of<br>collecting on high-precision parts, which include disk drives

#### THE CARE AND FEEDING OF THE COMMODORE 177

and even the diskettes themselves. A flyspeck of ash or even a single particle of tar from a cloud of cigarette smoke can be enough to foul some disk units. In an amazingly short time,

the airborne tar from cigarette smoke can slowly coat the<br>mechanical parts and bring your 64 to a halt.<br>Cassettes and their recorders tend to be more robust than<br>disks and disk drives and are able to withstand much more<br>ab

Nevertheless, carelessness with cassettes can lead to disaster.<br>Touching the tape surface with your fingers can pollute it<br>with oil and shorten the lifetime of both the cassette and the<br>Datassette drive. Throwing a cassett

Taking the same care of computer tapes as you would with stereo tapes is both adequate and necessary to keep your programs and files healthy and long lasting.

## The Datassette and Disk Drives

Although there is no standard recommended care for disk and cassette drives besides proper protection, their proper operation can be safeguarded by regular care and preventive

Both disk drives and the Datassette work exactly like<br>other magnetic recording machines and use "heads" to record<br>and play back (write and read, in computerese) their sig-<br>nals to and from the disks or cassettes. Just as w

Stereo tape players begin sounding muddier and more muf-<br>fled as dirt and magnetism accumulate on their heads. Be-<br>cause computer cassettes and disk-drive heads use digital signals, they give no hint that they are encumbered by dirt<br>until they actually misread or miswrite data. Obviously, it's<br>best to clean computer cassette and disk-drive heads regu-<br>larly to avoid data errors.<br>Although vari

disks and the drives themselves.

Head-cleaning cassettes and disks make this routine chore<br>simple. Just insert the head-cleaning cassette in the Datassette<br>drive and run it for a few seconds. If you can't get the<br>Datassette to play the cassette, just tell

solvent. Insert the disk into the drive. Then exercise the head<br>by OPENing file number 15 and then instructing your Com-<br>modore 64 to LOAD "MAGINARY FILE", 8. You can use<br>modore 64 to LOAD "MAGINARY FILE", 8. You can use<br>a

cleaned by first removing the cover from the drive. Make sure that the disk drive is unplugged both from the wall outlet and from the Commodore 64. Obviously, it should be turned off before opening it up! Turn the drive up right side up and remove the top cover. Then gently scrub the<br>head (on the bottom side of the arm stretched out into the<br>disk holding area) with lint-free cloth (a photo chamois, avail-<br>able from most photo supply stores,

The recommended solvent for cleaning either cassette or disk-drive heads is tape-head cleaner, a special fluorocarbon solvent that can be bought in nearly any stereo store. Alcohol,

#### THE CARE AND FEEDING OF THE COMMODORE 179

either isopropanol (ordinary rubbing alcohol—a 90 percent solution is preferred but 70 percent is okay) or methanol (methyl alcohol or shellac thinner), can be substituted as a tape-head or disk-drive-head-cleaning solvent

proof vodka will do in a pinch.<br>As with a stereo cassette recorder, computer cassette drives<br>and disk drives benefit from an occasional head demagneti-<br>zation. The constant rubbing of the magnetic disk or cassette<br>past the

creasing regularity. Often that warning comes too late, after<br>important files may have been destroyed.<br>Although the magnitude and extent of the effects of possi-<br>ble head magnetization problems are subject to debate, you,<br>

just to be on the safe side.<br>Any good-quality tape-head demagnetizer designed for use<br>with stereo recorders will probably do a reasonable job on<br>your Commodore 64's heads. For cassette drives you can use<br>a battery-operated

body of the demagnetizer are covered with a soft plastic<br>compound to reduce the chance that you might accidentally<br>scratch your read/write head.<br>Using any demagnetizer or degausser takes less than a<br>minute and is a good ad demagnetized. Then bring the degausser near (or lightly touching) the head. Only then turn it on, slowly removing it from the proximity of the head (to about three feet away), and turn it off. The key to the demagnetizing netic field of the degausser.

## Good Housekeeping

A clean computer is a happy computer. Dirt is the mortal<br>enemy of any computer system. It cakes on print mechanisms<br>and causes them to slow down and bind up and slowly grinds<br>away like sandpaper at delicate disk-drive part

and grime from the Commodore 64 computer/keyboard, disk<br>drive, and printer cases. Take care, however, if you plan on<br>using any spray-type window cleaners. Don't allow any<br>overspray to find its way into *any* openings in th

64, disk drive, printer, or monitor, almost any household<br>cleaner may be used. The tough plastic cases are immune to<br>most everyday cleaning solvents.<br>Be wary of using any strong solvents that frost, glaze, or<br>melt plastics

#### THE CARE AND FEEDING OF THE COMMODORE 181

If you accidentally spill something on your keyboard, there's<br>no really good quick fix. The best strategy is to *immediately*<br>*turn the power off and unplug the computer*, then turn the<br>computer over and let the excess dra

Your Commodore 64 is better off when it is protected from the dirt and dust around it. Not only will protecting a 64 from dirt and grime keep it looking like new, but it will also help prevent potential mechanical problems

The best protection against dust is a dust cover. Because<br>the Commodore 64 has proven itself to be so very popular,<br>several types of dust covers are available commercially, both<br>from dealers and by mail order. Even the off brown vinyl cover is a good buy.

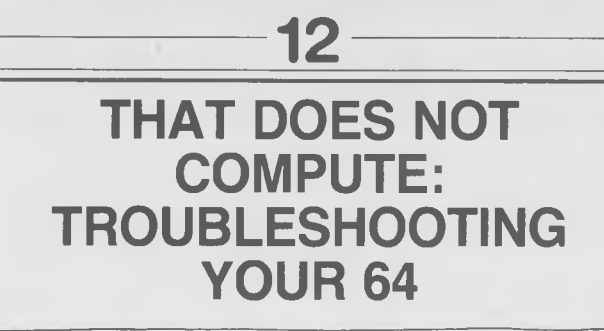

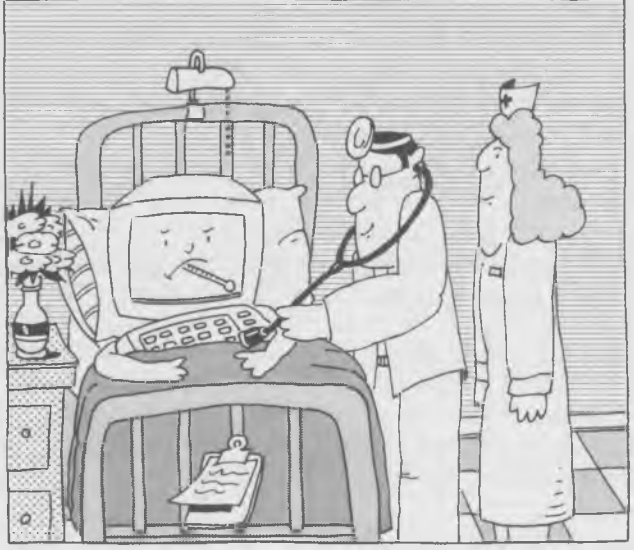

### Is It Hardware or Software?

Sometimes things just don't go right. No matter what key<br>you press, you get a ?SYNTAX ERROR, or your monitor<br>picture shrinks to a tiny dot in the center of the screen, or<br>you key in LOAD and discover the ten-thousand-line

Sometimes your mistakes or omissions can be subtle, illogical, unreasonable, and obscure. Some of the more common and perplexing problems are listed below, along with the usual steps and checks that will lead to prompt repair.

Your first job is always to determine where the problem lies. Is it in the hardware or in the software? You have to know what's wrong to be able to repair it. If you wrote a program that crashes your system, you're likely fix it. Hardware problems can lead to the repair shop if<br>they're serious. Obviously, then, the first thing to do when-

ever you run into a problem with your computer is to determine whether it's a "hard" or "soft" error.<br>Whenever something seems to have gone wrong with your program, your first step should always be to press the RUN/STOP ke

RUN/STOP commands. Sometimes holding down RESTORE while pressing RUN/STOP (for extra emphasis) will clear everything up. Your screen should turn blue and give you a "Ready." If that happens, your problem is still most likely to be in your program. LIST it and go looking for your faux pas.

If all else fails, the radical test is to switch off your Commodore, wait about five seconds, then turn it back on. Your Commodore should show a blue screen, a "Ready," and a clean slate. Any program you had stored in RAM memory only will be wiped out. If you don't get a normal starting message and a Dreaded Ready, you've likely got a hardware problem.

The procedure for finding problems in canned programs is much the same. It is likely, however, that you're not going to be able to fix the program. First try the RUN/STOP button. If you get a Dreaded Ready, RUN the program again. Try RESTORE and RUN/STOP. Try to RUN the program again. If it still doesn't work, switch the computer off and try the program again. If that doesn't work, the program *still* could be at fault. Switch your Commodore off and back on, then LOAD and try another program. If that program works, your computer is probably alive and well, and your software is ailing.

## Hardware Problems

If you've never tangled with anything electronic before, trying<br>to repair a computer is probably not the best place to get your initiation. But there are some problems with computer hard-<br>ware that anyone can fix: the wrong switch thrown, a tape in<br>the wrong place. The only hard part is knowing exactly where<br>to look for the problem.<br>To help you on

proficiency, here's a quick run-through of some of the most common hardware-related problems that you're likely to encounter and how to cope with them.

Symptom<br>a. Television screen filled with a television program rather<br>than a computer image.<br>b. Power LED on Commodore 64 glowing red.

Solution<br>a. Wrong channel selected on television set. Make sure<br>your set and the Commodore are tuned to the same channel.<br>b. Switch box in antenna lead to television set is improp-<br>erly set. Flick the switch to the "comput

**Symptom**<br>a. Television screen gray or filled with static.<br>b. Power LED on Commodore 64 dark.

Solution<br>a. No power—Commodore switched off. Switch it on!<br>b. No power—loose plug. Be sure the entire system is prop-<br>erly plugged in. Check power cord from black transformer to<br>wall and from black transformer to Commodore

c. No power—blown fuse in Commodore. Replace fuse (see Chapter 10).

**Symptom**<br>a. Television screen gray or filled with static.

b. Power LED on Commodore 64 glowing red.

Solution<br>a. Wrong channel selected on television set. Make sure your set and the Commodore are tuned to the same channel.

b. Switch box in antenna lead to television set is improperly set. Flick the switch to the "computer" position. Then make sure the proper channel is selected.

c. No signal getting to television—check cable from Commodore to television set. Make sure all connectors are in solidly. Make sure wires are solidly screwed to terminals both on switch box and television. Try wiggling the connectors. If the picture flickers and you can glimpse part of an image, it is likely that the cable is defective. Replace it.

Symptom<br>a. Monitor screen black or gray; no image.

b. Power LED on Commodore 64 dark.

Solution<br>a. No power—Commodore switched off. Switch it on!

b. No power—loose plug. Be sure the entire system is properly plugged in. Check power cord from black transformer to wall and from black transformer to Commodore.

c. No power—blown fuse in Commodore. Replace fuse (see Chapter 10).

**Symptom**<br>a. Monitor screen gray or black; no image.

b. Power LED on Commodore 64 glowing red.

Solution a. Monitor switched off—turn it on!

b. No signal getting to monitor—check cable from Commodore to monitor. Make sure all connectors are in solidly. Try wiggling the connectors. If the picture flickers and you can glimpse part of an image, it is likely that the cable is defective. Replace it.

Symptom<br>a. Commodore does not respond. Pressing keys does not put characters on screen.

b. Dreaded Ready on screen; cursor not flashing.

c. Screen image "jumps" between two different sizes.

**Solution**<br>a. Disk drive connected to Commodore 64 but not turned on. Turn off Commodore, turn on disk drive, then turn Commodore back on.

**Symptom**<br>a. All the keys suddenly stop working. Pressing keys does not cause characters to appear on screen.

### **Solution**

a. Software problem—inadvertent POKE switched off keyboard. Try holding down RESTORE and pressing RUN/ STOP. If that doesn't work, switch Commodore off, wait five seconds, and switch it back on.

Symptom<br>a. Canned program running: can't stop program by pressing RUN/STOP or even RUN/STOP and RESTORE.

#### **Solution**

a. That's how the program was designed! The canned program can't be stopped because the software company doesn't want you LISTing it or COPYing it.

#### Symptom

a. Every command, or nearly every one, results in SYN-TAX ERROR or DATA OVERFLOW ERROR message.

#### Solution

a. Software problem—inadvertent POKE put erroneous data somewhere in your Commodore's memory. Try holding down RESTORE and pressing RUN/STOP. If that doesn't work, switch Commodore off, wait 5 seconds, and switch it back on.

b. Hardware problem—RAM memory or other microcircuit has failed. Visit the repair shop.

#### Symptom

a. Strange symbols appear on screen instead of characters from keys pressed.

### Solution

a. Nothing wrong—pressing SHIFT or SHIFT LOCK normally results in graphics characters on screen. To get uppercase and lowercase characters, you must press the SHIFT and COMMODORE keys at the same time. Pressing that key combination again will return you to the strange symbols.

#### Symptom

a. Lowercase letters instead of graphic symbols on screen.

#### Solution

a. Wrong keyboard mode—you accidentally pressed the COMMODORE and SHIFT keys at the same time. Press these keys again to return to other mode.

#### Symptom

a. Cartridge won't work, and cartridge has worked before.

#### Solution

a. Dirty contacts—the contacts that connect the cartridge to your Commodore 64 can become contaminated and fail to make good contact with the connector on your computer. The contacts are the small metalized areas on the inner edge of the cartridge that goes into the computer cartridge slot. Clean contacts by gently rubbing a pencil eraser over them. The eraser scrubs off the contamination so that good contact is made. Be sure to remove the tiny pieces of leftover eraser before plugging the cartridge back in to your computer.

#### Symptom

a. New cartridge won't work—strange patterns on screen or nothing at all.

#### Solution

a. Defective cartridge—sometimes bad cartridges get into the stores. Try running another cartridge or other program. If the other program works, your new cartridge is bad. Take it back.

### Symptom

a. Cassette fails to LOAD.

#### Solution

a. Cassette recorder or Datassette not plugged into Commodore. Turn off the Commodore and make sure the connector is securely plugged in.

b. Tape problem—wrong cassette. You may have accidentally put the wrong cassette into the tape machine. (The results of that error are quite predictable.) c. Tape problem—partial erasure. If the tape cassette has

c. Tape problem—partial erasure. If the tape cassette has<br>not been properly stored, it can become partially erased and<br>might never be LOADable again.<br>d. Dirty heads—if your cassette unit is not properly<br>maintained, the hea

### Symptom

a. Cassette won't SAVE. b. RECORD button won't press down.

#### Solution

a. No cassette in recorder.

b. Write-protect tab missing from cassette—use self-stick tape to cover the write-protect holes on the cassette.

#### Symptom

a. Disk drive will not SAVE.

b. Green LED on front of disk drive not lit.

#### **Solution**

a. Disk drive not plugged in—plug it in.

b. Disk drive not turned on—turn it on.

#### Symptom

a. Disk drive will not SAVE.

b. Green LED on disk drive glows; red LED does not.

#### Solution

a. Disk drive not connected to Commodore—check cable. Make sure both ends are plugged in.

#### Symptom

a. Disk drive will not SAVE.

b. Green LED on disk drive lit; red LED *flashing.*

#### Solution

a. Disk in drive not formatted—format disk using NEW command (see Chap. Seven).

b. Write-protect tab on disk—remove write-protect tab, the small piece of tape that covers the write-protect notch on the edge of the disk.

c. Disk improperly inserted in drive—remove disk and insert properly.

#### Symptom

a. Modem fails to communicate, or strange characters appear on screen when using modem.

**Solution**<br>a. Modem not properly plugged in. Check cables—particularly be sure VICModem is plugged into the base of the telephone and not the handset. Turn off Commodore and make sure that modem is properly in its slot in the Commodore.

parameters in effect in the communications program you are using. To display the parameters using the Commodore 64 *Term* program, press F6. To display the parameters using the Commodore  $AutoTerm 20/64$  program, press F5.<br>Various communications systems use various parameter

settings. The only important consideration is that both ends of the system use the same settings.

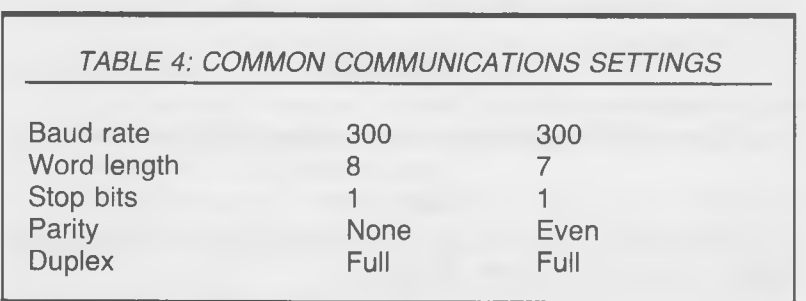

Two of the most common settings are shown below:

The other common error is to have the O/A switch set in the wrong position. Generally, if you dial the telephone, this switch should be set in the O position. More specifically, when two modems are communicating, the switches on the two modems should be set in the opposite positions; that is, one should be set to  $O$  and the other set to  $A$ . If these switches are set the same at both ends of a c

- 
- **Symptom**<br>a. Printer prints symbols instead of letters; or<br>b. Printer prints lowercase letters instead of graphic symbols.

Solution<br>a. Wrong print mode set when OPENing file to print.<br>b. CHR\$(145) inadvertently sent—this command changes<br>printer to print capital letters and graphics no matter how<br>print file was OPENed.

c. CHR\$(17) inadvertently sent—this command changes printer to print capital and lowercase letters no matter how the print file was OPENed. Instructions for switching modes and an explanation of

them are in Chapter Eight.

### Symptom

a. Printer prints too light.

#### Solution

a. Printhead force too light—rotate printhead level one or more notches clockwise.

b. Ribbon dried out—replace ribbon.

#### Symptom

a. Printer prints too dark; smudges paper.

### Solution

a. Printhead pressure too high—reduce by rotating printhead lever one or more notches counterclockwise.

#### Symptom

a. Printer prints only top or bottom half of each character.

#### Solution

a. Ribbon improperly mounted—either riding too high or low. Center ribbon on printhead.

### Symptom

a. Printer chews holes in ribbon.

### Solution

a. Ribbon threaded improperly—the ribbon will not advance if it is not routed between the paper-advance level and the front shield on the printhead mechanism. See Chapter Eight for proper ribbon-loading instructions.

## Software Troubleshooting

BASIC isn't so bad. It is ready, willing, and able to solve your toughest problems, and it's a real help at finding errors you make in programming. If something goes wrong, BASIC doesn't

gives you an error message to tell you what went wrong.<br>Whenever you get an error message, the first thing to do is<br>LIST the line specified by the error message and see if you<br>can find what you did wrong (or what your Comm Learning what error messages mean and the possible problems that they point to can speed your program debugging and get you into error-free computing faster.

The following is a complete list of all Commodore 64 error messages, what they indicate, and places to look for the problems.

#### Error Message: BAD DATA

This message occurs when data are being retrieved from an<br>open file by a program and the program expects data of a<br>different type from what it actually receives. Usually, the<br>program is expecting numbers instead of string

contents from the ones you expected. You could be looking for<br>the right data in the wrong place in the file, or vice versa. You might have your variables, string and numerical, in the wrong order, or you may have forgotten one. Or you just might have forgotten to put the ubiquitous dollar sign (\$) after your string-variable name.

#### Error Message: BAD SUBSCRIPT

This message indicates that your program is trying to find an element of an array that is outside the dimension of the array you set with the DIM command. It can't find the data because the data can't possibly exist, at least to the program's way of thinking.

The obvious error is that you typed in the wrong number to

request the element of the array that you wanted or that you

incorrectly DIMensioned the array.<br>A more subtle error can get you, too. If you refer to an array<br>before it has been DIMensioned, BASIC automatically as-<br>signs the array ten elements in each dimension used in that<br>first re that first reference, you'll get a REDIM'D ARRAY error message. However, if your program has the right (or wrong) twists and turns, you could call for an out-of-range element<br>before your DIMension command (which would produce the<br>REDIM'D ARRAY error message) is called by the program.<br>In other words, when debugging, check not only the

sions that you've set but where in the program you've set them.

#### Error Message: BREAK

Actually, this is not an error message. It merely confirms that you've squashed down the RUN/STOP key and halted

execution of the program. Typing CONT will start the program from exactly where you broke it off. Typing RUN will start the program over from its lowest-numbered line.<br>A more elaborate message, BREAK IN LINE XXXX, occurs a instead of a BREAK IN LINE XXXX message.

#### Error Message: CAN'T CONTINUE

This message means that you haven't been paying attention.<br>You've tried to CONTinue running a program without RUN-<br>ning it in the first place. Or you're trying to CONTinue<br>running a program that stopped because it couldn't

since you stopped it from RUNning.<br>The message is nothing to worry about. It just says that the<br>computer can't do what you've asked it to. The program can<br>be restarted *from its beginning* (rather then resuming where<br>it br

### Error Message: DEVICE NOT PRESENT

Someone's stolen the disk drive! More likely, however, your Commodore 64 just doesn't know that the peripheral device

that you've tried to rouse with an OPEN or associated com-<br>mand is attached.

One possibility is that you forgot to turn on the disk drive or printer or whatever. If a peripheral is not switched on, it will not respond to the computer's queries. The computer assumes that the peripheral is not attached. Or the peripheral in question could be attached but not plugged in. Although the Commodore 64 will let you OPEN a file bound for a peripheral it does not know exists, most likely it will not let you send a CMD. PRINT# INPUT#, or GET#

from the device.<br>If you've double-checked and have found that everything is<br>plugged into the computer system properly and is turned on,<br>check your program. In your OPEN command you might<br>have specified a device number that

#### Error Message: DIVISION BY ZERO

In math you were either taught that division by zero is "impossible" or "undefined." No matter which one you choose, your Commodore 64 refuses to deal with it. If you try to divide by zero, you'll get this message. While y

While you might not have intentionally tried to divide by<br>zero, some variable in a formula may have sneakily worked<br>its way down to that value and then turned up on the right-<br>hand side of a division operation. Your progr

#### Error Message: EXTRA IGNORED

You're trying to fit a gallon of beans into a one-quart can.<br>You've put an INPUT statement in your program and rigged<br>it to accept a certain number of responses. Then you have<br>gone and typed in more than it needs. Since BA

type fewer responses or to add more variables to your INPUT statement so that it will accommodate all the responses that you type in.

### Error Message: FILE NOT FOUND

This message means what it says. You've sent your Commo-<br>dore looking for a file (or a program) on either your Datassette<br>or disk drive, and it can't find one by that name. For this message to pop up when you are using a cassette, the Datassette must encounter an end-of-tape marker. The file in question may actually be on the cassette; but if it is, the section of the tape it is on may have already passed by<br>the Datassette's heads when you called for it, and the 64<br>missed it. Therefore, rewind that cassette and try again. If<br>the file is not on the cassette in the Data

If you were looking for a file on a disk and got this message, either the file does not exist, or you have the wrong disk in the disk drive. You may have SCRATCHed it, or you may have tried to OPEN the file, and the disk drive gave a flashing LED error message that you missed, so it did not OPEN the file, after all. Try, try again.

## Error Message: FILE NOT OPEN

This message occurs when you call a file that has not previously been OPENed with a CLOSE, CMD, GET#, INPUT#, or PRINT# command. No file exists for the command to work on.

The usual mistakes that lead to this message are getting<br>commands in the wrong order (easy to do with GOTOs and<br>GOSUBs), assigning the wrong file number in the OPEN<br>command, calling the wrong file number with a subsequent<br>

#### Error Message: FILE OPEN

This message will pop up if you try to OPEN the same file more than once without CLOSEing it in between. Either you forgot to CLOSE the file, or one of your OPENs is superfluous.

### Error Message: FORMULA TOO COMPLEX

You've given your Commodore 64 more than it can handle at<br>one time. If the message pops up and points to a mathematical<br>formula, it indicates you've stuffed it full of too many pairs of<br>parentheses.<br>Actually, parentheses a

Commodore will handle more than a dozen pairs without a the program is trying to evaluate. If you run into the message when you're dealing with a lengthy string, break the string into two or more smaller strings before operating on it.

### Error Message: ILLEGAL DIRECT

You have tried to use a command in the direct or immediate mode of BASIC that will function only in the program mode. In Commodore BASIC the command that will most likely give this error is INPUT.

This error occurs most frequently when you've forgotten to put a line number in front of an INPUT command. Add the right line number, and the error will go away.

#### Error Message: ILLEGAL QUANTITY

If you try to use a number that the Commodore 64 can't use<br>where you want to put it, you'll get this message. Common<br>errors include integers outside the Commodore's limits (greater<br>than 32767 or less than  $-32768$ ) and CH

numbers that you put on the line specified in the message.<br>You'll likely find that you've used a variable that's crept up<br>in value. For instance, the loop FOR  $I = 1$  to 500: PRINT<br>CHR\$(I): NEXT is guaranteed to give you t gotten out of hand because of some overly complicated math.

#### Error Message: LOAD

This message indicates a malfunction in the process of loading a program from cassette tape. The Commodore 64 double-checks what it finds on the tape, and sends you this message if there is a problem.

When you get this message, rewind the tape and try to LOAD it again. If that doesn't work, try to LOAD another program (it's best if it's on another tape) to verify whether the problem is limited to a single program, a cas

and you don't have another copy of it, you've just learned why you should back up all your important programs and files.

Although the Commodore disk drive checks for errors differently from the Datassette, the message is the same when it finds one. Try again.

### Error Message: NEXT WITHOUT FOR

Generally, this error message is elicited when your program<br>tries to work its way through a complicated program that<br>you've created with dozens of nested loops. If it bumps head<br>on into a NEXT command that has not been pre

### Error Message: NOT INPUT FILE

You'll get this message if you try to send data the wrong way, that is, try to INPUT or GET data from a file that you specified as output only. This error will pop up when you are

playing with cassette or disk-drive files.<br>When accessing a file on a disk, check the last digit of the<br>OPEN command that you used to create the file you want to<br>INPUT or GET data from. Also make sure that it is the<br>proper

However, should you inadvertently make the secondary address 1 or 2, the file will have been OPENed for writing.<br>Make sure you've OPENed a file that goes the right direction.

## Error Message: NOT OUTPUT FILE

This is another message that indicates that you've tried to send data the wrong way. That is, you've tried to PRINT data

to a file that you specified as input only. This error will pop<br>up when you are playing with cassette or disk-drive files.<br>When accessing a file on a disk, check the last digit of the<br>OPEN command that you used to create t

read only and W for write only). You can PRINT data only to a W file.

With cassettes, you must add a secondary address of 1 or 2 to your OPEN command to enable you to write to the file. If you specify no secondary address, your Commodore 64 will assume you meant 0 and make the file read-only.

Make sure you've OPENed a file that goes the right direction.

## Error Message: OUT OF DATA

Getting this error message indicates that your program has tried to READ more DATA than you have supplied it. In other words, the READ command is executed more often than there are DATA statements to satisfy it.

Count up the number of READs you have, including the recursive variety lurking inside loops, and be sure that you've given them all enough DATA to be happy. And check your thing out. This is a particularly troublesome problem when<br>you have long lists of numbers as DATA. The item most often<br>omitted is a single comma.

### Error Message: OUT OF MEMORY

Although 38911 bytes (or however many you see with your<br>Commodore 64's opening message) are an awful lot of memory,<br>all good things must come to an end sometime. This message<br>indicates that indeed you've filled up your com

program, you may need to restructure it to eliminate loops<br>and simultaneous subroutines. "Crunching" the program<br>(eliminating all unnecessary characters, remarks, and state-<br>ments) can also go a long way in providing neede space.

#### Error Message: OVERFLOW

The Commodore 64 can handle big problems and work with overwhelmingly large numbers, but there is a limit to its ca-(or  $1.70141884E + 38$ ) to be exact. If the result of a calcula-

tion is greater than this number, the Commodore 64 won't be able to handle it and will instead give this error message as its last whimper. You may be able to work around this limitation by defining your problem in terms o quintillions instead of single units.

#### Error Message: REDIM'D ARRAY

BASIC requires that all arrays have DIMensions set, so if you<br>don't do it, BASIC will. If you reference an array without<br>DIMensioning it, BASIC automatically DIMensions it to ten<br>elements in each dimension used in that ref

sioned it, you will get this error message.<br>The DIMensioning problem can be subtle. If your program<br>has the right (or wrong) GOSUBs and RETURNs, you could<br>accidentally call for an out-of range element before you DIM-<br>ensio where in the program you've set them.

#### Error Message: REDO FROM START

This message pops up when you've written an INPUT com-<br>mand into your program that expects to see numbers and you<br>enter a string of characters instead. It warns of a type mis-<br>match (like the error message of the same name

you endlessly.<br>Of course, you might want to enter a string variable at the<br>particular INPUT statement in question. If so, you should<br>check the INPUT statement and ensure that you have named<br>the variable that is asked for w

## Error Message: RETURN WITHOUT GOSUB

As the program was leaping about from line number to line number following your GOTOs, GOSUBs and whatevers, it

happened across a RETURN when no GOSUB was in effect.<br>A RETURN has meaning only when a GOSUB has been issued.<br>Your only course of action is to trace through the loops and

knots in your program and figure out where you meant the<br>program to start on its quest of the unmatched RETURN.<br>Odds are that there's a corresponding unmatched GOSUB<br>somewhere that will merrily lead the program on its way

### Error Message: STRING TOO LONG

The gist of this message is that somehow in a fit of creativity<br>you have managed to create a string of characters longer<br>than the Commodore 64 can handle. Once you've located the<br>string, all you need to do is to break it i

### Error Message: 7SYNTAX ERROR

It's likely that you'll find yourself staring at these words<br>quite often. This is the Commodore 64's most popular (or<br>most frequent) error message. It simply means that the Com-<br>modore 64 has no idea at all what you're try

The only way to get the computer running again is to search out your transgression and fix it. A seemingly simple job, but you'll soon discover how commas and other marks trick your eyes into seeing them when they're not really there!

## Error Message: TYPE MISMATCH

This error message alerts you that you have tried to set a<br>numerical variable equal to a string or a string variable equal<br>to a number. Check your work. If your variable ends in a dollar<br>sign (a "\$" that indicates that it

### Error Message: UNDEF'D FUNCTION

This message indicates that you have asked the program to execute a function but you haven't yet told it what that function is. The computer can't guess what you have in mind. A DEF FN command must appear before the use of

### Error Message: UNDEF'D STATEMENT

Program lines can call up other program lines, but if a line is called and no one answers, this message will flash onto the screen. It indicates that a GOTO, GOSUB, IF ... THEN or RUN command has called for another line number in the program but that the line number does not exist.

The error might have one of several causes. You may have<br>renumbered lines and not changed the reference in the GOTO<br>or other statements. You may have forgotten the requested<br>line. You may have misnumbered the referenced li

## Error Message: VERIFY

You can't do anything about this error. It merely tells you<br>the sad truth that your program does not match the copy of<br>itself on tape or disk. If you used the VERIFY command to<br>make sure your program was properly written t been safely stored. You should try to SAVE the program<br>again, then VERIFY it again to make certain your SAVE<br>was successful. Don't forget to rewind your cassette first.

# 13

## **WHAT'S NEXT? ADDING HARDWARE AND SOFTWARE**

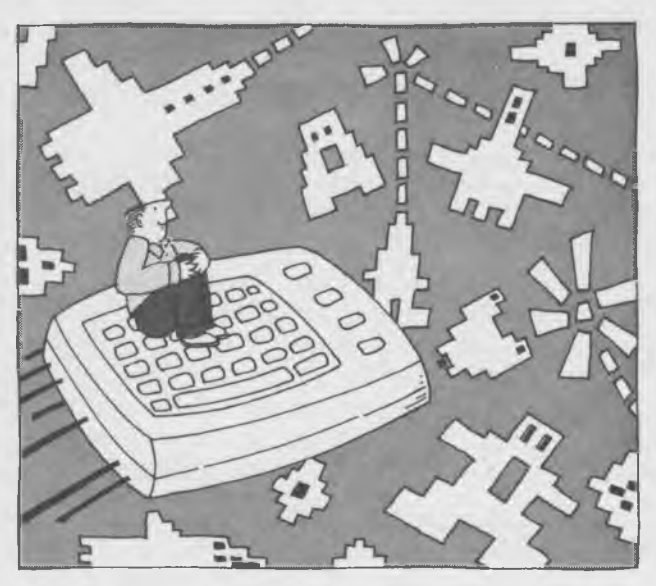

## Sorting Through Software

Computer people, and especially computer writers, have a knack for assuming the rest of the world is familiar with what they regard as fundamentals. They toss about terms so often they don't remember how to communicate without using them and have forgotten how befuddled they were before they learned the secret jargon of computing. Perh

most perplexing of terms are those associated with software.<br>Software is essentially a set of programs to run a computer (or any programmable machine). A program is merely<br>a list of instructions written to be carried out i fixed order. Every activity can be broken into such an instruction set: using the telephone consists of lifting the handset, spinning the dial or pressing the buttons, waiting for requisite acknowledgment (a "Hello" is alw

specific order, or the results won't be as anticipated. (Try

dialing the phone before lifting the handset!) And they must be step-by-step, because most personal computers can only do one thing at a time.

## Other Voices—Computer Languages

The commands within a program (the instructions to the computer) must be in a form the machine can understand.<br>Obviously, then, you cannot tell the computer what to do if you don't know the language that the computer under

controlled.<br>The microprocessor inside your Commodore 64 comprehends instructions given to it only as a list of numbers. Each<br>number is a particular action to take or the information the<br>action is to be taken on. The progra

bers it understands and the functions that each number means.<br>Hence, machine language programs are "machine specific."<br>In general, two microprocessors that are not in the same<br>family (that is, not related by their design—t Z80 family, etc.) will not understand one another's machinelanguage programs.

Nor will most human beings understand machine language. The long strings of numbers befuddle and perplex more than they communicate. Human beings prefer to think in terms of words rather than digits.

The link between machine language and human language is called *assembly language*. Each number/instruction in machine language is given a "mnemonic" description or name that hints at its function (for instance, LD would stand for LOAD). Although confusing to the uninitiated, the mnemon

ics are relatively easy for experienced programmers to deal with and understand.

After all the commands are properly arranged in order, a special prewritten program called an *assembler* is used to convert the assembly-language instructions of the human being into the machine language the computer understands. Commodore sells an assembler package for do-it-yourself<br>assembly-language programmers.<br>A half step above assembly language is a "development"

A half step above assembly language is a "development<br>system," which does more than just translate mnemonics into<br>numbers. The development system aids in creating assembly-<br>language programs by helping find errors and lin

deal with. The real links between people and computers are<br>"high-level" languages like BASIC. High-level languages are<br>characterized by relatively easy-to-understand names for func-<br>tions and a structure for commands (a sy or a *compiler.*

An interpreter (or interpreted language) is translated or<br>"interpreted" into machine language step-by-step as the pro-<br>gram itself is running. Each command line in an interpreted<br>language can initiate a series of dozens or

ing machine-language instructions to carry it out and be-<br>cause the program interpreting is done at the same time<br>as the high-level language program is actually running, such programs tend to run very slowly in both computer and human terms.

Compiled programs are written very much the same way as interpreted programs. However, before they are run on the computer, they are first processed by a special program (the

#### WHAT'S NEXT? ADDING HARDWARE AND SOFTWARE 205

compiler itself) that converts the high-level language into<br>machine-language instructions. The program can later be<br>run on the computer in machine language. Compiled pro-<br>grams run much faster than interpreted ones because

ed or compiled, depending on the language program running it. The same BASIC code, for instance, can either be RUN directly by an interpreter or processed by a compiler and

There are literally dozens of different computer languages, each with its own particular strengths and weaknesses. Be-<br>sides the interpreted BASIC language that comes already installed in the Commodore 64, many other high-level languages are already available for it, and undoubtedly the selection will widen. There is no reason, other than convenience, that you must use BASIC with your Commodore 64.

#### **BASIC**

BASIC (which stands for Beginners' All-purpose Symbolic Instruction Code) was developed in the early 1960s by John Kemeny and Thomas Kurtz at Dartmouth College and has become the most common of all microcomputer languages.

you are not already familiar with the BASIC language, you<br>soon will be, if only because it is built into your Commodore<br>64. BASIC is relatively straightforward and uncomplicated,<br>and its commands have a familiar English-l

#### 206 THE COMMODORE 64 SURVIVAL MANUAL

add a plethora of welcome features to the BASIC language.<br>Included are commands most experienced programmers find<br>to be necessities—an automatic program line numberer, a<br>line renumberer, program listing aids, debugging aid cial commands to make program lines invisible to prying<br>eyes (so you can keep your programming strategy secret), a<br>pair of commands to simplify disk handling (no device num-<br>bers or file numbers necessary), graphics and sp

The program is not without its flaws, however. For instance, when most BASICs renumber program lines, line references in GOTO and GOSUB statements are renumbered to match the new line numbers they refer to. Simons's BASIC doesn't renumber GOTOs and GOSUBs, so you have to tromp through the program and do it yourself. Otherwise, your renumbered program will crash very fast. Many of the commands are<br>similar to commands in other BASIC dialects but different<br>enough that switching between another computer and your<br>Commodore could get confusing. Nevertheless, the prog

#### Logo

Perhaps the biggest threat to BASIC's microcomputer dominance is Logo. Widely used in education, it was developed<br>from a language called LISP, which has a more structured<br>syntax than BASIC.<br>Logo was developed by Seymour Pa

and the work of psychologist Jean Piaget. The name Logo is derived from the Greek word for "thought."

Logo extends LISP's power with easy-to-use "turtle" graphics. Logo graphics are called turtle graphics because the on-screen cursor draws a picture as it moves around, as if it were a turtle with a pen attached to its shell.

Although using Logo may not improve the look of the Commodore 64's extensive built-in graphics, it can make drawing pictures with them much easier and more fun. The turtle is moved about by independently controlling two of

TO SQUARE FORWARD 100 LEFT 90 FORWARD 100 LEFT 90 FORWARD 100 LEFT 90 FORWARD 100 END

Each FORWARD 100 command causes the Turtle to move 100 positions on the screen; the LEFT 90 commands cause the Turtle to change its heading by rotating to the left by 90°. Although turtle graphics are Logo's most obvious f

its most powerful aspect (and biggest heritage from LISP) is its ability to define functions using the simple command TO. For instance, the above TO SQUARE routine must only be<br>defined once. To create further squares only requires calling<br>the newly defined function SQUARE, which elicits all the<br>commands that originally defined the first squar

cause of its ease of use. In addition, its function-defining function teaches a structured method of dealing with problems.

#### ' Pascal

To listen to academicians, the biggest problem with BASIC is the one single command GOTO. Loops and jumps infest<br>BASIC programs like a nest of snakes, tangling themselves<br>and everything else into what many consider a mess. One com-<br>puter scientist in Switzerland decided to do som the plague of GOTOs and wrote a new language in which<br>they blague of GOTOs and wrote a new language in which<br>they were notably absent. His goal was to develop a language<br>to be used solely in the college classroom to teach
mer by an almost casual glance because there are no mysterious GOTOs.<br>Pascal is generally reserved for college classrooms. Other

languages with similar structures (like COMAL) are preferred for lower-class grades.

#### PILOT

The PILOT language for the Commodore 64, developed by<br>Larry Kheriaty and George Gerhold, is a simple but powerful<br>high-level language. But not only is PILOT a language; it<br>functions as a language net and can tie together s

The Commodore 64 version of PILOT has been designed to<br>take full advantage of the Commodore 64's full graphics abili-<br>ties (including sprite graphics) using a form of turtle graphics<br>as well as the sonic abilities of the S used to make "user-friendly" programs that simplify otherwise baffling procedures and is an excellent choice for writing programs that are easy for others, particularly children, to use.

#### **COMAL**

COMAL has more than a superficial resemblance to Pascal. Its<br>indented listings automatically document the program struc-<br>tures. It includes commands similar to those of Pascal and is<br>nearly as powerful. Most important, how

As with human tongues, there is no one true computer<br>language. Should you run out and buy another language for<br>your Commodore 64? Probably not, unless you're a program-<br>mer experienced in some other language and would rath

# **Utilities**

A utility program is one that makes routine chores easier.<br>They're usually short, and each utility specializes in one<br>function that helps your computer run better.<br>Perhaps the most important collection of utilities are tho

the set of programs included in the *Commodore Disk (or Cassette)* Bonus Pack. The program that duplicates disks using one disk drive is worth the price of the *Bonus Pack* alone. The *Bonus Pack* also includes a program t

codes.<br>
Other utility programs of interest on the single *Bonus Pack*<br>
disk include a copy of the DOS WEDGE, a "PET Emulator,"<br>
that allows your Commodore 64 to run BASIC programs<br>
written for more expensive PET-series com and several simple games, educational programs, and personal financial programs, which are valuable chiefly to show you the Commodore's capabilities (rather than being really useful in themselves). Most of these same utili those aimed specifically at disk usage, like the DOS WEDGE and copying programs, are duplicated in Commodore's *Cassette*

*Bonus Pack.*<br>
Utilities vary in value to you depending on your interests.<br>
If you plan on drawing on the Commodore 64's graphics<br>
abilities, you'll have a much easier time using a graphics<br>
package. Instead of POKEing her

Another specialized kind of utility is called *diagnostics*.<br>As the name implies, diagnostics help find or diagnose conditions that ail your computer. Diagnostics can check all bits of<br>a computer's RAM memory and assure th lems lie and whether your computer is due for a trip to the repair station.<br>Computer Software Associates offers a diagnostic program

package called 64 Doctor that can check your Commodore's<br>keyboard, disk drive, Datassette, printer, RAM memory, and<br>sound and video abilities. It's available from Micro Software<br>International, Inc., The Silk Mill, 44 Oak S

## \_\_\_\_\_\_\_\_ Application Programs

Amazingly (at least for the computer world), an application program is exactly what the name implies—a program writ-<br>ten specifically for one application. That distinguishing mark<br>is perhaps the only thing that application programs have in<br>common. They may be written to suit any pu finding the mass of an electron to playing an eat-em-up<br>game. They may be written in any language from machine to<br>mumbo-jumbo. They may be any length, from a single line to<br>a dozen disksful. And they may be any price, from

Usually, application programs are described by the application that they are to serve. Here are some of the most popular applications and programs to work them.

# Word Processors

A word processor does more than just turn your computer into a typewriter. In the worst case, a primitive word procesmistakes before you commit them to paper. Better programs<br>allow you to manipulate the words without retyping them,<br>rearranging sentences and paragraphs just by pressing a few<br>keys.<br>Word processors differ chiefly in three a

abilities, which affect the ease with which you can change your mind and what you type; formatting abilities, which

include the ability to change margins and add headings, footings, and footnotes; and display abilities, which include the ability to display on the monitor screen something resembling what you get on paper.<br>Generally, the

Generally, the easier a word processor is to learn, the more<br>tedious it will be in the long run. Many programs are "menu<br>driven." You're presented a list of possible functions and<br>choose what to do from the menu display. T

## Easy Script

Easy Script deserves to head the list of Commodore 64 word<br>processors if only because it comes in an official Commodore<br>box. There's a certain security in knowing that the add-on<br>product you chose has been embraced by the

It's a competent product. When viewed in the context of the<br>other word-mashing products available for the 64, however,<br>it's neither outstanding nor awful.<br>Certainly Easy Script is likable and well designed. It has<br>built-i

a more powerful machine, you'll find *Easy Script* to be purgatory at best. Perhaps its most obnoxious characteristic (which it shares with many Commodore products) is its ignorance of the simple concept of a word. If you middle of a word. Computers have no problem handling words<br>that are randomly chopped in half. People do.<br>Easy Script also shares a characteristic with most pro-

grams that are designed to be easy for beginners to learn:<br>tediousness after you're no longer a beginner. Whenever you want to command the program to do something, you must switch to command mode. There is a brief pause while the program shifts modes; then the program and the keyboard

to editing. For many users, the switch won't matter; for others, it's only a bother; for the rest, it may be a catastrophe.<br>Although the *Easy Script* program itself is written in a way that makes it easy to learn, its man it was written by aliens in a distant galaxy who are vaguely hostile to earthlings. The best way to understand it (and most program manuals) is to read the whole thing and let it sink in, then give the program a spin, trial-ing and error-ing your way through.

## Quick Brown Fox

If products were gauged by their publicity, promotion, and<br>advertising, *Quick Brown Fox* would head the list of Commo-<br>dore 64 word processors. In real life, however, it may be<br>disappointing.<br>Perhaps *QBF's* biggest adva

lines appear in reverse order, so that the previous line pops<br>up below the current one. The instruction manual, although<br>cleverly written, provides inadequate instruction. And some-<br>times the cursor has a tendency to disap

monochrome monitor, the white-and-black display will be an asset instead of a bother. And *QBF* is nice enough not to break words in half at the ends of lines. In other words, if your needs are minimal, the *Quick Brown F* 

#### Mirage Concepts Word Processor

The *Mirage Concepts Word Processor* for the Commodore 64<br>shows off many of the capabilities—and the limitations—of<br>the 64. The disk-based program (you need a disk drive to use<br>it) is straightforward and easy to use becaus

One exemplary feature of this program is its ability to<br>show an 80-column display without requiring you to buy an<br>add-on hardware module. Although the wide display won't be<br>completely legible on most color monitors (becaus

The manual states that the program takes up most of the Commodore 64's memory because of its 80-column abilities.<br>What's left is enough to handle only about three pages of single-spaced text. You *can* link together docum page sections that you save onto disk individually. But the<br>program gives no warning when it is about to run out of<br>memory. And when you do, you may lose complete control—<br>and your entire three pages may be unworkable. Mor

#### TOTL. TEXT 2.6

Conventional wisdom says an application software product (and particularly a word processor) written in BASIC is slow and most such products are skeletal, offering only the rudiments of their genre. Although TOTL TEXT 2.6

program code and learn how it works. (Of course, sorting<br>through the umpteen hundred lines is a challenge for any<br>programmer, novice or expert.)<br>Right from the box,  $TOTL$ .  $TEXT 2.6$  comes complete with<br>Right from the box,

*FOTL. TEXT 2.6* is available from TOTL Software, Inc., 1555 Third Ave., Walnut Creek, CA 94596.

#### Paperclip

When a software company that writes a word processor recommends another word processor as the "Cadillac for the Commodore," you know the product deserves serious consideration. And that's exactly how I learned about *Pape* 

Like a growing number of other Commodore 64 programs, *Paperclip* comes with a "key" (sometimes called a "dongle") that must be plugged into joystick port number one for the program to work. For further piracy protection, *Paperclip* comes with a ROM chip that must be installed *inside* your Commodore 64 to bring the program to life. If you're afraid to open up your machine, you can't get the program running. But you might be able to persuade your dealer to install the chip.

*Paperclip* is available from Batteries Included, 71 McCaul St., Toronto, Ontario, Canada M5T-2X1.

#### **Scriptimus**

*Scriptimus* is actually a subprogram, part of a package called *Manager, graphics, a game, and a word processor. Scriptimus* is not as powerful as a stand-alone word processing product,<br>but it is an easy-to-use, menu-driven text editor that gives<br>you full cursor control, insert and delete functions, and the<br>ability to move blocks of copy and ju package is available from International Tri Micro, Inc., 4122 E. Chapman, Suite 30, Orange, CA 92669.

## Word Processing Enhancements

Closely allied with word processors are spelling checkers or<br>"dictionary" programs that will quickly run through what-<br>ever you type and point out words you've typed that don't<br>really exist in the English language—or at le

spelling checkers flawless or completely reliable. Although<br>such programs will find letter combinations that are not real<br>words, like "etaoin" and "shrdlu," they'll blithely assume<br>that "accept" is proper when the right wo however, verify spellings in any file created by the TOTL<br>software series. Order it from the same address as *TOTL.TEXT 2.6,* above.

## **Spreadsheets**

A spreadsheet is the electronic equivalent of an accountant's ledger book expanded on a grand scale. The spreadsheet provides spaces, like pigeonholes, to fill with rows and columns of figures, labels, and—most importantly—formulas. The contents of each pigeonhole can be made dependent on one or more others, so that when one changes, the whole document will reflect the effects of the original change.

Because of the great analytic power unleashed by making one entry dependent on one or more others, spreadsheets are chiefly used in financial modeling to answer "What if?" questions. It's easy to chart the differences in conclusions following a change in an underlying assumption.

Electronic spreadsheets vary in size (the number of rows and columns of figures that they can handle) and in versatility (the way the entries can be altered and manipulated). For instance, some spreadsheets allow the length of individual entries to be varied, while others unalterably fix the number of digits that can be slid into any pigeonhole.

Although you might suppose the 64 incapable of wielding such a program because effective spreadsheets require a computer to work with a large number of mathematical calculations very quickly, the Commodore is up to the task. Remember, the 64 is based on a microprocessor nearly identical to the brain in the Apple, and the combination of the Apple computer and VisiCalc spreadsheet is partly credited with starting the microcomputer revolution. In fact, you're likely to find

#### 218 THE COMMODORE 64 SURVIVAL MANUAL

many more spreadsheets for the Commodore 64 very soon.<br>The first was probably *EasyCalc*, available from Commodore.<br>*Practicalc*, from Computer Software Associates. is an alter-

native spreadsheet currently available for the Commodore 64. It allows you to work with up to 250 rows or 100 columns of figures but not with the full complement in both dimensions simultaneously. Although the monitor pres 40-character-wide by 25-character-deep window of the data in the spreadsheet, you can quickly scroll *Practicalc* the full length and width of the work space by simply pressing the cursor control buttons on the Commodore's

ual column widths can be varied from 3 to 38 characters.<br>*Practicalc* handles normal mathematical, trigonometric, and statistical functions, can sort entries, and can even seek any particular entry on a spreadsheet. Every numbers or formulas in the work space, to see the effects on<br>the rest of the spreadsheet, you must hit a key to recalculate<br>the values. Nevertheless, *Practicalc* can give you the predict-<br>ing power you might expect only f

### Databases

A database is an electronic filing and sorting system. Informa-<br>tion is written onto the electronic equivalent of index cards<br>and then tucked safely away in disk or cassette files. As<br>necessary, the computer can sort throu

with a given area code.<br>Databases differ chiefly in versatility and their report-<br>generating capacity—what information they can display and

how. Some of the database programs currently available for the Commodore 64 include the following:

#### File Organizer

This totally menu-driven disk-based database program would be easy to use if it weren't for one defect. When you follow the instructions printed on the box or in the scanty mimeographed disk directory, you could discover that two versions of the program are present on the disk, and LOADing FILE ORGA-NIZER *B* will actually get the program into memory and running.

Its capacity is not great (roughly two hundred files of four<br>lines of thirty characters each), and its power is not awesome.<br>But you can create files (typically as an electronic address<br>book), store them on disk or cassett update, organize, and print them. If your filing needs are modest and rudimentary, *File Organizer* should be able to handle them.<br>The program, by Cardinal Software, is distributed by Vir-

ginia Micro Systems, Inc., 13646 Jefferson Davis Highway, Woodbridge, VA 22191.

#### Mini Jini

*Mini Jini* may be unique. It's perhaps the only database<br>program available on a cartridge for the Commodore 64.<br>Even though the program is on cartridge, it will save your<br>files to cassette or disk, provided you have the

*Mini Jini* is a kid brother of a program called *Jinsam* that runs on Commodore PETs. The translation to cartridge is not complete. Strange remnants of the program's past life remain. For instance, on the menu is a comman keys.<br>The program is what it purports to be, however—a quick

#### 220 THE COMMODORE 64 SURVIVAL MANUAL

and simple filing system. *Mini Jini* is workable, but don't expect a super-high-powered program. *Mini Jini* is manufactured by Jini Micro-Systems, Inc., Box 274 Kingsbridge Station, Riverdale, NY 10463.

#### **Practifile**

*Practifile* is a slick, menu-driven filing system. It seems to have been written to maximize the amount of memory in your Commodore available for working on files, because only

your Commodore available for working on files, because only<br>your Commodore available for working on files, because only<br>a small part of the program loads at a time. The rest awaits<br>your command, secure in its disk-based ho

#### Research Assistant 2.0

Research Assistant 2.0 is a specialized file manager designed<br>to keep track of reference information from books and<br>magazines. It can build cross-reference lists and help find<br>references by keywords. The program has you de

The program is not as versatile as an omnivorous file<br>handler but does suffice for its limited application. It's distrib-<br>uted by TOTL Software (address listed under *TOTL.TEXT*<br>2.6). The same company also offers *TOTL.LAB* 

## Your Filing Cabinet

As another selection of *Master Key*, a combined word processor, accounting, graphics, and file-handling program package, *Your Filing Cabinet* stores up to two hundred records in each database you create using it, with u

#### Mirage Concepts Database Manager

Created by the same folks who produced the *Mirage Concepts* Word Processor, the Database Manager bears a strong family resemblance. It's menu driven and therefore easy to use, almost simple. It's powerful and can handle a calculations, and conditionals as well as the normal file- handling functions. The criticisms of the sibling product apply to this one as well.

# Accounting— Home and Business Management\_\_\_\_\_\_\_\_

Computerized accounting makes the whole process easier.<br>Instead of painstakingly scribbling rows of figures and look-<br>ing up all the proper account numbers, accounting software<br>can ask simple questions to which you give si

#### 222 THE COMMODORE 64 SURVIVAL MANUAL

calculations doesn't matter as long as the results are right. With the growing availability of accounting software, the Commodore 64 becomes a better and better choice as a financial tool.<br>Home Finance Manager, prepared by

vanced Sciences and Computers, P.O. Box 593, Vienna, VA<br>22180, shows the Commodore's financial assets and liabilities.<br>Written in BASIC, the program lets you set up a home book-<br>keeping system much the way a business syste cluding a multitude of special codes to classify your expenditures. But the program runs so slowly that you'd swear your computer was mired in digital molasses. After you type in a word, it can be several seconds before your letters fill the blanks on the screen!

## Games

Games are application programs, too. Their application is<br>having fun and chasing your troubles (and spare time) away.<br>Currently, games are divided into two major classes: arcade-<br>style games, where graphics flash on the sc

In adventure games you're given scanty evidence and must<br>achieve a goal, such as solving a crime or finding your way<br>out of buried caverns. The computer display may very well be<br>nothing but text, as the computer explains

#### Oil's Well

Although it's another eat-the-dots game, *Oil's Well* goes well

beyond classic  $Pac-Man$ . Rather than a roaming, munching<br>man, the mandibles do their work on the tip of a growing,<br>drilling pipeline. Your joystick points the drill along its way;<br>the "fire" button causes it to retract away to be a personal favorite. Disk from Sierra On-Line.

#### David's Midnight Magic

Turn your Commodore into a pinball machine! This program does an amazing translation—the little ball bounces, rolls, a "tilt" control for those who put their bodies into play. Alas, the electronic beeps and the minor flickers on the screen still don't convey the sheer excitement of *real* pinball, but compared to the price of a full-fle

### Choplifter!

Your joystick becomes the control stick of a helicopter, and<br>you rescue tiny hostages from the fire of crablike tanks while<br>dodging attack airplanes and drone missiles. The tiny, tiny<br>men waving for helicopter rescue are a Cartridge from Broderbund.

#### Snakman

Put *Pac-Man* in a Xerox machine, and this is what you might expect to get. *Snakman* is actually easier to play and master than is the original. The maze is smaller, the excitement more elusive. Cassette by Microdigital.

#### Frogger

This game may be the best translation of a real arcade game<br>to a home computer. Graphics are great. The endless musical<br>accompaniment is a delight—for a while. Lucky for your ears<br>and sanity, it's easily switched off. The

#### 224 THE COMMODORE 64 SURVIVAL MANUAL

and an alligator-infested river to a safe home. Sounds simple, but as the traffic gets denser and threats loom in the lake, the challenge grows and grows. Genuine fun. Disk from Si erra On-Line.

#### Gridder

Your joystick controls a solitary character that "paints" a grid, changing its color as he passes, while being chased by spiders—at first two, then three and four. Though the graphics are simple and the sound moronic, the with realistic predictability to make this a game of genuine strategy. Though modest, it has become a favorite. Cassette from Microdigital.

#### Labyrinth of the Creator

A cross between arcade and adventure game, *Labyrinth* is a maze of rooms infested with all sorts of fiends and foes you must adventure through to reach a goal. It's challenging enough and seems to be habit-forming. Is the through as exciting as the first? You may never know. Cassette by Victory Software.

#### Shamus

This is a maze-adventure game like *Labyrinth,* but the action is faster, the graphics better, and the whole even more addicting. The only way through is rapid-fire, blow-everything-up, plunge forward regardless. Disk from Synapse.

#### Jawbreaker

This is a game that might be fun if you're five years old but<br>not much otherwise. Jawbreaker is an eat-the-dots Pac-Man<br>variation with moving walls instead of a maze. Supposedly, it<br>teaches you to brush your teeth after ea

### Sammy Lightfoot

The concept is challenging: create a computer game that brings the excitement of a circus aerialist to the monitor screen. It borrows a bit from *Donkey Kong* along the way. The game is demanding, as every move of the joystick must be

precisely right. Alas, so precise that the game proves frus-<br>trating. Disk from Sierra On-Line.

#### Mr. Cool

Another Q-Bert clone, Mr. Cool is an ice cube that must hop down levels on a pyramid that change their colors along the way. Instead of snakes, etc., Mr. Cool is threatened with melting, etc.  $Mr$ . Cool proved to be an eas Cartridge from Sierra On-Line.

#### Seafox

At first you may want to give this submarine action game the<br>deep six, but it grows on you at about the same rate as you<br>master it. The point is to maneuver your submarines, firing tor-<br>pedoes to sink enemy subs before the

#### Beach-Head

The perfect game to play if you must blow things up. *Beach-Head* offers a series of levels, each with its own goal. Pilot submarines through a mined maze; blow up a raft of attacking aircraft with ack-ack guns; sink an en

#### Skramble

This is another blast-the-enemy-off-the-face-of-the-earth game.<br>You must pilot your plane through a web of missiles into a<br>cave and onto a city. The graphics are both sufficient and<br>second-rate, but the game is challenging

#### **Crossfire**

Here is a fast-action, challenging game. You fire at aliens before they fire at you. The playing field resembles a block

map of intersecting city streets, and you've got to dash back and forth and perpendicularly to pursue your quarry and avoid their fire at speeds that seem like a thousand miles an hour. Disk from Sierra On-Line.

#### Quintic Warrior

If you like action as fast as the arcade game *Robotron* (in which you fire your laser at rates that make a machine gun seem like a popgun), you'll love this game. Your tiny space-craft zips along blowing up others, all th

Review copies of the following games were received but I<br>couldn't make them work properly: Fort Apocalypse by Synapse;<br>Serpentine by Broderbund; Survivor by Synapse; Neutral Zone<br>by Access. I also bought Radar Rat Race fro

## Software Shopping

Compared to buying software for many other computers, the<br>chore of selecting programs for your Commodore 64 is simple.<br>While owners of more complex machines need to consider<br>whether they have enough memory and the right a

The increase in versatility will bring new problems. When<br>you pick up a package that says Commodore 64 on it, you'll<br>have to be certain that the computer the program expects is<br>outfitted exactly the same way as the one tha software to life.

## Cartridge, Cassette, or Disk?\_\_\_\_\_

Currently available software may come in one of three<br>forms—on cartridge, on cassette tape, and on disk.<br>Cartridge programs have the big advantage of being nearly<br>indestructible. Practically nothing you do can alter the pr

Cartridges have a great big advantage for their makers,<br>too. It's impossible for the typical Commodore 64 owner to<br>copy them or even peek inside to see how the software instruc-<br>tions work. Since every machine that runs th

Unalterable cartridge programs do have their disadvantages, though. Just as you cannot change them accidentally, you can't change them on purpose, either. Most cartridges don't take into account that you may add some nifty accessory to<br>supercharge your Commodore 64. They may obstinately ig-<br>nore the wondrous addition or, worse yet, become so confused<br>by the unexpected that the programs will reduc

gibberish. The big advantage of cassettes is cheapness. A Datassette is an inexpensive addition to any Commodore 64, and the cassettes you purchase to use on it are inexpensive, too, at

#### 228 THE COMMODORE 64 SURVIVAL MANUAL

least when you compare the expense to that of disks and disk drives. Because duplicating cassettes is a rather common and uncritical affair (the technology is decades old; in fact, the same machines that copy stereo casset same machines that copy stereo cassettes can make computer<br>cassettes), cassette copies are generally less expensive than<br>disk copies. And the low price of the Datassette makes it a<br>prime target for software makers. Even th

puter command, they are easy to "back up" by just copying<br>the original with two tape recorders.<br>But how many times have you been told that the worst<br>problem with cassette memory is its slowness? Cassettes are<br>painfully slo Your kids might be grown up by the time their favorite game<br>LOADs from cassette. No matter how patient you are, you<br>won't want to wait 45 minutes for a program to get RUNning,<br>especially when you want to use the program to

special care with disks. Because they are sheathed in a thin,<br>flexible plastic shell, they can be accidentally bent, folded,<br>stapled, or mutilated, any one of which is sufficient to ruin<br>the disk and all the programs and d

always make a backup copy of a disk just in case the inevita-<br>ble happens sooner than you expect.<br>Disks make LOADing programs quick—many times faster<br>than cassette. Fast LOADing means longer programs can be<br>dumped into you can help put bigger programs to work than would fit in side your Commodore's RAM memory. Only a portion of the program need be in memory if the computer can dig what it needs off the disk when it needs it.

The penalty is, as usual, expense. Disk drives cost four or<br>five times as much as a Datassette. Disks generally cost more<br>than cassettes. But the greater storage ability of disks actu-<br>ally makes them a better buy byte for

## Hardware Helpers

#### Add More Columns

You can widen your Commodore 64's display from the home<br>computer-standard 40 characters wide to a professional busi-<br>ness computer's 80-character width with an appropriate adapter<br>card, such as the VideoPak from Data 20 Co

#### Add More Cartridges

An expansion interface multiplies the number of cartridges<br>you can plug into your Commodore 64 at one time. Normally,<br>you're restricted to one, because the Commodore 64 has only<br>one cartridge slot.<br>At first, an expansion

## More Buttons

 $\mathbf{r}$ 

If you've ever done a lot of work with numbers on another computer, you'll note that the Commodore 64 lacks one big

necessity for really quick data entry: a numbers-only adding-<br>machine-style keypad. But wherever there's a need (and a<br>potential profit), peripheral suppliers are quick to leap in. If a<br>computer means "number crunching" to

## A Touching Experience

Do you think that the only reason computers have keyboards

is because computers always have keyboards? Actually, the microprocessor within doesn't care where its commands come from. Keyboards can be convenient or confusing and time-consuming, depending on your experience. The one

like to draw with light pens.<br>The newest addition to the input armada is the KoalaPad,<br>a touch tablet (from Koala Technologies Corporation, 3100<br>Patric Henry Dr., Santa Clara, CA 95050). Instead of mash-<br>ing down dozens of or point on the drawing pad. The pad has the necessary<br>electronics built into it to translate the tactile commands of<br>your fingers (or a stylus) on its pressure-sensitive surface<br>into microprocessor computerese. Your nimbl

An included disk-based program, *Koala Painter,* lets you use the KoalaPad to draw pictures on your Commodore 64's monitor screen without knowing a bit of programming. All you need is your finger as a paintbrush.

#### The Talking Computer

As good as the Commodore 64's built-in Sound Interface Device may be, it cannot (except by the furthest stretch of your imagination) mimic a human voice. But your Commodore 64 need not remain mute. For about \$100, you can

synthesizing adapter into an appropriate slot and have your<br>Commodore chattering away in a few minutes.<br>Both ease of use and sound quality vary from product to<br>product. In any case, don't expect a voice synthesizer to look

the Commodore 64 is The Alien Group, 27 West 23rd St., New York, NY 10010.

# More Information and User Support: **Magazines**

Technology and computers are changing so fast that book<br>publishers are hard pressed to keep up with them. By the<br>time most books are published, improvements and other<br>modifications change products so much that books may no

day.<br>There are two good ways of keeping abreast of the latest<br>Commodore-related developments. If you have a modem and<br>the patience and occasion to use it, you can check with the<br>Commodore Information Network on CompuServe. modem do not coincide. The answer is a magazine that fo-

A few of the more readable, interesting, and available magazines that offer news and features about the Commodore 64 include:

#### **Commander**

This magazine deals with all Commodore computers and tries to cover all areas of potential interest to users. With the rapid increase in popularity of the Commodore 64, an ever-increasing portion of the magazine is devoted to that machine. It includes typical computer magazine fare, from hardware and software reviews to tutorials and news about the Commodore line of computers.

**COMMANDER** Micro Systems Specialties P.O. Box 98827 Tacoma, WA 98498

#### Commodore

*Commodore* is the official voice of the Commodore company, *Commodore*, as you might expect, is a bit biased in favor of the company's products. In its pages, you'll find all of the good news and little of the bad. The emphasis is on getting you to buy and use more Commodore products. You won't find a lot of program listings; rather, the mag

COMMODORE—THE MICROCOMPUTER MAGAZINE Commodore Business Machines, Inc. Magazine Subscription Dept. P.O. Box 651 Holmes, PA 19043 Subscription order line: (800) 345-8112 in Pennsylvania: (800) 662-2444

#### Power/Play

This fun-loving sibling of *Commodore* is published by the people who make your favorite computer. As you can guess from the name, emphasis is on games, entertainment, and having fun with your computer. Don't bother lookin

#### Compute!

Compute! covers the entire lineup of home computers, includ-<br>ing Apple; Atari; Commodore PET, VIC-20, and 64; Timex/<br>Sinclair and the now-discontinued Texas Instruments 99. Its<br>specialties are games and type-them-into-your

COMPUTE! THE JOURNAL OF PROGRESSIVE COMPUTING P.O. Box 5406 Greensboro, NC 27403 Subscription order line: (800) 334-0868

#### Compute!'s Gazette

An offshoot of *Compute!*, the *Gazette* deals exclusively with<br>the Commodore VIC-20 and 64 computers. If you're patient at<br>typing and debugging, you'll find a bonanza of program list-<br>ings between its covers. They're most dress as above).

### Creative Computing

Here is a magazine of general interest, with excellent news<br>coverage of the whole world of computers and a monthly<br>column devoted exclusively to Commodore products. The mag-<br>azine is particularly strong on coverage of game tional software.

CREATIVE COMPUTING P.O. Box 5124 Boulder, CO 80321 Subscription order line: (800) 631-8112

## User Groups

A user group is just a gathering of computer users who get<br>together occasionally to swap tips, programs, and horror stories.<br>Most user groups are local organizations, friendly clubs that<br>meet in one or another member's hom

#### 234 THE COMMODORE 64 SURVIVAL MANUAL

and a growing library of Commodore 64 programs. Many of the programs in its PET library can be converted to run on monthly magazine, *The Torpet*, which is not nearly as slick as commercial computer magazines but is chock-full of information on the particular brand of interest. Issues of late have<br>devoted a great deal of space to the Commodore 64. Although<br>full membership implies the attendance meetings, the group<br>allows associate (nonattending) members

Toronto PET Users Group, Inc. 1912A Avenue Rd., Suite 1 Toronto, Ontario M5M 4A1 Canada (416) 782-8900

The Commodore 64 Users Group is a nationwide organiza-<br>tion that specializes in what probably is by now your favorite<br>computer. Besides a monthly newsletter, the group publishes<br>a bimonthly magazine and gives reports of re

The Commodore 64 Users Group P.O. Box 572 Glen Ellyn, IL 60137 (312) 790-4320 (during business hours)

# **INDEX**

# **A\_\_\_\_\_\_\_\_\_\_\_\_\_\_\_**

**ABS (ABSolute; function), 95 Accounting add-ons, 221-22 AC power distribution system, 13 Adapter(s).** *See specific adapters* **Adapter card, 229 Addresses of characters, 62-63 color change and, 56—57, 58-60, 62-63 defined, 58 machine-specific nature of, 58, 62 Algebra, Boolean, 96 AND (operator), 96 Apple, 166, 217 Application programs, 9, 11-12, 44, 54, 138, 186, 210, 214-15, 216** *See also* **Games** *and specific programs* **ASC (function), 143 ASCII (American Standard Code for Information** ASM (assembler), 160<br>Assemblers, 160, 204 Assembly language, 203 **Atari, 33, 166 ATN (ArcTaNgent; function), 95 AutoModem (C-1650), 31-32, 45, 151, 153-57 CompuServe communications with, 154—57 interCommodore communications with, 156-57 using, 153-54** *AutoTerm 20/64* **(program), 153-54, 190**

#### **B**

**Background, changing color of, 58-60, 79**

**Backup cassettes, 106 disks, 123-24 BAD DATA (error message), 192 BAD SUBSCRIPT (error message), 192-93 BASIC (Beginners' All-Purpose Symbolic Instruction Code), 7, 8, 12, 52, 61-62, 204-6 accounting programs in, 222 databases in, 219, 220 dialects of, 70-71 . extending, 205-6 modes of, 71-72 and printer operation, 138-42 program for, coded in ROM, 9 reserved words in, 65** *Totalso Error* messages *and specific commands specific commands Beach-Head* **(game), 225** Black and white display, 21, 40<br>Block(s), of data, 111 Block Availability Map (BAM), 112<br>Block graphics, 26 **Block graphics, 26 Boolean algebra, 96 Border color change, 58-60, 79 BREAK (error message), 193 Bytes, 3, 58, 72 expandability and, 5-6 kilobytes, 5, 8-9, 15**

**BYTES FREE, 72**

# c

**C-64 WEDGE, 119, 121, 127-28 C-1525 (printer), 22, 25, 32 C-1526 (printer), 22, 25, 131, 132 C-1541 Backup program, 123 C-1541 Disk Drive, 8, 12, 13, 28, 29, 42-43, 119, 121, 158 C-1650.** *See* **AutoModem**

**C-1701 and C-1702 (monitors), 40 C-2031 and C-4040 (disk drive media), 113 Cables problems, 185** *See also* **Connecting peripherals CAN'T CONTINUE (error message), 193 Capacitors, 164 "Card? A" Printer Interface, 149 Care and maintenance, 170-81 Carriage return, 148 Cartridges, 12, 187-88 advantages and disadvantages of, 227-28 expansion interface and, 229** *See also* **Games Cassette(s), 12-13, 26-28, 98-106, 108-10 advantages and disadvantages of, 228 backing up, 105-6 care of, 176-77 LOADing with, 100-2, 103, 106, 188, 196 SAVEing programs on, 102-6 Cassette recorder.** *See* **Datassette Cassette recorder adapter, 99 Cathode ray tubes (CRTs), 19, 20 Central processing unit (CPU), 18 Centronics parallel interface, 43, 149 Character(s) addresses of, 62-63 computer as generator of, 57-58 Character width, 6-7 double, 143, 145 standard, 144, 145 Chips, microprocessor, 164-67** *Choplifter* **(game), 223 Circuitry, preventing damage** to, 172<br>Clock, 4–5, 95, 87, 165 **Clock, 4-5, 95, 87, 165 CLOSE (command), 92, 141-42 CLR/HOME (key), 54** *See also specific programming*

**Color change, 56-57, 59-60, 62-63, 64, 66-67, 79-80** menu, 86–90<br>on screen, 82–83 **on screen, 82-83 Color checker, 79-80 Color display, 10, 19-20, 21, 40 COMAL (language), 208 Combining files, 124—25 Command center, 51-52** *See also* **Keyboard Command codes, 142, 149** *Commander* **(magazine), 231-32** *Commodore Disk (or cassette)*<br>Bonus Pack, 123, 209 *Bonus Pack,* **123, 209 Commodore Information Network, 231 Commodore keyboard, 52-57 Commodore key, 56, 57, 67, 88, 101 Commodore serial interface, 148, <sup>149</sup> Commodore printers, 13, 131-48 application software for, 138 BASIC operating procedures for, 138-42 placing ribbon in, 135—36 self-test for, 137-38 special printing effects with, 142-48** *See also specific printers* **Commodore products.** *See entries beginning with:* **C = ,**  $MPS =$ ,  $VIC =$ **Commodore 64, functions and characteristics of, 1-3, 7-8 Compiler, 204—5 Complex Interface Adapters (CIAs), 165 Component video, 21 Composite video signals, 20 CompuServe, 32, 154-57, 231** *Compute!* **(magazine), 232-33** *Compute!'s Gazette* (magazine), **233 Computer languages, 203-8** *See also* **BASIC Computer system, 16-17** *See also specific component parts of system* **Computing, 67-69 Connecting peripherals, 34—47**

- *operations* **CMD (command), 140-41**
- **Datassette, 41-42**

**Connecting peripherals** *(continued)* **disk drive, 42-43 game cartridges, 44 modem, 44—45 monitor, 38-40 paddle, joystick, and light pen, 45 power supply, 45-46 printer, 43-44 Connector adapters, 37 Constant, defined, 73 COPY (command) combining files by, 124—25 disk and disk drives, 122-25, <sup>128</sup> COPY/CALL (program), 123 COS (COSine; command), 95 CP/M (Control Program for Microcomputers), 158-60** *Creative Computing* **(magazine), <sup>233</sup>** *Crossfire* **(game), 225-26 CRSR (CuRSoR; key), 55 CTRL (ConTRoL; key), 53-54, 56 Cursor, 56, 57 described, 52**

# **D**

**Daisy-chaining, 43 Daisy-wheel printers, 24-25 Damage prevention, 171-73 DATA statements, 90** Datalife System, 178 **Datassette (VIC-1530), 10, 12, 13, 27-28, 71, 99, 100, 102, 103-4 advantages of, 227-28 care of, 177-79 connecting, 40-42 diagnostic program for, 210** *D avid's Midnight Magic* **(game), 223 Dedicated keys, 54—56** *See also specific keys* **Dedicated monitors, 19 DEF FN (command), 96 Degausser, 179 DELETE (command), 76 Delphi database service, 32 Demagnetization of disk drives, 179** **Demodulating, defined, 31** *Develop-64* **(program), 204 Development systems, 93, 204 DEVICE NOT PRESENT (error message), 118, 193-94 Diagnostics, 210 Dialects, BASIC, 71 DIRECTORY, 111, 119-21, <sup>127</sup> Disassembling the computer, 161-67 Disks, 8, 12, 13, 27, 99, 109, 110-14, 116-27, 176-77, <sup>228</sup> Disk(s) and disk drives, 7-8, 12, 13, 27, 28-30, 70, 107-30,** advantages and disadvantages of, 227-28 **of, 227-28 C-64 WEDGE and, 119, 121, 127-28 care of, 177-79 changing device number of, 128-30 changing file names and programs on, 125 connecting, 42-43 COPYing of, 122-24, 128 DIRECTORY and, 120-21, 127 formatting, 110-11, 112-17 INITIALIZEing, 125-26 LOADing with, 115, 118-19,** 120<br>**problems**, 186, 189 **problems, 186, 189 SAVEing programs from, 114, 115, 118 SCRATCHing files, 120, 124, <sup>128</sup> turn-on procedures for, 46-47 VALIDATEing, 126 for word processors, 211, 213 Diskettes.** *See* **Disk(s) and disk** drives<br>Disk format, defined, 110–11 **Disk Operating System (DOS), 8, 127, 158 Display, 6—7, 19 black and white, 21, 40 color, 10, 19-20, 21, 40 widening, with adapter card, 229** *See also* **Character width; Monitors; Television**

#### 238 INDEX

**DIVISION BY ZERO (error message), 194 DOS WEDGE, 209 Dot-Addressable Graphic Mode, 26, 145-47 Double-Width Character Mode, 143, 145 Dow Jones database service, 32 Downloading, 32, 157 Dust protection, 180-81**

## **E**

*EasyCalc* **(spreadsheet), 218** *EasyCom 64* **(program), 32** *Easy Script* **(word processor), 116, 211-12 ED, 160 80-column adapter, 21-22 END (command), 97 Error messages, 60-62, 192-201** *See also specific error messages* **Escape sequences, 149 EXP (function), 95 Expansion interface, 229 EXTRA IGNORED (error message), 194**

#### **F**

**F connectors, 37 File(s), 91-92, 107 combining, 124—25 conversions from, to programs, 157 printer-bound, 139-42, 143, 144 SCRATCHing, 120, 122, 124, 128 File name, 103 changing, 125 FILE NOT FOUND (error message), 101, 118, 120, 195 FILE NOT OPEN (error message), 122, 195 FILE OPEN (error message), <sup>195</sup>** *File Organizer* **(program), 219**

**Floppy disks.** *See* **Disk(s) FOR-NEXT (loops), 65-66, 68, 75, 77, 79 Formatting disk, 110-11, 112-17 screen, 86-90 FORMULA TOO COMPLEX (error message), 195-96** *Fort Apocalypse* **(game), 226** *Frogger* **(game), 223-24 Function keys, 53, 56** *See also specific keys* **Fuses, 165, 184, 185**

## **G**

**Games, 51, 222-26 connecting, 44 creating, 2, 7** *See also* **Joysticks; Paddles Gerhold, George, 208 GET (and GET#; commands), 89, 91 Glitches, 173 Gorilla Banana (printer), 132 GOSUB (command), 78—79 GOTO (command), 77-78, 206, 207-8 Graphics, 57 block, 26 sprite, 92-93, 94 turtle, 206-7 utilities for, 209-10** *Gridder* **(game), 224**

## **H**

**Hard copy, 22 Hard-sectored disks, 30, 110 Hardware, 17-19 add-ons to, 229-31 functions of, 17 troubleshooting problems with, 182-91** *See also specific hardware components* **Header, defined, 101** *Home Finance Manager,* **222 Humidity level, and care of computer, 172, 176**

INDEX 239

# **I**

**IBM 3081 mainframe, 3 IF . . . THEN (command), 83, ILLEGAL DIRECT** (error<br>message), 196 **message), 196 ILLEGAL QUANTITY (error message), 96, 196 Immediate (Direct) Model, 71,** 72<br>**Impact printers**, 23-24 **INITIALIZE** (command), 113, 125-26<br>Ink-jet printers, 24 **INPUT** (and **INPUT#**; **commands), 82-85, 89, 91 INST/DEL (INSert/DELete; key), 55 INT (INTeger; function), 95 Integrated circuit (IC).** *See* **Microprocessors Interface defined, 132-33** *See also specific interfaces* **Interface adapters, 43 Interpreter (interpreted language), 204**

## **J**

*Jawbreaker* **(game), 224** *Jinsam* **(program), 219 Joysticks, 14, 19, 45, 51, 223 Jumps, 77-79**

# **K**

**Kemeny, John, 205 Key(s) function, 53, 56 of** *Master Key,***<sup>216</sup> of** *Paperclip,***<sup>216</sup>** *See also* **Dedicated keys** *and specific keys* **Keyboard, 6, 18, 32-33, 51-57, 210 preventing damage to, 171-73**  $See also Key(s)$ 

**Keypads, 230 Kheriarty, Larry, 208** *Kickman* **(game), 226 Kilobytes (K), 5, 8-9 KoalaPad, 230** *Koala Painter* **(program), 230 Kurtz, Thomas, 205**

# **L**

*Labyrinth of the Creator* **(game), 224 Languages.** *See* **Computer languages LED (Light Emitting Diode), 116, 117, 118, 125, 128, 154 problems, 184-85, 189 LEFT\$ (command), 85 LEN (command), 86 Letter(s).** *See* **Character(s) Letter-quality printers, 24—25 Light pens, 45, 51 Line feed, 148 Line number, 71, 72, 77-78 LISP (language), 206, 207 LIST (command), 81-82 to determine problems, 183** LOAD ERROR (error message),<br>102 LOAD (command)<br>with C-64 WEDGE, 127 with cassettes, 100–2, 103, 106, 188, 196–97 **188, 196-97 to determine problems, 182-83 DIRECTORY, 121 with disks, 115, 118-19, 120 LOG (LOGarithm; function), 95 Logical operators, 96-97 Logo (language), 206-7**

## **M**

**Machine language, 203-5 Machine-specific nature of addresses and memory locations, 58, 62 Magazines, 231-33** Mass storage devices, 12-13, 27 *See also specific devices* **Master Key (program), 216, 221** **Mathematical operators, 95-96 Matrix (dot-matrix) printers, 24-26 Megahertz, defined, 4 Memory of Commodore 64, 5-6, 8 POKE instructions and, 62-67** *See also* **RAM; ROM Memory locations color change and, 58-60, 62 machine-specific nature of, 58, 62 Memory map, 62 Microprocessors, 10, 18, 166, 203** *Mini Jini* **(program), 219-20** *Mirage Concepts Database Manager,* **221** *Mirage Concepts Word Processor,* **<sup>213</sup>** *Mr. Cool* **(game), 325 Modems, 10, 44—45, 157, 159 problems, 189-90** *See also* **AutoModem; VICModem Modular telephones, 31, 152 Monitors, 13, 19-22, 180 cleaning, 180 connecting, 38—40** *See also* **Television MPS-801** (printer), 22, 25, 43, **131-32 Multi-outlet power strip, 14**

## **N**

*Neutral Zone* **(game), 226 NEW (command), 74, 82, 88 NEXT WITHOUT FOR (error message), 197 Non-impact printers, 24 NOT INPUT FILE (error message), 197 NOT OUTPUT FILE (error message), 197-98 NTSC (National Television Standards Committee), color system, 20 Null string, 90**

# o

**O/A switch, 152** *Oil's Well* **(game), 222-23 ON . . . GOSUB (command), 83, 96 ON . . . GOTO (command), 83, 96 OPEN (command), 91, 92 and disk formatting, 114 for printer-bound files, 139-42, 144 Operating systems, 7-8 OR (operator), 96, 97 OUT OF DATA (error message), 198 OUT OF MEMORY (error message), 198 OVERFLOW (error message), 95, 198-99**

## **P**

*Pac-Man* **(game), 222** *Paperclip* (word processor), 215-16 **Paper, loading, 133-35 Papert, Seymour, 206 Pascal, Blaise, 207 Pascal (language), 207-8 Password, 155 Pattern matching, 119, 120 PERFORMANCE TEST (program), 116 Peripherals, 17 connecting,** *see* **Connecting peripherals importance of, 10 turn-on procedures for, 46-47** *See also specific peripherals* **PET computers, 29, 166, 219 PET Emulator, 209 Piaget, Jean, 206 PILOT (language), 208 PIP (Peripheral Interchange Program), 160 POKE (command), 58—60, 61 for color change, 59, 62-63, 64, 66-67, 79-80 for sprite graphics and sound generation, 92-93, 94 tricks with, 61 Potentiometer, 32**

**Power line problems, 173-75** *Power/Play* **(magazine), 232 Power supply, 14, 18-19, 45-46, 162, 164-65, 173-75** *Practicalc* **(spreadsheet), 218** *Practifile* **(program), 220 Precedence, rules of, 68 PRINT (and PRINT#; commands), 68, 75-76, 91, <sup>140</sup> abbreviation for, 76** *See also specific operations* **Printer(s), 10, 14, 22-26 BASIC and operation of, 138-42 choosing, 23-26 connecting, 43 diagnostic program for, 210 loading paper for, 133-35 non-Commodore, 23, 43-44, 148-50** turn-on procedures for, 46, 47<br>See also Commodore printers *See also* **Commodore printers Printer-plotters, 22, 131, 132 Printhead positioning, 147-48 Program(s). See Software and** *specific programs* **Programming, 2 defined, 50 and first program, 72-74 instructions for, stored in ROM, 56** *See also* **BASIC** *and specific aspects of programming* **Program Mode, 72**

# **Q**

*Quick Brown Fox* **(QBF: word processor), 212-13** *Quintic Warrior* **(game), 226 Quote Mode, 76**

## **R**

*R adar R at Race* **(game), 226 RAM (random access memory), 8-9, 102, 103, 106, 107, 109, 110, 121, 127 BASIC and, 9**

**diagnostic program for, 210 power problems and, 174 volatility of, 98 Random access devices, 27, 109** *See also* **Disk(s) and disk drives Random access memory.** *See* **RAM RCA plugs, 36 READ (command), 90 Read Only Memory.** *See* **ROM Reassembly of computer, 167-69 Recording density, 29, 30 REDIM'D ARRAY (error message), 193, 199 REDO FROM START (error message), 199 Regulators, 175 REM (command), 97 RENAME (command), 125** *Research Assistant 2.0,* **220-21 Reset (warm boot) keys, 55**<br>See also specific operations **Resolution, defined, 26 RETURN (key), 50, 57** *See also specific operations* **RETURN WITHOUT GOSUB (error message), 199-200 Reverse Type Mode, 145 RF modulator, 167 RF (radio frequency) signals, 19, 20 RGB monitors, 20, 40 RND** (RaNDom; function), 95-96 *Robotron* **(game), 226 ROM** (Read Only Memory), 8-9, 132 chips of, 165 **chips of, 165 extending capacity of, 205 programming instructions stored in, 56 RS-232C (asynchronous, serial interface), 32, 43, 149-50 RUN (command).** *See specific operations* **RUN/STOP (key), 50, 54** *See also specific operations*

#### s

*Sammy Lightfoot* **(game), 224 SAVE AND REPLACE (command), 118**

**SAVE (command): to cassette, 102-5, 106, 188-89 to disk, 114, 115, 117-18 SCRATCH (command), 120, 122, 124, 128 Screen code, 63 Screen colors, changing, 82-83 Screen editor, 81-82 Screen formatting, 86-90** *Screen Graphics* **(program), 209** *Scriptimus* **(program), 216** *Seafox* **(game), 225 Secondary addresses, 104 Sector(s), 110-12 defined, 29 Sectoring, 29 Seikosha printers, 132, 133 Self-test for printers, 137-38 Sequential storage devices, cassettes as, 109** *See also* **Cassette(s) 109 Serifs, 24** *SGN* (*SiGN*; function), 96<br>*Shamus* (game), 224 *Shamus* **(game), 224 SHIFT (key), 53, 54, 55** *See also specific operations* **SHIFT LOCK (key), 53** *See also specific operations* **Shopping tips, 10-15, 226-28 Simons, David, 205** *SIN* (*SINe*; function), 96 **Single-density disk, 29, 30, 111 Single-sided disks, 29, 30 16-bit computers, 4, 6** *64 Doctor* **(program), 210 64 Term (program), 152 6502 microprocessor, 166, 203 6510 microprocessor, 166, 203** *Skramble* **(game), 225** *Sm art 64 Terminal PLUS* **(program), 158** *Snakman* **(game), 223 Soft-sectored disks, 29-30, 110 Software, 10 Software add-ons, 202-28 accounting, 221-22 application programs, 210, 214-15, 216 computer languages, 203-8 databases, 218-20 functions of, 17**

**games, 222-26 shopping for, 226-28 spreadsheets, 217-18 troubleshooting problems with, 182-83, 192-201** word processing enhancements, **216-17 word processors, 210-16** *See also specific software components* **Sound generation, 92-93 Sound Interface Device (SID), 166, 167, 208, 230** Speech synthesizers, 230-31 **Spelling checkers (dictionary programs), 216 Spikes, 14, 173-74, 176** Sprite graphics, 92-93, 94, 208 **SQR (SQuare Root; function), 96 Standard-width character mode, 144, 145 STAT, 160 Static electricity, protection from, 175-76 Storage, 26-28**  $S$ examples; Cassette(s); Disk(s) and disk<br>drives **drives String(s), 75, 78, 84, 89, 115 practicing on, 87-88 symbols to compare, 97 STRING TOO LONG (error message), 200 String variables, 84 Subprogram (subroutine), 78 Surges of power, 14, 173-74 Surge suppressor, 174** *Survivor* **(game), 226 SYNTAX ERROR (error message), 61, 65, 140, 200 System, defined, 16**

# **T**

**T/D switch, 153 Telephones, modular, 31, 152 Television, 19-21, 49 connecting, 36-38 Temperature, home, computer and, 172**

**Thermal printers, 24 Toronto PET Users Group, Inc., 233-34** *Torpet, The* **(magazine), 234** *TOTL.SPELLER 3.6.* **217** *TOTL.TEXT 2.6,* **214-15** Turn-on and turn-off **procedures, 46-47, 49, 51,** checklists for, 47<br>Turtle graphics, 206–7  $TYPE$  MISMATCH (error **message), 84, 87, 118, 119,** <sup>200</sup> **Typewriter, keyboard of, 51-52**

# u

**UNDEF'D STATEMENT (error message), 201 Un-loading, 32 Up-loading, 157 Uppercase and Graphics Mode, 144-45 Upper- and Lowercase Mode, 144 User information, sources of, 231-33 User groups, 233-34 Utilities, add-on, 209-10**

# **V**

**VALIDATE (command), 126** changing value of, 73, 77<br>defined, 72 **defined, 72 follow INPUT, 84 Varistor, 174 VERIFY (error message), 103-4, 201 VIC-II chip (Video Interface Controller), 166, 167 VIC-20 (computer), 58, 166 VIC-1515 (printer), 22, 131-32, 134, 137, 145**

**VIC-1520 (plotter/printer), 22, 131-32**

- **VIC-1525 (printer), 22, 131-33, 134, 137, 142-44, 145-46, 148**
- **VIC-1530.** *See* **Datassette**
- 
- **VIC-1600.** *See* **VICModem VIC-1541 Test/Demo Disk, 116-17,**
- **121, 123, 127, 158, 209 VIC-1701 and VIC-1702 (color**
- **monitors), 20, 21 VICModem (VIC-1600), 31-32, 44-45, 151-54, 156 CompuServe communications**
- **with, 154-57 interCommodore communi cations with, 156—57**
- software for, 151–52<br>Video display. See Display
- 
- **Video games.** *See* **Games<br>Video Interface Controller (VIC-II<br>chip), 166, 167**
- VisiCalc (spreadsheet), 217<br>VoiceBox, 231
- 
- Voice-synthesizing adapter,<br>230–31

**230-31 Voltage problems, 174-75**

## w

**Wirth, Nicklaus, 207 Word processors, 210-17 spelling checkers with, 216-17**

# **Y**

**Y-adapters, 106** *Your Filing Cabinet* **(program), 221**

# **Z**

**Z80 assembler, 160 Z80 interface, 160 Z80 microprocessor, 158**
## **About the Author**

**Dr. Rosch is a contributing editor to** *PC: The Independent Guide to IBM Personal Computers* **and** *PCjr* **magazines. He is an attorney and a member of the instructional staff at the Cleveland Institute of Electronics. He started his engineering career building radio and television stations, and for the last** The Cleveland Plain Dealer and a variety of technical publi**cations. Dr Rosch is also the author of** *Introduction to Digital Circuits* **and** *Introduction to Microprocessors.*

# ALL THE C-64 INFORMATION YOU'LL EVER NEED!<br>
THE<br>
SURVIVAL MANUAL

# **THE NEW COMPLETE GUIDE— FROM PROGRAMMING TO PROBLEM SOLVING!**

- MEET THE C-64—What your machine can do, what you can hook up, applications, shopping tips.
- **CREATING AND CONNECTING A SYSTEM**—Monitors, printers, plotters, cassette recorders, disk drives, modems, paddles, joysticks, light pens, graphic tablets, and more.
- GETTING STARTED—The Commodore command center, keyboard hints, customizing color and character sets, exploring memory, a hands-on peek inside.
- **PROGRAMMING STEP-BY-STEP**—Creating exciting programs,<br>mastering color and sound, learning computer logic, animating<br>your screen with sprites.
- STORAGE SECRETS—C assette and disk loading, saving, copying, testing, finding, nam ing, organizing, and more.
- **COMMODORE PRINTERS**—Typeface tricks, special effects, playing with characters, customization, graphics magic, solving problems.
- MAKING THE MOST OF MODEMS—Plugging in to national networks,<br>auto-dialing, talking to bulletin boards and other computers,<br>downloading free software.
- CARE AND FEEDING—Important precautions, power line problems, static protection, disk and cassette care, money-saving tips.
- TROUBLESHOOTING—Dozens of symptoms, error message tips and specific cures, hardware and software problem's, and how to spot and fix them.
- SORTING THROUGH SOFTWARE—How to find the best word<br>processors, enhancement programs, spreadsheets, databases,<br>accounting packages, languages, utilities, games,<br>plus shopping secrets.
- **HARDWARE HELPERS**  $-$  Adding more peripherals, using digitizers and touch pads, making your computer talk.
- USER SUPPORT—M agazines and user groups, help hotlines, and hundreds of valuable tips you won't find anyw here else. »

k V